# Intel® Desktop Board D845HV/D845WN Technical Product Specification

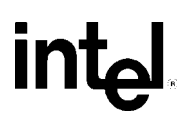

*August 2001* 

*Order Number: A65136-001*

The Intel® Desktop Boards D845HV/D845WN may contain design defects or errors known as errata that may cause the product to deviate from published specifications. Current characterized errata are documented in the Intel Desktop Board D845HV/D845WN Specification Update.

## **Revision History**

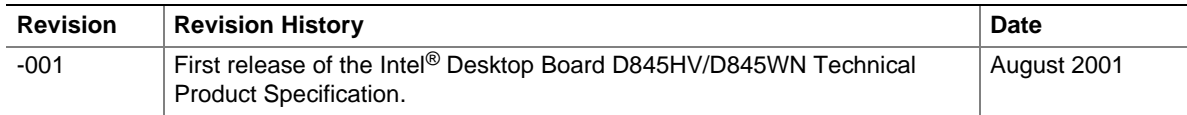

This product specification applies to only standard D845HV and D845WN boards with BIOS identifier HV84510A.86A.

Changes to this specification will be published in the Intel Desktop Board D845HV/D845WN Specification Update before being incorporated into a revision of this document.

INFORMATION IN THIS DOCUMENT IS PROVIDED IN CONNECTION WITH INTEL® PRODUCTS. EXCEPT AS PROVIDED IN INTEL'S TERMS AND CONDITIONS OF SALE FOR SUCH PRODUCTS, INTEL ASSUMES NO LIABILITY WHATSOEVER, AND INTEL DISCLAIMS ANY EXPRESS OR IMPLIED WARRANTY, RELATING TO SALE AND/OR USE OF INTEL PRODUCTS INCLUDING LIABILITY OR WARRANTIES RELATING TO FITNESS FOR A PARTICULAR PURPOSE, MERCHANTABILITY, OR INFRINGEMENT OF ANY PATENT, COPYRIGHT, OR OTHER INTELLECTUAL PROPERTY RIGHT.

Intel Corporation may have patents or pending patent applications, trademarks, copyrights, or other intellectual property rights that relate to the presented subject matter. The furnishing of documents and other materials and information does not provide any license, express or implied, by estoppel or otherwise, to any such patents, trademarks, copyrights, or other intellectual property rights.

Intel products are not intended for use in medical, life saving, or life sustaining applications or for any other application in which the failure of the Intel product could create a situation where personal injury or death may occur.

Intel may make changes to specifications, product descriptions, and plans at any time, without notice.

The Intel® Desktop Boards D845HV and D845WN may contain design defects or errors known as errata that may cause the product to deviate from published specifications. Current characterized errata are available on request.

Contact your local Intel sales office or your distributor to obtain the latest specifications before placing your product order.

Copies of documents which have an ordering number and are referenced in this document, or other Intel literature, may be obtained from:

 Intel Corporation P.O. Box 5937 Denver, CO 80217-9808

 or call in North America 1-800-548-4725, Europe 44-0-1793-431-155, France 44-0-1793-421-777, Germany 44-0-1793-421-333, other Countries 708-296-9333.

Intel and Pentium are trademarks or registered trademarks of Intel Corporation or its subsidiaries in the United States and other countries.

† Other names and brands may be claimed as the property of others.

Copyright 2001, Intel Corporation. All rights reserved.

This Technical Product Specification (TPS) specifies the board layout, components, connectors, power and environmental requirements, and the BIOS for these Intel® Desktop Boards: D845HV and D845WN. It describes the standard product and available manufacturing options.

## **Intended Audience**

The TPS is intended to provide detailed, technical information about the D845HV and D845WN boards and their components to the vendors, system integrators, and other engineers and technicians who need this level of information. It is specifically *not* intended for general audiences.

## **What This Document Contains**

#### **Chapter Description**

- 1 A description of the hardware used on the D845HV and D845WN boards
- 2 A map of the resources of the boards
- 3 The features supported by the BIOS Setup program
- 4 The contents of the BIOS Setup program's menus and submenus
- 5 A description of the BIOS error messages, beep codes, and POST codes

## **Typographical Conventions**

This section contains information about the conventions used in this specification. Not all of these symbols and abbreviations appear in all specifications of this type.

## **Notes, Cautions, and Warnings**

### ✏ **NOTE**

*Notes call attention to important information.* 

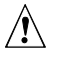

## $\hat{P}$  **CAUTION**

*Cautions are included to help you avoid damaging hardware or losing data.* 

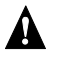

## **WARNING**

*Warnings indicate conditions, which if not observed, can cause personal injury.* 

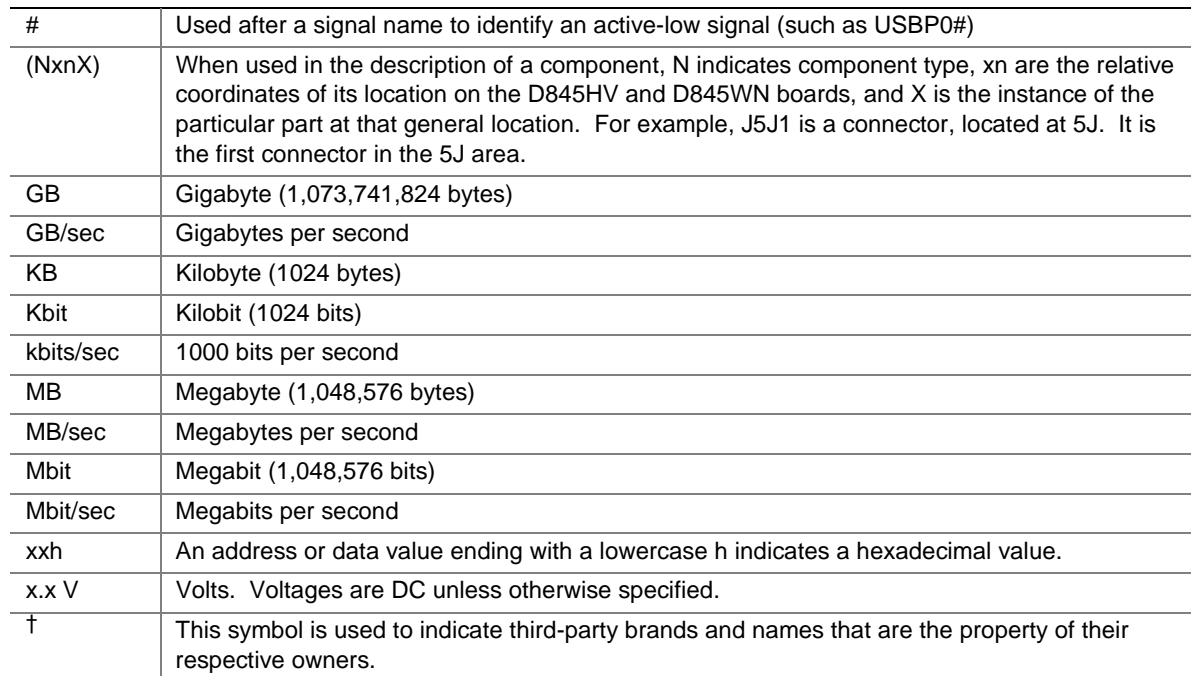

## **Other Common Notation**

## 1 Product Description

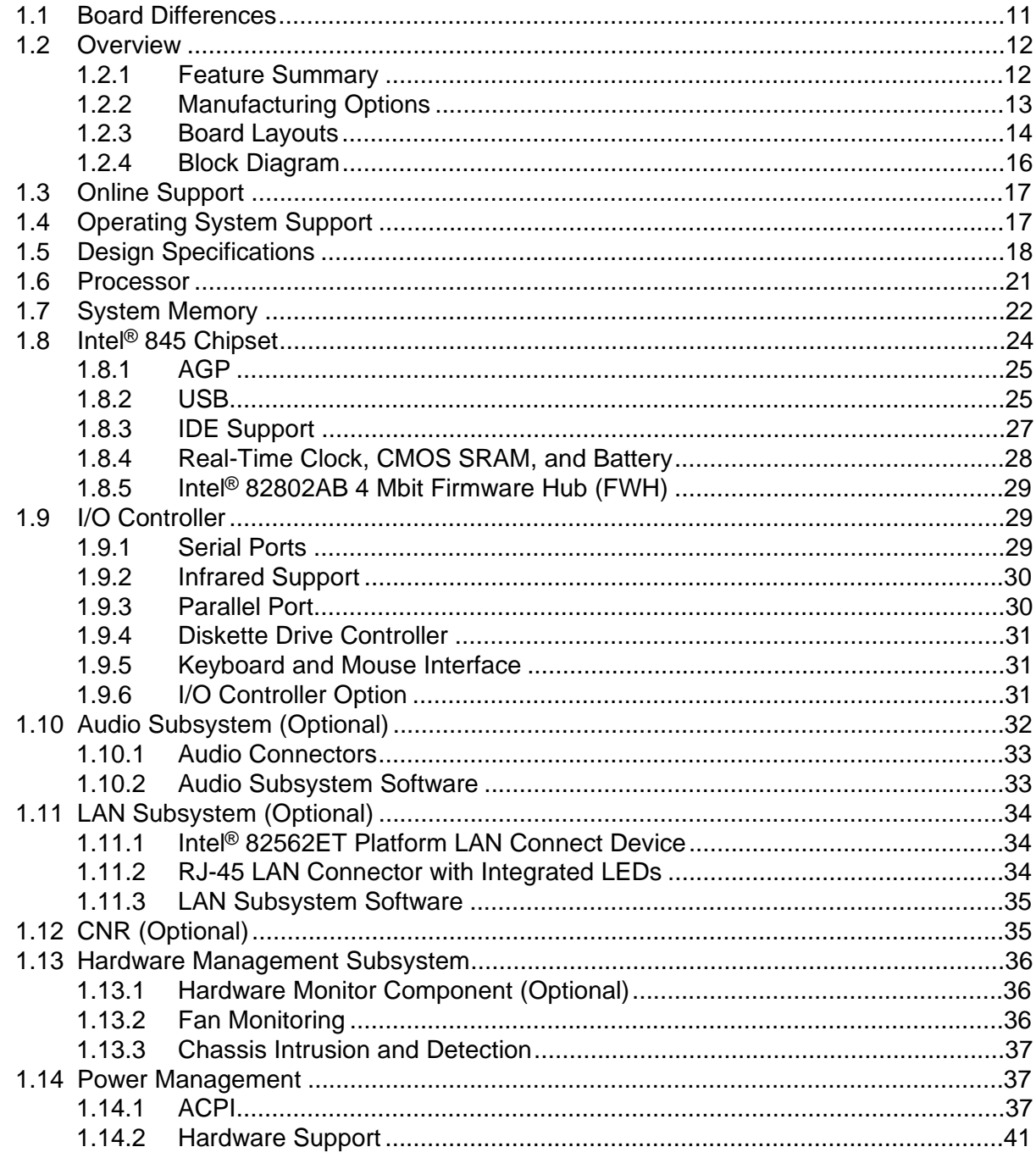

## 2 Technical Reference

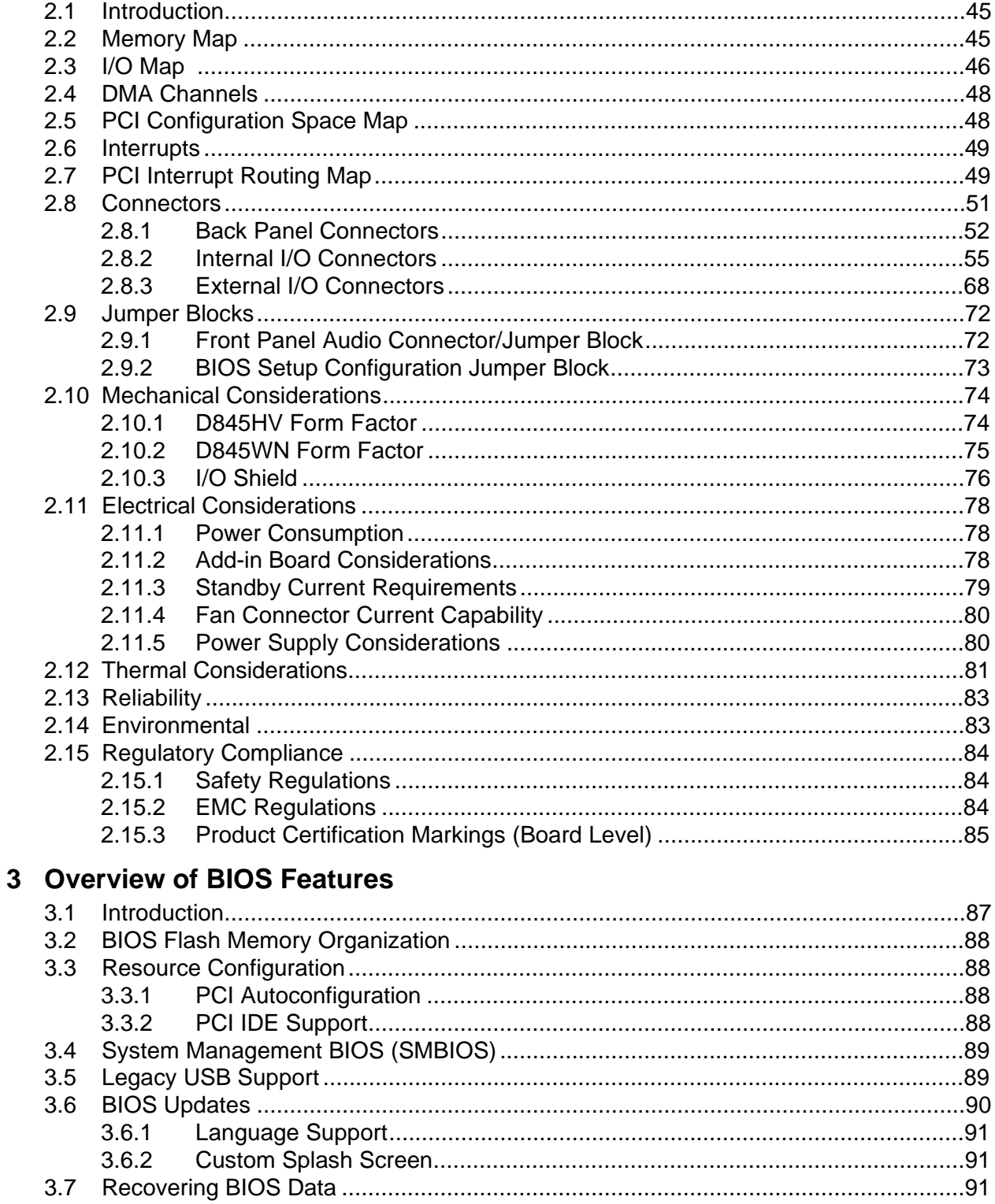

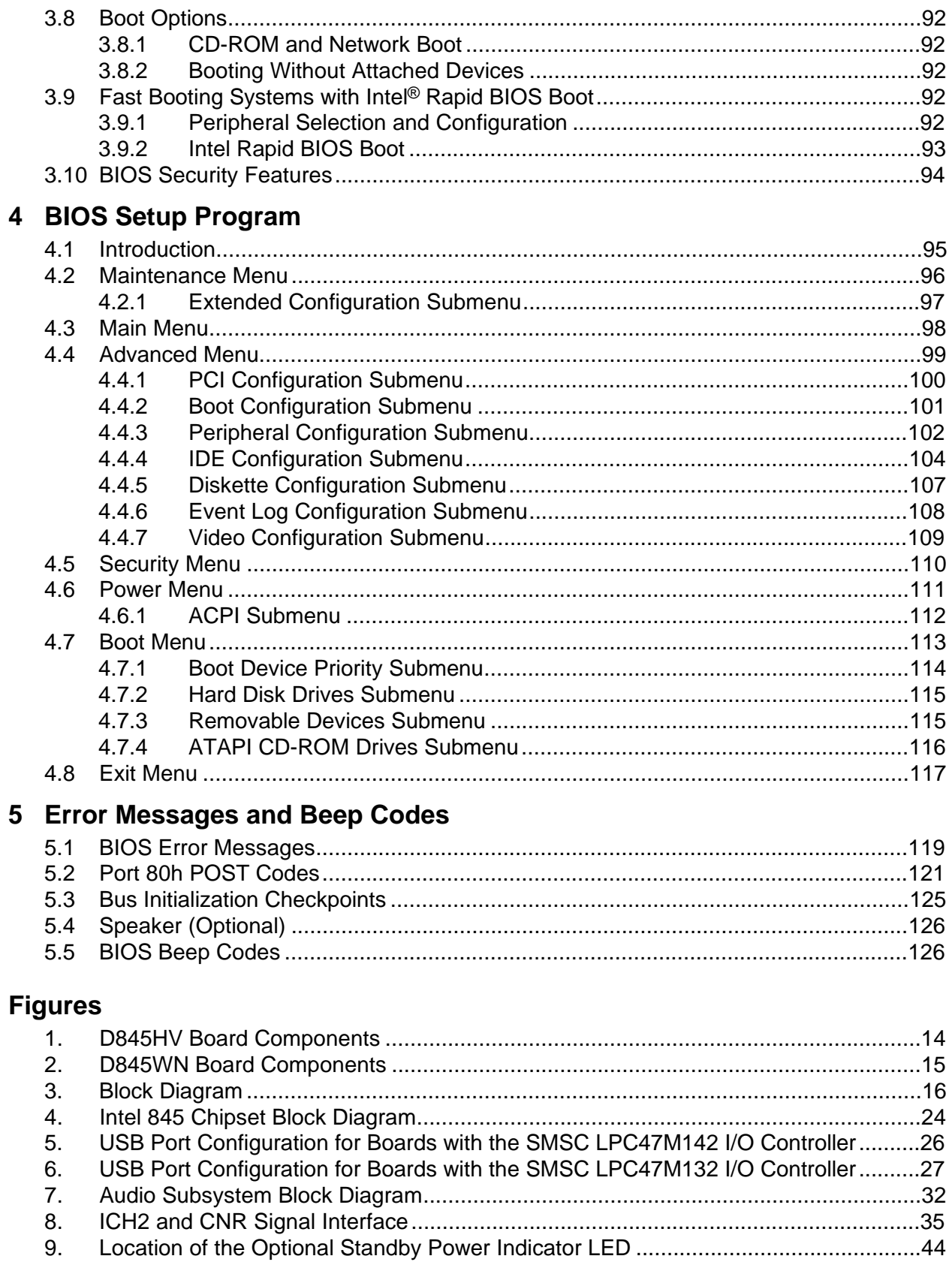

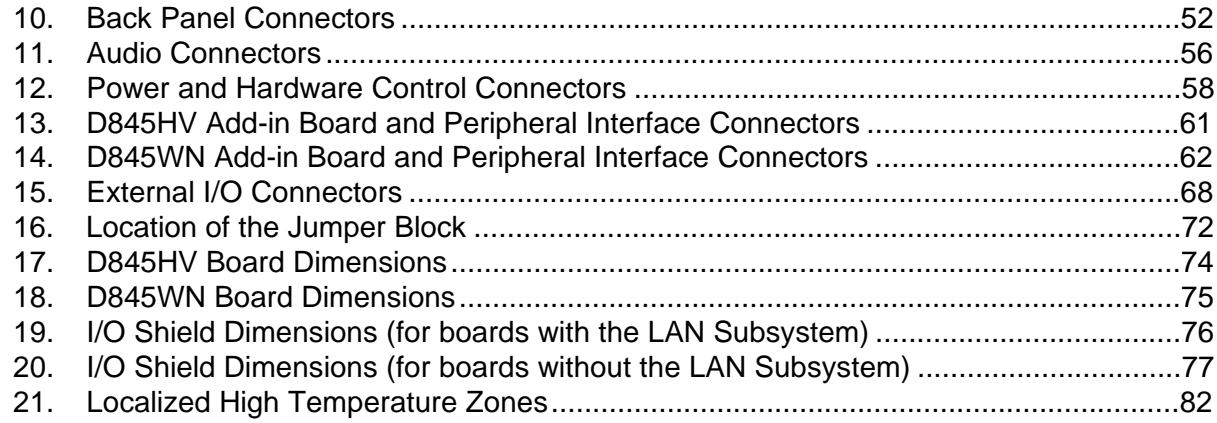

### **Tables**

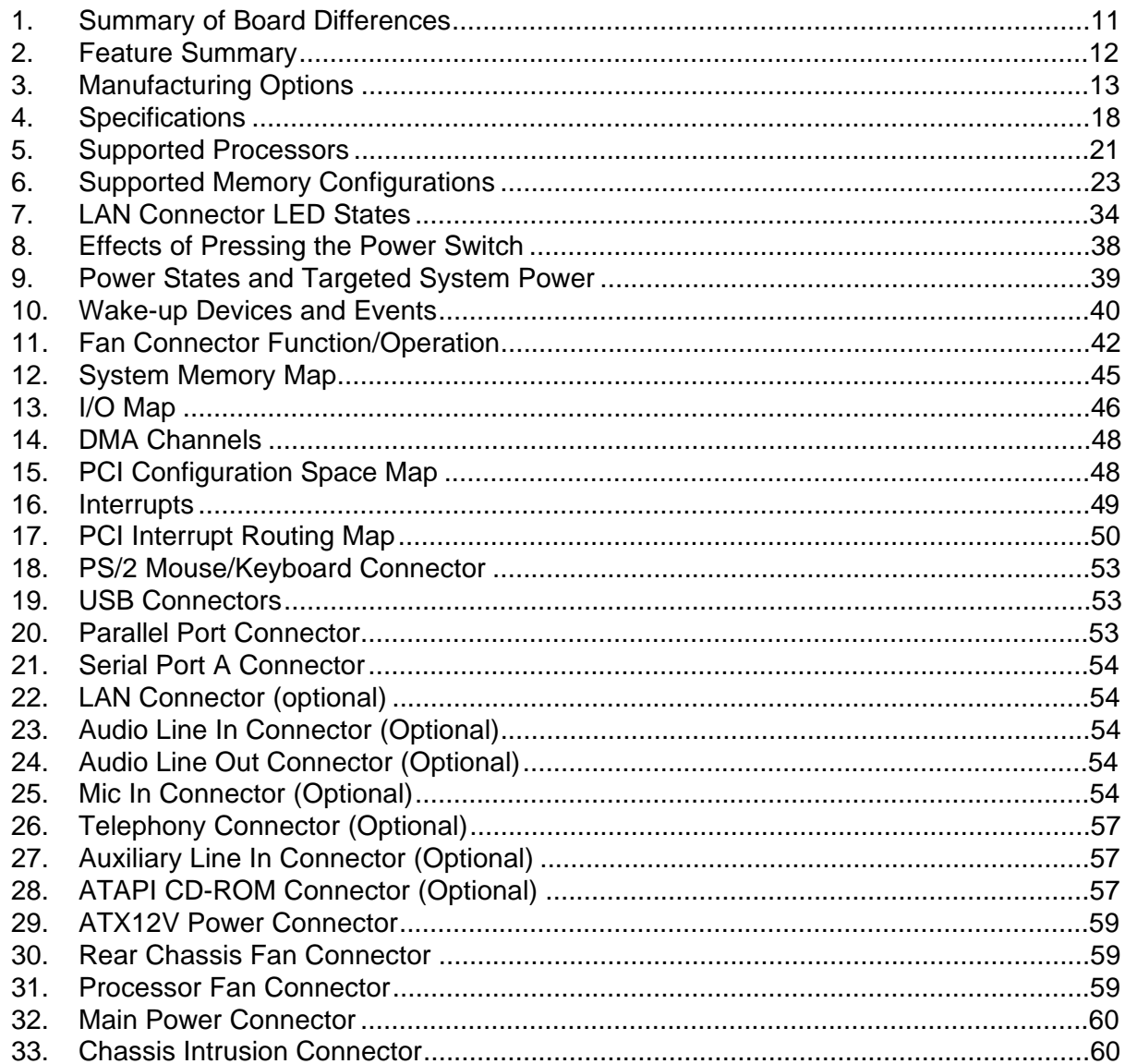

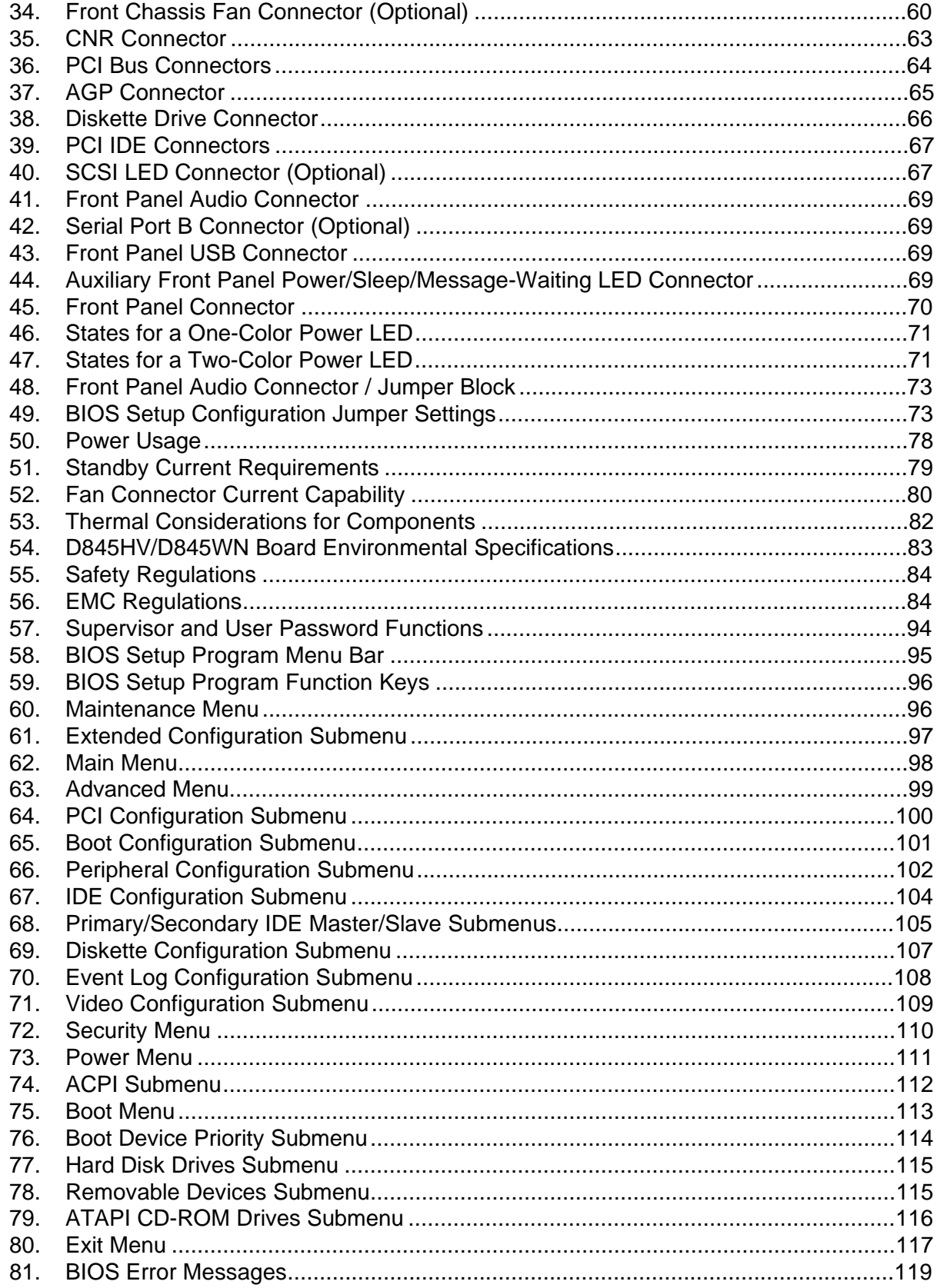

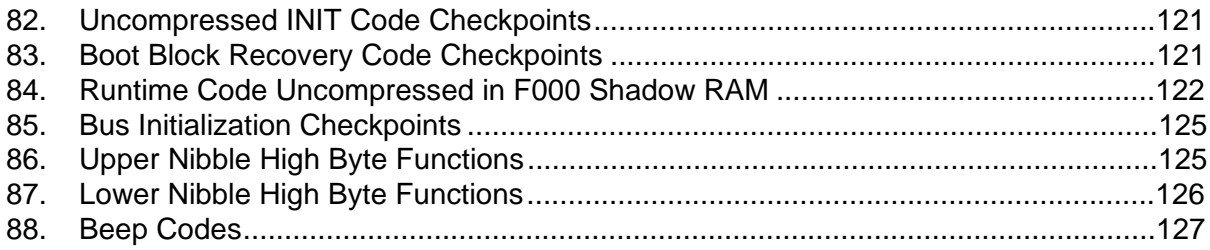

## **1 Product Description**

## **What This Chapter Contains**

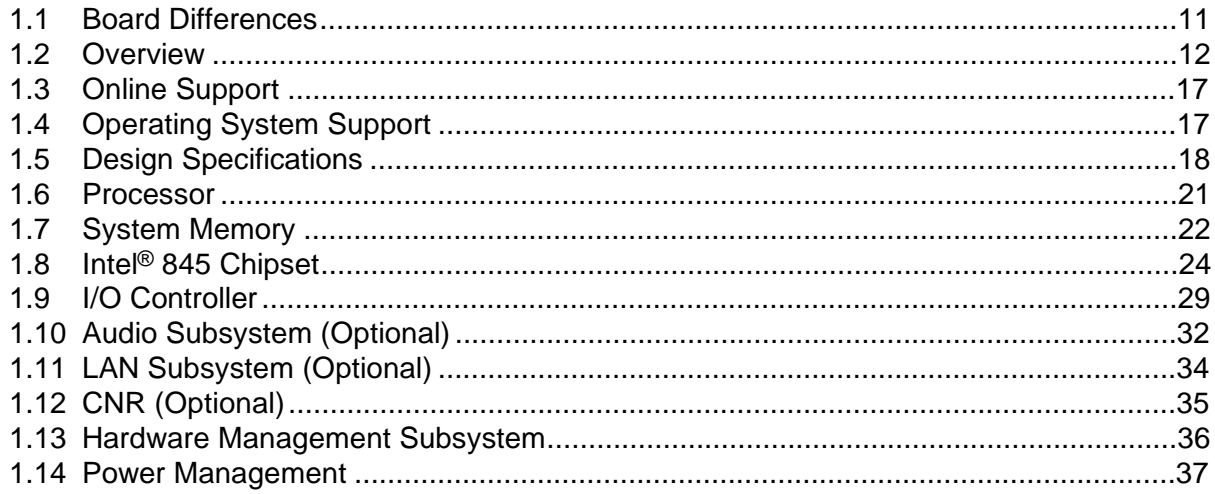

## **1.1 Board Differences**

This TPS describes these Intel® Desktop boards: D845HV and D845WN. The boards are identical with the exception of the items listed below. Table 1 summarizes the differences between these boards.

| <b>D845HV</b> | microATX Form Factor (9.60 inches by 9.60 inches)<br>$\bullet$                                      |
|---------------|----------------------------------------------------------------------------------------------------|
|               | Three PCI bus connectors                                                                            |
|               | Refer also to Table 3, page 13 for a list of manufacturing options specific to D845HV<br>board only |
| <b>D845WN</b> | • ATX Form Factor (12.00 inches by 9.60 inches)                                                     |
|               | • Six PCI bus connectors                                                                            |

**Table 1. Summary of Board Differences** 

### ✏ **NOTE**

Most of the illustrations in this document show only the D845HV board. When there are significant differences between the two boards, illustrations of both boards are provided.

## **1.2 Overview**

## **1.2.1 Feature Summary**

Table 2 summarizes the D845HV and D845WN boards' major features.

| <b>Form Factor</b>                                 | D845HV: microATX (9.60 inches by 9.60 inches)                                                                                                    |  |  |
|----------------------------------------------------|----------------------------------------------------------------------------------------------------|--|--|
|                                                    | D845WN: ATX (12.00 inches by 9.60 inches)                                                                                                    |  |  |
| <b>Processor</b>                                   | • Support for an Intel <sup>®</sup> Pentium <sup>®</sup> 4 processor in an mPGA478 socket                                                                                                    |  |  |
|                                                    | • 400 MHz system bus                                                                                                    |  |  |
| <b>Memory</b>                                      | Three 168-pin SDRAM Dual Inline Memory Module (DIMM) sockets                                                                                                    |  |  |
| (Refer also to<br>Table 3, page 13)                | Support for single-sided or double-sided DIMMs (PC133 only)                                                                                                    |  |  |
|                                                    | Support for up to 3 GB system memory                                                                                                    |  |  |
|                                                    | NOTE: The D845HV/D845WN boards have been designed to support DIMMs<br>based on 512 Mbit technology for a maximum onboard capacity of up to 3<br>GB, but this technology has not been validated on this board. Please refer<br>to the following Intel web sites. For the D845HV board:<br>http://developer.intel.com/design/motherbd/hv/hv_mem.htm |  |  |
|                                                    | For the D845WN board:                                                                                                    |  |  |
|                                                    | http://developer.intel.com/design/motherbd/wn/wn_mem.htm                                                                                                    |  |  |
| <b>Chipset</b>                                     | Intel <sup>®</sup> 845 Chipset, consisting of:                                                                                                    |  |  |
|                                                    | • Intel <sup>®</sup> 82845 Memory Controller Hub (MCH)                                                                                                    |  |  |
|                                                    | • Intel <sup>®</sup> 82801BA I/O Controller Hub (ICH2)                                                                                                    |  |  |
|                                                    | • Intel <sup>®</sup> 82802AB 4 Mbit Firmware Hub (FWH)                                                                                                    |  |  |
| <b>Video</b>                                       | AGP connector supporting 1.5 V 4X AGP cards                                                                                                    |  |  |
| I/O Control<br>(Refer also to<br>Table 3, page 13) | SMSC LPC47M142 LPC Bus I/O controller                                                                                                    |  |  |
| Peripheral                                         | • Up to seven Universal Serial Bus (USB) ports                                                                                                    |  |  |
| <b>Interfaces</b>                                  | • Two serial ports                                                                                                    |  |  |
| (Refer also to<br>Table 3, page 13)                | • One parallel port                                                                                                    |  |  |
|                                                    | • IrDA <sup>†</sup> -compliant infrared port                                                                                                    |  |  |
|                                                    | Two IDE interfaces with UDMA 33, ATA-66/100 support                                                                                                    |  |  |
|                                                    | • One diskette drive interface                                                                                                    |  |  |
|                                                    | • $PS/2^{\dagger}$ keyboard and mouse ports                                                                                                    |  |  |
|                                                    | • Three fan connectors                                                                                                    |  |  |
| <b>Expansion</b><br><b>Capabilities</b>            | • D845HV: Three PCI bus add-in card connectors (SMBus routed to PCI bus<br>connector 1)                                                                                                    |  |  |
|                                                    | • D845WN: Six PCI bus add-in card connectors (SMBus routed to PCI bus<br>connector 1)                                                                                                    |  |  |
| <b>BIOS</b>                                        | Intel/AMI BIOS (resident in the Intel 82802AB 4 Mbit FWH)<br>$\bullet$                                                                                                    |  |  |
|                                                    | Support for Advanced Configuration and Power Interface (ACPI), Plug and Play,<br>and SMBIOS                                                                                                    |  |  |

**Table 2. Feature Summary** 

continued

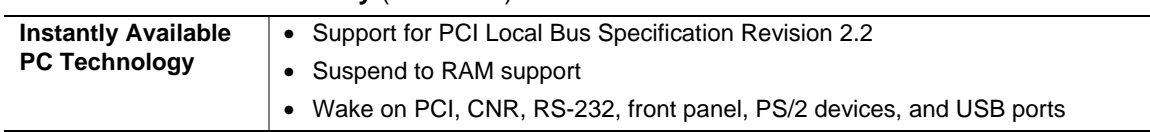

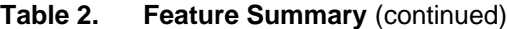

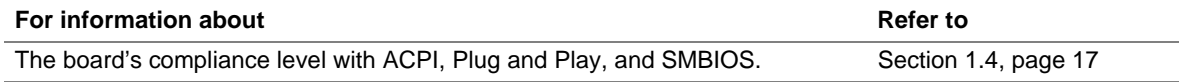

## **1.2.2 Manufacturing Options**

Table 3 describes the D845HV and D845WN boards' manufacturing options. Not every manufacturing option is available in all marketing channels. Please contact your Intel representative to determine which manufacturing options are available to you.

| Audio                                       | Audio subsystem for AC 97 processing using the Analog Devices AD1885 codec                                                                                                    |  |  |
|---------------------------------------------|----------------------------------------------------------------------------------------------------|--|--|
| <b>CNR</b>                                  | One Communication and Networking Riser (CNR) connector (slot shared with<br>PCI bus connector 3 on the D845HV board and with PCI bus connector 6 on the<br>D845WN board)              |  |  |
| <b>LAN</b>                                  | Intel <sup>®</sup> 82562ET 10/100 Mbit/sec Platform LAN Connect (PLC) device                                                                                                    |  |  |
| <b>Hardware Monitor</b><br><b>Subsystem</b> | Voltage sense to detect out of range power supply voltages<br>$\bullet$<br>• Thermal sense to detect out of range thermal values<br>Two fan sense inputs used to monitor fan activity |  |  |
| .                                           | the contract of the contract of the contract of the contract of the contract of the contract of the contract of                                                                       |  |  |

**Table 3. Manufacturing Options** 

**The items listed below are component changes for an alternate configuration of the D845HV board** 

• Delete the auxiliary front panel power/sleep/message-waiting LED connector (shown on page 68)

- Delete the front chassis fan connector (shown on page 58)
- Delete the Mic-in pre-amp for boards equipped with the audio subsystem (described on page 32)
- Delete the SCSI hard drive activity LED connector (shown on pages 61 and 62)
- Delete the serial port B connector (shown on page 68)
- Delete the standby power indicator LED (shown on page 44)
- Delete the third DIMM socket (shown on pages 14 and 15)
- Delete the two USB connectors adjacent to the PS/2 connectors on the back panel (shown on page 52)
- Delete the 47  $\Omega$  inductive speaker (described on page 126)
- Replace I/O controller with SMSC LPC47M132 LPC bus I/O controller (functionally equivalent to SMSC LPC47M142 LPC bus I/O controller but without an integrated USB hub) (described on page 31)

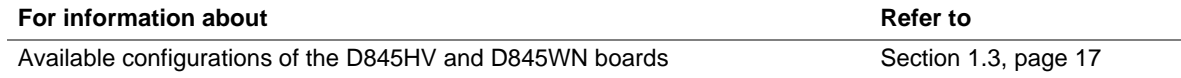

#### ✏ **NOTE**

*The LAN and the CNR manufacturing options are mutually exclusive.* 

## **1.2.3 Board Layouts**

Figure 1 shows the location of the major components on the D845HV board.

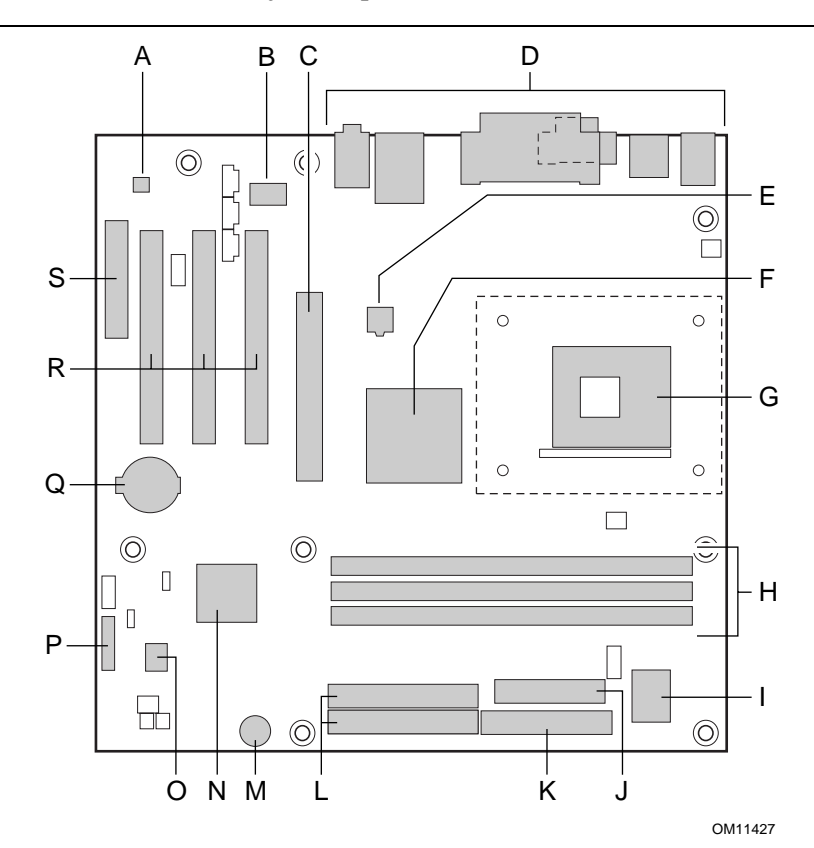

- A Audio codec (optional) K Diskette drive connector
- B Intel 82562ET PLC Device (optional) L IDE connectors
- 
- 
- 
- F Intel 82845 Memory Controller Hub (MCH) P Front panel connector
- G mPGA478 processor socket **Q** Battery
- 
- 
- J Power Connector
- 
- 
- C AGP connector M Speaker (optional)
- D Back panel connectors N Intel 82801BA I/O Controller Hub (ICH2)
- E +12V power connector (ATX12V) O Intel 82802AB 4 Mbit Firmware Hub (FWH)
	-
	-
- H DIMM sockets **R** PCI bus add-in card connectors
- I I/O Controller S CNR connector (optional)

#### **Figure 1. D845HV Board Components**

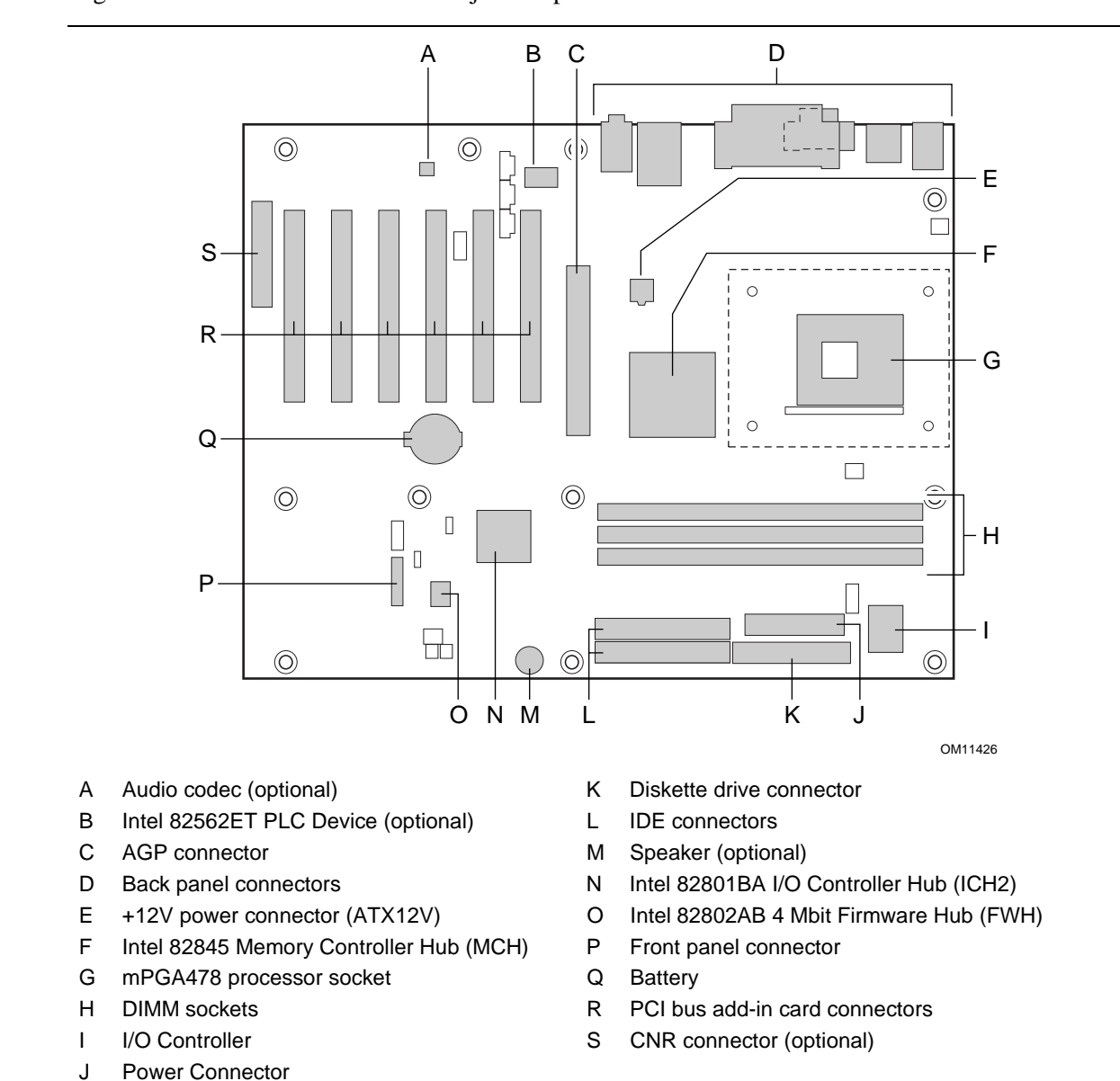

Figure 2 shows the location of the major components on the D845WN board.

**Figure 2. D845WN Board Components** 

### **1.2.4 Block Diagram**

Figure 3 is a block diagram of the major functional areas of the D845HV and D845WN boards.

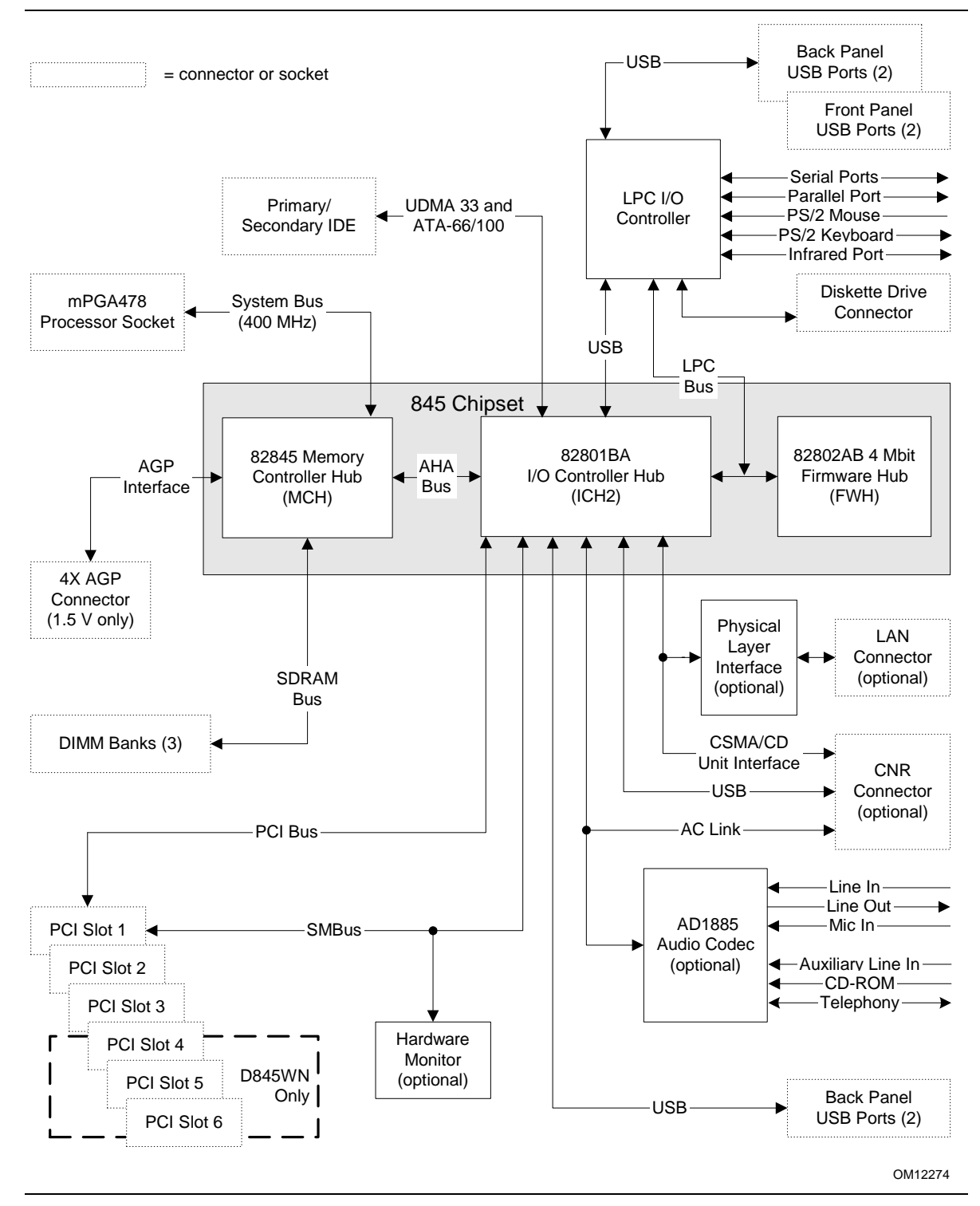

**Figure 3. Block Diagram** 

## **1.3 Online Support**

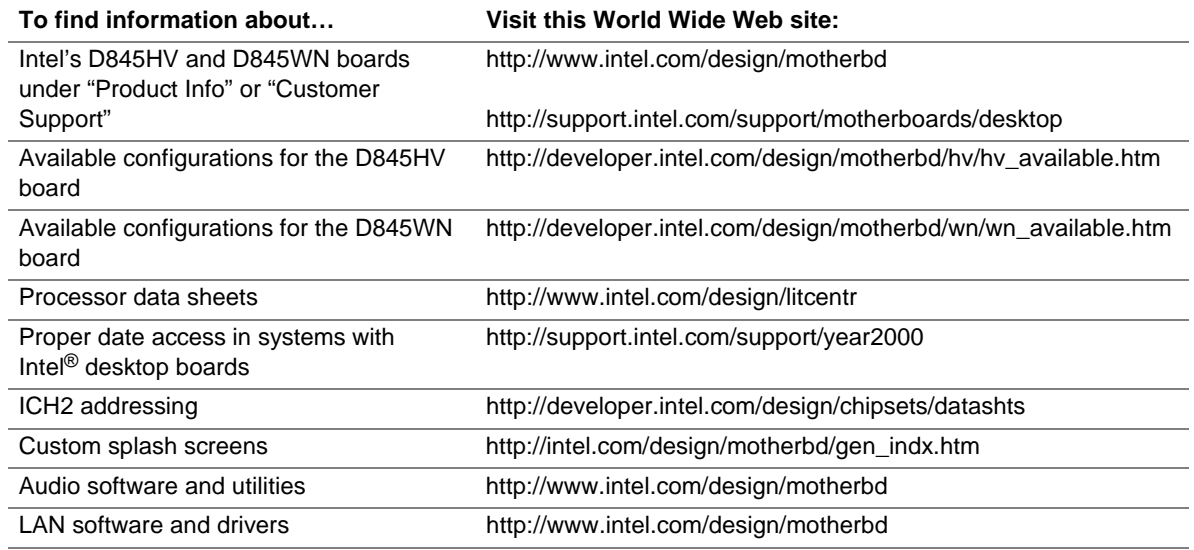

## **1.4 Operating System Support**

The D845HV and D845WN boards support drivers for all of the onboard hardware and subsystems under the following operating systems:

- Microsoft Windows† 98SE
- Windows ME
- Windows  $NT<sup>†</sup> 4.0$
- Windows<sup>†</sup> 2000
- Windows XP

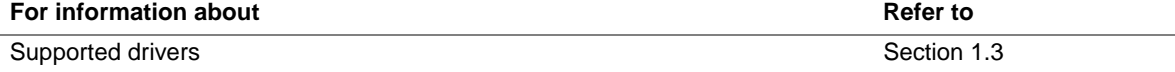

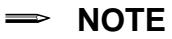

*Third party vendors may offer other drivers.* 

## **1.5 Design Specifications**

Table 4 lists the specifications applicable to the D845HV and D845WN boards.

| <b>Reference</b> | <b>Specification</b>                                                                         | Version, Revision Date,                                                                                                    | The information is                                                  |
|------------------|----------------------------------------------------------------------------------------------|----------------------------------------------------------------------------------------------------|---------------------------------------------------------------------|
| <b>Name</b>      | <b>Title</b>                                                                                 | and Ownership                                                                                                    | available from                                                      |
| AC 97            | Audio Codec '97                                                                              | Revision 2.2,<br>September 2000,<br>Intel Corporation.                                                                                                    | ftp://download.intel.com/ial/<br>scalableplatforms/ac97r22.pdf      |
| <b>ACPI</b>      | <b>Advanced Configuration</b><br>and Power Interface<br>Specification                        | Version 2.0,<br>July 27, 2000,<br>Compaq Computer<br>Corporation,<br>Intel Corporation,<br>Microsoft Corporation,<br>Phoenix Technologies<br>Limited, and<br>Toshiba Corporation. | http://www.teleport.com/~acpi/                                      |
| <b>AGP</b>       | <b>Accelerated Graphics Port</b><br>Interface Specification                                  | Revision 2.0,<br>May 4, 1998,<br>Intel Corporation.                                                                                                    | http://www.agpforum.org/                                            |
| <b>AMI BIOS</b>  | American Megatrends<br><b>BIOS Specification</b>                                             | AMIBIOS 99,<br>1999.<br>American Megatrends, Inc.                                                                                                    | http://www.amij.com/amibios/<br>bios.platforms.desktop.html         |
| ATA/<br>ATAPI-5  | Information Technology-AT<br><b>Attachment with Packet</b><br>Interface - 5<br>(ATA/ATAPI-5) | Revision 3.<br>February 29, 2000,<br>Contact: T13 Chair,<br>Seagate Technology.                                                                                                   | http://www.t13.org                                                  |
| <b>ATX</b>       | <b>ATX Specification</b>                                                                     | Version 2.03,<br>December 1998,<br>Intel Corporation.                                                                                                    | http://www.formfactors.org/<br>developer/specs/atx/<br>atxspecs.htm |
| ATX12V           | ATX / ATX12V Power<br><b>Supply Design Guide</b>                                             | Version 1.1,<br>August 2000,<br>Intel Corporation.                                                                                                    | http://www.formfactors.org/dev<br>eloper/specs/atx/<br>atxspecs.htm |
| <b>CNR</b>       | Communication and<br>Network Riser (CNR)<br>Specification                                    | Revision 1.1,<br>October 18, 2000,<br>Intel Corporation.                                                                                                    | http://developer.intel.com/<br>technology/cnr/index.htm             |

**Table 4. Specifications** 

continued

| Reference<br><b>Name</b> | <b>Specification</b><br><b>Title</b>                          | Version, Revision Date and<br>Ownership                                                                                  | The information is<br>available from                                                                    |
|--------------------------|---------------------------------------------------------------|----------------------------------------------------------------------------------------------------|----------------------------------------------------------------------------------------------------|
| EPP                      | IEEE Std 1284.1-1997<br>(Enhanced Parallel Port)              | Version 1.7,<br>1997,<br>Institute of Electrical and<br>Electronic Engineers.                                            | http://standards.ieee.org/<br>reading/ieee/std_public/<br>description/busarch/<br>1284.1-1997_desc.html |
| El Torito                | <b>Bootable CD-ROM</b><br><b>Format Specification</b>         | Version 1.0,<br>January 25, 1995,<br>Phoenix Technologies Limited<br>and International Business<br>Machines Corporation. | http://www.phoenix.com/<br>PlatSS/products/specs.html                                                   |
| <b>IrDA</b>              | <b>IrDA Serial Physical</b><br><b>Layer Specification</b>     | Version 1.3,<br>October 15, 1998,<br>Infrared Data Association.                                                          | http://www.irda.org/<br>standards/<br>specifications.asp                                                |
| <b>LPC</b>               | Low Pin Count Interface<br>Specification                      | Version 1.0,<br>September 29, 1997,<br>Intel Corporation.                                                                | http://www.intel.com/<br>design/chipsets/industry/<br>lpc.htm                                           |
| <b>MicroATX</b>          | microATX Motherboard<br>Interface Specification               | Version 1.0,<br>December 1997,<br>Intel Corporation.                                                                     | http://www.formfactors.org/<br>developer/specs/microatx/<br>microatxspecs.htm                           |
| PCI                      | <b>PCI Local Bus</b><br>Specification                         | Version 2.2,<br>December 18, 1998,<br>PCI Special Interest Group.                                                        | http://www.pcisig.com/                                                                                  |
|                          | <b>PCI Bus Power</b><br>Management Interface<br>Specification | Version 1.1,<br>December 18, 1998,<br>PCI Special Interest Group.                                                        | http://www.pcisig.com/                                                                                  |
| Plug and<br>Play         | Plug and Play BIOS<br>Specification                           | Version 1.0a,<br>May 5, 1994,<br>Compaq Computer Corporation,<br>Phoenix Technologies Limited,<br>and Intel Corporation. | http://www.microsoft.com/<br>hwdev/respec/<br>pnpspecs.htm                                              |
| <b>PXE</b>               | <b>Preboot Execution</b><br>Environment                       | Version 2.1,<br>September 1999,<br>Intel Corporation.                                                                    | ftp://download.intel.com/ial/<br>wfm/pxespec.pdf                                                        |

**Table 4. Specifications** (continued)

continued

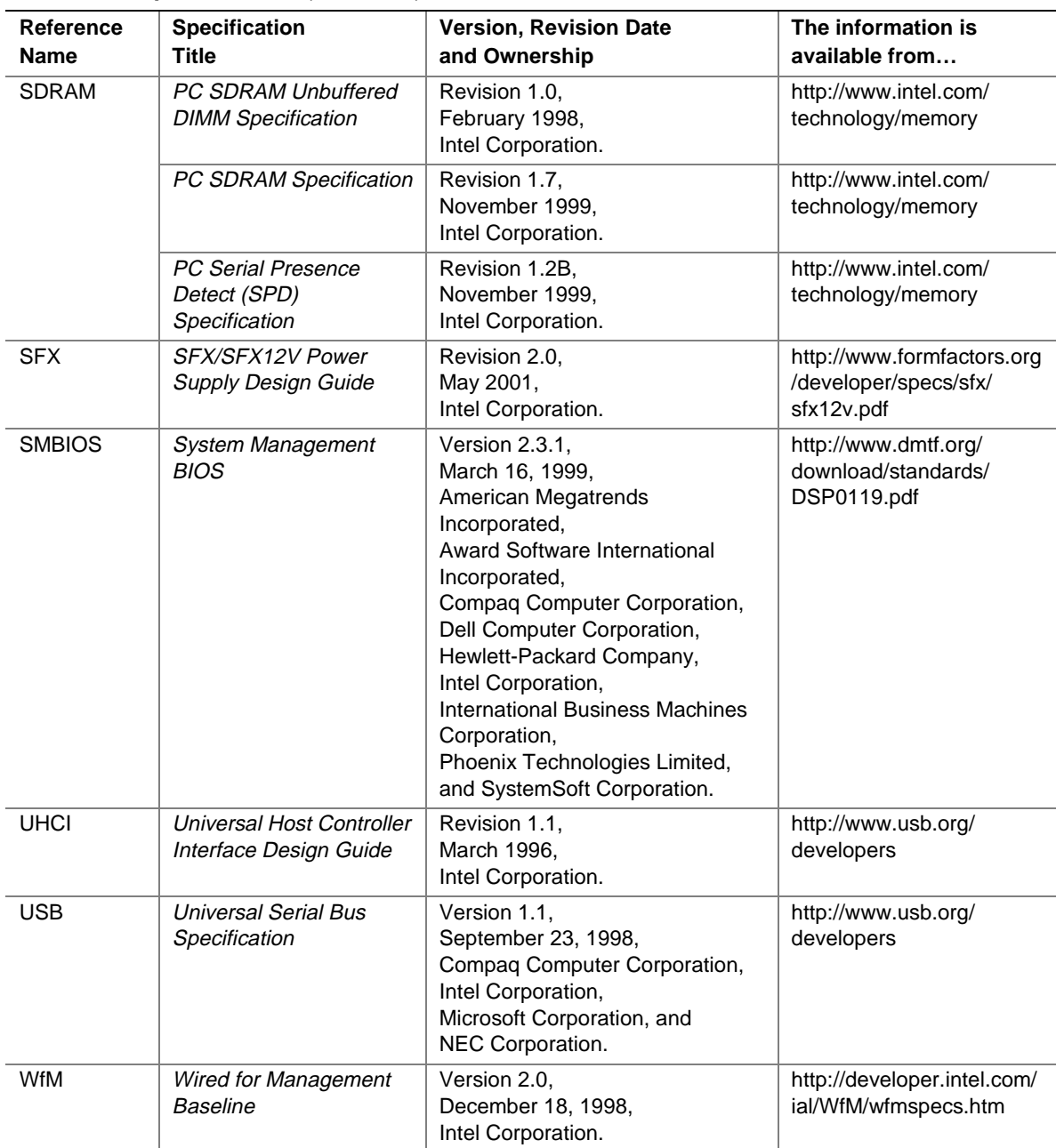

#### **Table 4. Specifications** (continued)

## **1.6 Processor**

## $\hat{A}$  **CAUTION**

*Use only the processors listed below. Use of unsupported processors can damage the board, the processor, and the power supply. See the* Intel® Desktop Board D845HV/D845WN Specification Update *for the most up-to-date list of supported processors for these boards.* 

The D845HV and D845WN boards support a single Pentium 4 processor (in an mPGA478 socket) with a system bus of 400 MHz. The D845HV and D845WN boards support the processors listed in Table 5. All supported onboard memory can be cached, up to the cachability limit of the processor. See the processor's data sheet for cachability limits.

**Table 5. Supported Processors** 

| Type                | <b>Designation</b>                                      | <b>System Bus</b> | L2 Cache Size |
|---------------------|---------------------------------------------------------|-------------------|---------------|
| Pentium 4 processor | 1.4, 1.5, 1.6, 1.7, 1.8,<br>$^{\circ}$ 1.9, and 2.0 GHz | 400 MHz           | 256 KB        |

### ✏ **NOTE**

*Use only ATX12V- or SFX12V-compliant power supplies with the D845HV and D845WN boards. ATX12V and SFX12V power supplies have an additional power lead that provides required supplemental power for the Intel Pentium* 4 *processor. Always connect the 20-pin and 4-pin leads of ATX12V and SFX12V power supplies to the corresponding connectors on the D845HV and D845WN boards, otherwise the board will not boot.* 

*Do not use a standard ATX power supply. The board will not boot with a standard ATX power supply.* 

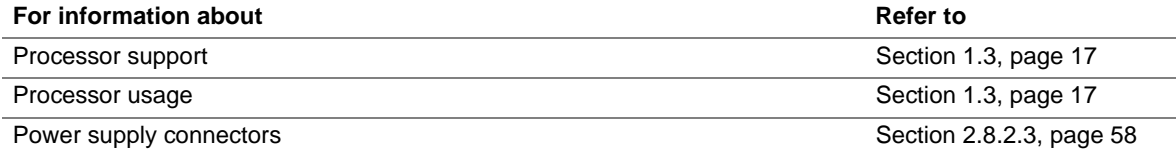

## **1.7 System Memory**

## $\hat{A}$  **CAUTION**

*Before installing or removing memory, make sure that AC power is disconnected by unplugging the power cord from the computer. Failure to do so could damage the memory and the board.* 

#### ✏ **NOTE**

*Remove the AGP video card before installing or upgrading memory to avoid interference with the memory retention mechanism.* 

#### ✏ **NOTE**

*The D845HV/D845WN boards have been designed to support DIMMs based on 512 Mbit technology for a maximum onboard capacity of up to 3 GB, but this technology has not been validated on this board. Please refer to the following Intel web sites for the latest lists of tested memory.* 

*For the D845HV board:* 

http://developer.intel.com/design/motherbd/hv/hv\_mem.htm

*For the D845WN board:* 

http://developer.intel.com/design/motherbd/wn/wn\_mem.htm

#### ✏ **NOTE**

*To be fully compliant with all applicable Intel*® *SDRAM memory specifications, the board should be populated with DIMMs that support the Serial Presence Detect (SPD) data structure. This allows the BIOS to read the SPD data and program the chipset to accurately configure memory settings for optimum performance. If non-SPD memory is installed, the BIOS will attempt to correctly configure the memory settings, but performance and reliability may be impacted or the DIMMs may not function under the determined frequency.* 

The D845HV and D845WN boards both have three DIMM sockets and support the following memory features:

- 3.3 V (only) 168-pin SDRAM DIMMs with gold-plated contacts
- Unbuffered single-sided or double-sided DIMMs
- Maximum total system memory: 3 GB; minimum total system memory: 32 MB
- 133 MHz SDRAM DIMMs only
- Serial Presence Detect (SPD)
- Suspend to RAM
- Non-ECC and ECC DIMMs

#### ✏ **NOTE**

*For ECC functionality, all installed DIMMs must be ECC. If both ECC and non-ECC DIMMs are used, ECC will not function.* 

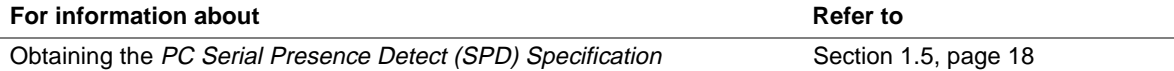

Table 6 lists the supported DIMM configurations.

| <b>DIMM</b><br>Capacity | Number of<br><b>Sides</b> | <b>SDRAM</b><br><b>Density</b> | <b>SDRAM Organization</b><br><b>Front-side/Back-side</b> | Number of<br><b>SDRAM</b> devices |
|-------------------------|---------------------------|--------------------------------|----------------------------------------------------------|-----------------------------------|
| 32 MB                   | SS                        | 64 Mbit                        | 4 M x 16/empty                                           | 4                                 |
| 64 MB                   | DS.                       | 64 Mbit                        | 4 M x 16/4 M x 16                                        | 8                                 |
| 64 MB                   | SS                        | 64 Mbit                        | 8 M x 8/empty                                            | 8                                 |
| 64 MB                   | SS                        | 128 Mbit                       | 8 M x 16/empty                                           | 4                                 |
| 96 MB                   | <b>DS</b>                 | 64 Mbit                        | 8 M x 8/4 M x 16                                         | 12 (Notes 1 and 2)                |
| 96 MB                   | DS.                       | 128/64 Mbit                    | 8 M x 16/4 M x 16                                        | 8 (Notes 1 and 2)                 |
| 128 MB                  | DS.                       | 64 Mbit                        | 8 M x 8/8 M x 8                                          | 16 (Note 1)                       |
| 128 MB                  | DS.                       | 128 Mbit                       | 8 M x 16/8 M x 16                                        | 8 (Notes 1 and 2)                 |
| 128 MB                  | SS                        | 128 Mbit                       | 16 M x 8/empty                                           | 8                                 |
| 128 MB                  | SS                        | 256 Mbit                       | 16 M $\times$ 16/empty                                   | 4                                 |
| 192 MB                  | DS.                       | 128 Mbit                       | 16 M x 8/8 M x 16                                        | 12 (Notes 1 and 2)                |
| 192 MB                  | DS.                       | 128/64 Mbit                    | $16$ M x 8/8 M x 8                                       | 16 (Notes 1 and 2)                |
| 256 MB                  | DS.                       | 128 Mbit                       | 16 M x 8/16 M x 8                                        | 16 (Notes 1 and 2)                |
| 256 MB                  | DS.                       | 256 Mbit                       | 16 M x 16/16 M x 16                                      | 8 (Notes 1 and 2)                 |
| 256 MB                  | SS                        | 256 Mbit                       | 32 M x 8/empty                                           | 8                                 |
| 512 MB                  | DS.                       | 256 Mbit                       | 32 M x 8/32 M x 8                                        | 16 (Notes 1 and 2)                |

**Table 6. Supported Memory Configurations** 

Notes:

1. If the number of SDRAM devices is greater than nine, the DIMM will be double sided.

2. Front side population/back side population indicated for SDRAM density and SDRAM organization.

3. In the second column, "DS" refers to double-sided memory modules (containing two rows of SDRAM) and "SS" refers to single-sided memory modules (containing one row of SDRAM).

#### ✏ **NOTE**

*For D845HV boards with two DIMM sockets, the maximum total system memory is 2 GB.* 

## **1.8 Intel**® **845 Chipset**

The Intel 845 chipset consists of the following devices:

- Intel 82845 Memory Controller Hub (MCH) with Accelerated Hub Architecture (AHA) bus
- Intel 82801BA I/O Controller Hub (ICH2) with AHA bus
- Intel 82802AB Firmware Hub (FWH)

The MCH is a centralized controller for the system bus, the memory bus, the AGP bus, and the Accelerated Hub Architecture interface. The ICH2 is a centralized controller for the board's I/O paths. The FWH provides the nonvolatile storage of the BIOS. The component combination provides the chipset interfaces as shown in Figure 4.

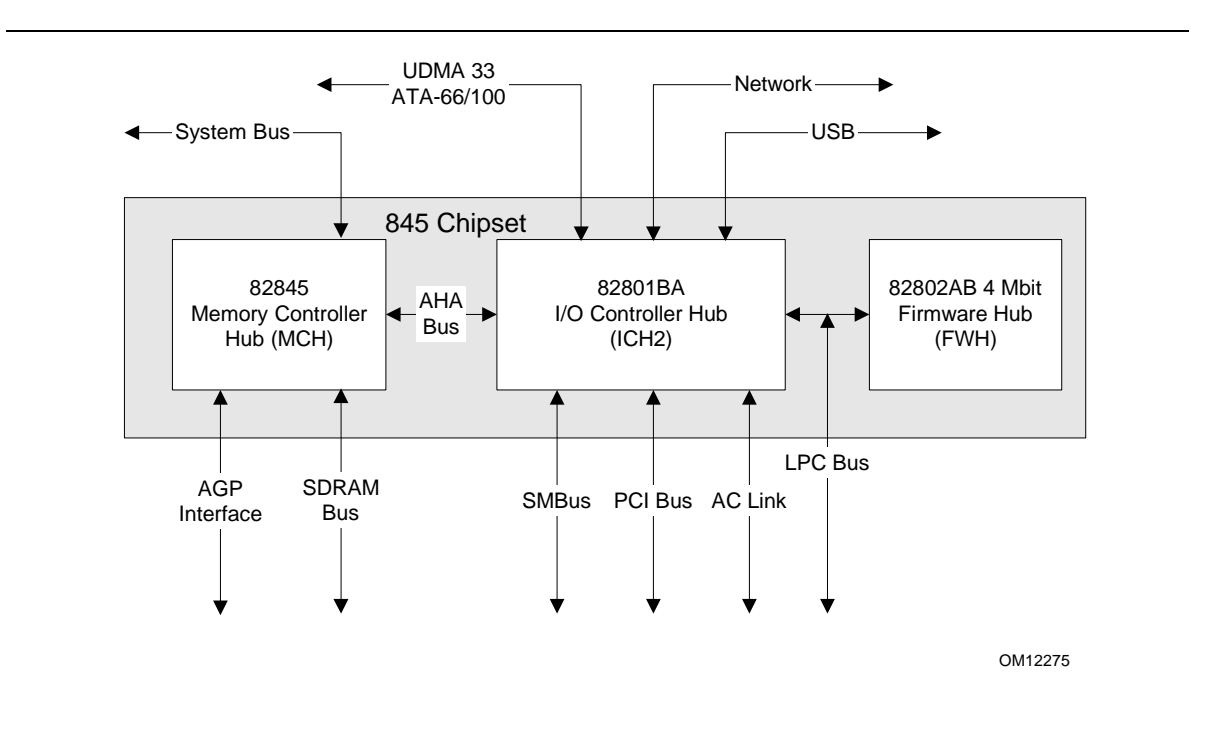

**Figure 4. Intel 845 Chipset Block Diagram** 

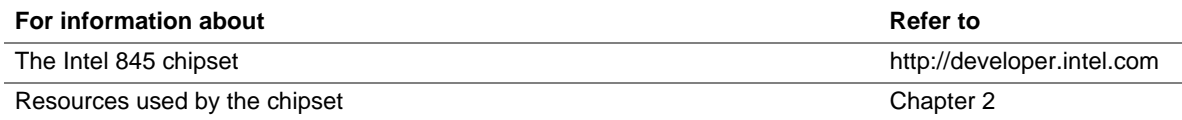

### **1.8.1 AGP**

#### ✏ **NOTE**

*The AGP connector is keyed for 1.5 V AGP cards only. Do not attempt to install a legacy 3.3 V AGP card. The AGP connector is not mechanically compatible with legacy 3.3 V AGP cards.* 

The AGP connector supports AGP add-in cards with 1.5 V Switching Voltage Level (SVL). Legacy 3.3 V AGP cards are not supported.

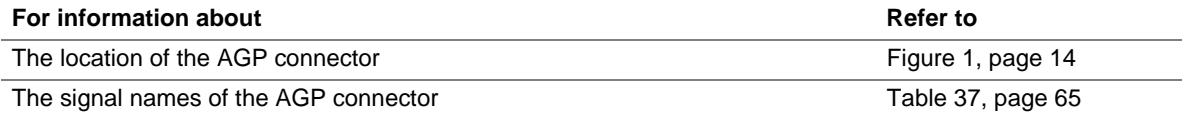

AGP is a high-performance interface for graphics-intensive applications, such as 3D applications. While based on the *PCI Local Bus Specification*, Rev. 2.1, AGP is independent of the PCI bus and is intended for exclusive use with graphical display devices. AGP overcomes certain limitations of the PCI bus related to handling large amounts of graphics data with the following features:

- Pipelined memory read and write operations that hide memory access latency
- Demultiplexing of address and data on the bus for nearly 100 percent efficiency

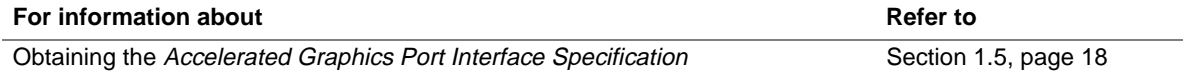

## **1.8.2 USB**

There are two USB configurations, depending on which I/O controller is used on the board, as follows:

- The USB configuration for boards with the SMSC LPC47M142 I/O controller is described in Section 1.8.2.1
- The USB configuration for boards with the SMSC LPC47M132 I/O controller is described in Section 1.8.2.2

The D845HV and D845WN boards fully support UHCI and use UHCI-compatible software drivers.

#### ✏ **NOTE**

*Computer systems that have an unshielded cable attached to a USB port may not meet FCC Class B requirements, even if no device is attached to the cable. Use shielded cable that meets the requirements for full-speed devices.* 

#### **1.8.2.1 USB Configuration for Boards with the SMSC LPC47M142 I/O Controller**

The D845HV/D845WN boards support up to seven USB ports, as shown in Figure 5. The ICH2 provides three external ports: two ports are implemented with stacked back panel connectors and the other port is accessible through a CNR add-in card. The SMSC LPC47M142 I/O controller provides four external ports: two ports implemented with stacked back panel connectors and two ports routed to the front panel USB connector.

For more than seven USB devices, an external hub can be connected to any of the ports.

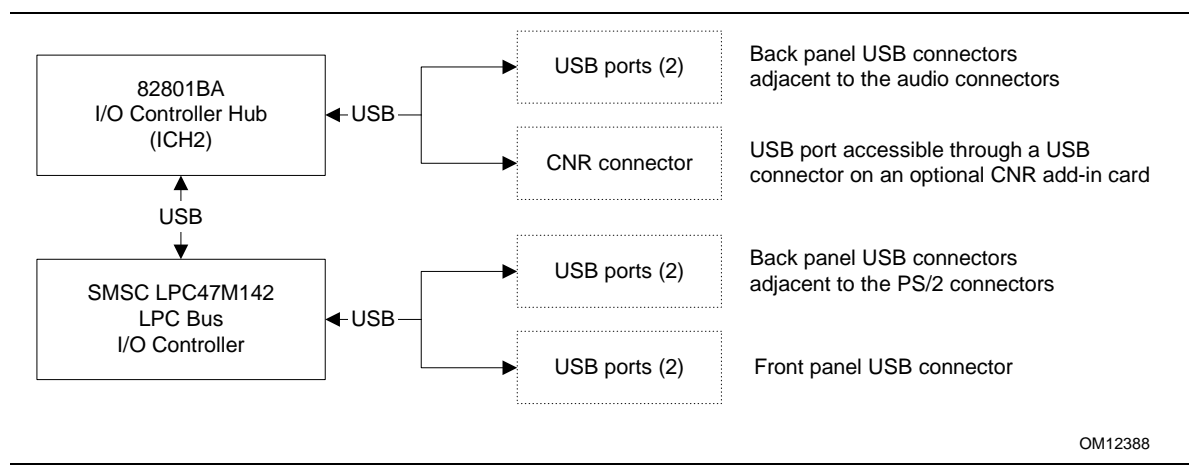

#### **Figure 5. USB Port Configuration for Boards with the SMSC LPC47M142 I/O Controller**

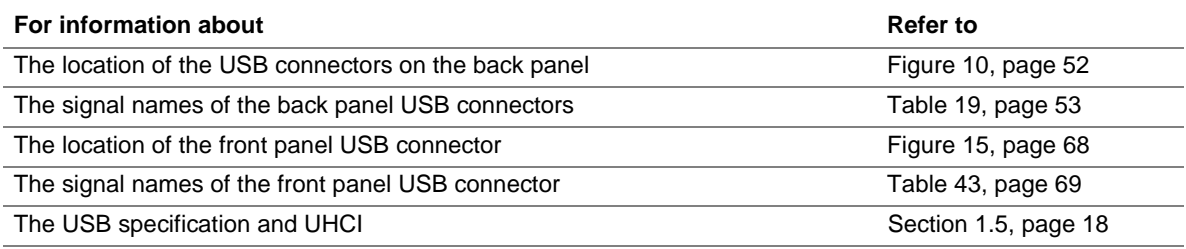

### **1.8.2.2 USB Configuration for Boards with the SMSC LPC47M132 I/O Controller**

D845HV boards equipped with the optional SMSC LPC47M132 I/O controller support up to four USB ports, as shown in Figure 6. The ICH2 provides four external ports: two ports are implemented with stacked back panel connectors and two are accessible through the front panel USB connector.

For more than four USB devices, an external hub can be connected to any of the ports.

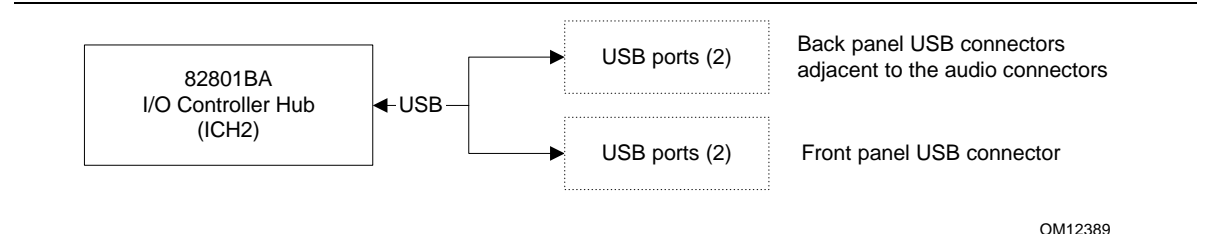

#### **Figure 6. USB Port Configuration for Boards with the SMSC LPC47M132 I/O Controller**

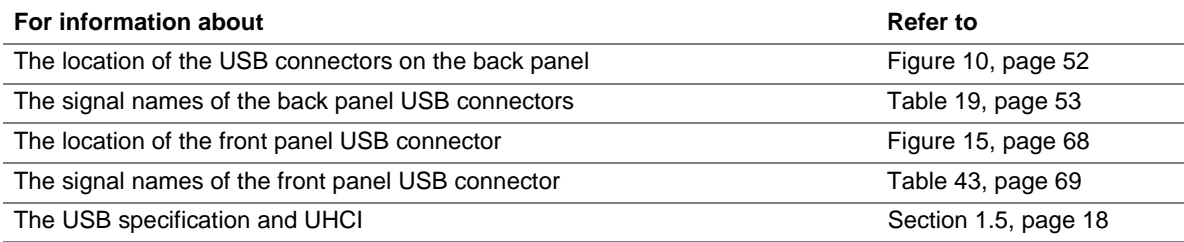

### **1.8.3 IDE Support**

#### **1.8.3.1 IDE Interfaces**

The ICH2's IDE controller has two independent bus-mastering IDE interfaces that can be independently enabled. The IDE interfaces support the following modes:

- Programmed I/O (PIO): processor controls data transfer.
- 8237-style DMA: DMA offloads the processor, supporting transfer rates of up to 16 MB/sec.
- Ultra DMA: DMA protocol on IDE bus supporting host and target throttling and transfer rates of up to 33 MB/sec.
- ATA-66: DMA protocol on IDE bus supporting host and target throttling and transfer rates of up to 66 MB/sec. ATA-66 protocol is similar to Ultra DMA and is device driver compatible.
- ATA-100: DMA protocol on IDE bus allows host and target throttling. The ICH2's ATA-100 logic can achieve read transfer rates up to 100 MB/sec and write transfer rates up to 88 MB/sec.

#### ✏ **NOTE**

*ATA-66 and ATA-100 are faster timings and require a specialized cable to reduce reflections, noise, and inductive coupling.* 

The IDE interfaces also support ATAPI devices (such as CD-ROM drives) and ATA devices using the transfer modes listed in Section 4.4.4.1 on page 105.

The BIOS supports Logical Block Addressing (LBA) and Extended Cylinder Head Sector (ECHS) translation modes. The drive reports the transfer rate and translation mode to the BIOS.

The D845HV and D845WN boards support Laser Servo (LS-120) diskette technology through the IDE interfaces. An LS-120 drive can be configured as a boot device by setting the BIOS Setup program's Boot menu to one of the following:

- ARMD-FDD (ATAPI removable media device floppy disk drive)
- ARMD-HDD (ATAPI removable media device hard disk drive)

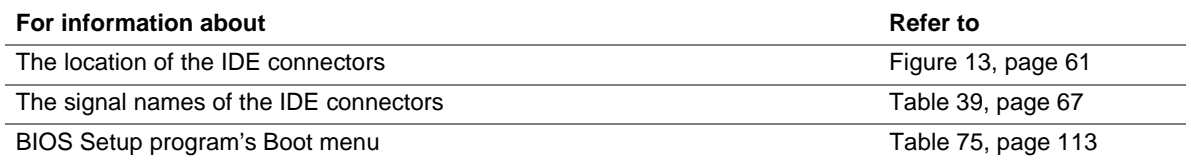

### **1.8.3.2 SCSI Hard Drive Activity LED Connector (Optional)**

The SCSI hard drive activity LED connector is a 1 x 2-pin connector that allows an add-in SCSI controller to use the same LED as the onboard IDE controller. For proper operation, this connector should be wired to the LED output of the add-in SCSI controller. The LED indicates when data is being read from, or written to, both the add-in SCSI controller and the IDE controller.

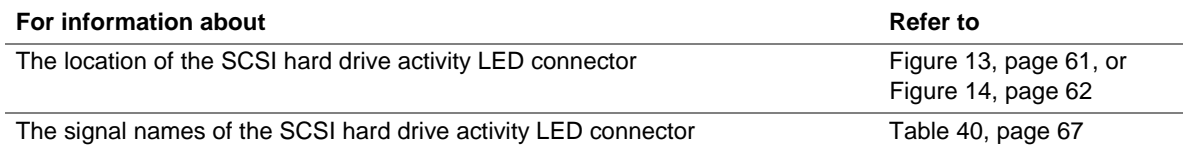

## **1.8.4 Real-Time Clock, CMOS SRAM, and Battery**

The real-time clock provides a time-of-day clock and a multicentury calendar with alarm features. The real-time clock supports 256 bytes of battery-backed CMOS SRAM in two banks that are reserved for BIOS use.

A coin-cell battery (CR2032) powers the real-time clock and CMOS memory. When the computer is not plugged into a wall socket, the battery has an estimated life of three years. When the computer is plugged in, the standby current from the power supply extends the life of the battery. The clock is accurate to  $\pm$  13 minutes/year at 25 °C with 3.3 VSB applied.

The time, date, and CMOS values can be specified in the BIOS Setup program. The CMOS values can be returned to their defaults by using the BIOS Setup program.

#### ✏ **NOTE**

*If the battery and AC power fail, custom defaults, if previously saved, will be loaded into CMOS RAM at power-on.* 

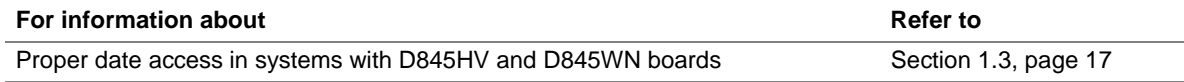

## **1.8.5 Intel**® **82802AB 4 Mbit Firmware Hub (FWH)**

The FWH provides the following:

- System BIOS program
- Logic that enables protection for storing and updating of platform information

## **1.9 I/O Controller**

The SMSC LPC47M142 I/O controller provides the following features:

- Two serial ports
- One parallel port with Extended Capabilities Port (ECP) and Enhanced Parallel Port (EPP) support
- Serial IRQ interface compatible with serialized IRQ support for PCI systems
- PS/2-style mouse and keyboard interfaces
- Interface for one 1.2 MB or 1.44 MB diskette drive
- Intelligent power management, including a programmable wake-up event interface
- PCI power management support
- Two fan tachometer inputs
- Integrated USB hub
- IrDA compliant infrared port

The BIOS Setup program provides configuration options for the I/O controller.

### ✏ **NOTE**

*For the D845HV board only, there is a manufacturing option for an SMSC LPC47M132 I/O controller. This optional I/O controller provides identical functionality to the standard I/O controller, minus the integrated USB hub.* 

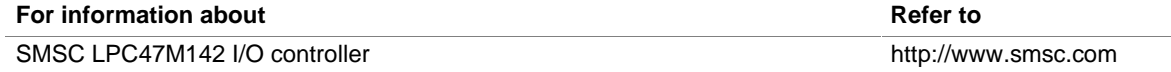

### **1.9.1 Serial Ports**

The D845HV and D845WN boards have two serial port connectors. Serial port A is located on the back panel. Serial port B is accessible using a connector located near the main power connector. The serial ports' NS16C550-compatible UART supports data transfers at speeds up to 115.2 kbits/sec with BIOS support. The serial ports can be assigned as COM1 (3F8h), COM2 (2F8h), COM3 (3E8h), or COM4 (2E8h).

#### ✏ **NOTE**

*The operation of serial port B and the infrared port are mutually exclusive. When serial port B is enabled in the BIOS Setup program, the IR option is disabled.* 

#### ✏ **NOTE**

*For the D845HV board only, there is a manufacturing option that omits the connector for Serial port B.* 

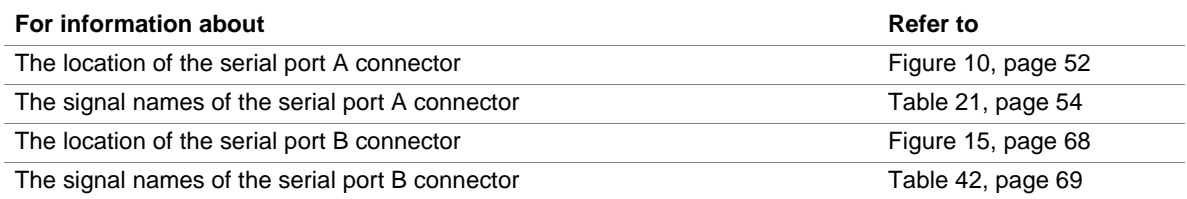

## **1.9.2 Infrared Support**

On the front panel connector, there are four pins that support devices compliant with the *IrDA Serial Infrared Physical Layer Specification*, version 1.3. In the BIOS Setup program, infrared support is disabled by default. The IR connection can be used to transfer files to or from portable devices like laptops, PDAs, and printers. The Infrared Data Association (IrDA) specification supports data transfers of up to 115.2 kbits/sec at a distance of 1 meter.

#### ✏ **NOTE**

*The infrared port operates in half duplex mode only.* 

#### ✏ **NOTE**

*The operation of the infrared port and serial port B are mutually exclusive. When the IR option is enabled in the BIOS Setup program, serial port B is disabled.* 

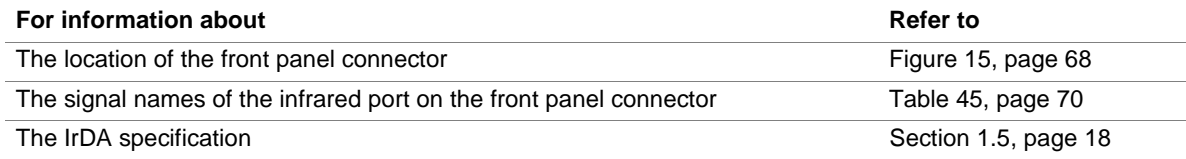

### **1.9.3 Parallel Port**

The 25-pin D-Sub parallel port connector is located on the back panel. In the BIOS Setup program, the parallel port can be set to the following modes:

- Output only (PC AT<sup>†</sup>-compatible mode)
- Bi-directional (PS/2 compatible)
- EPP
- ECP

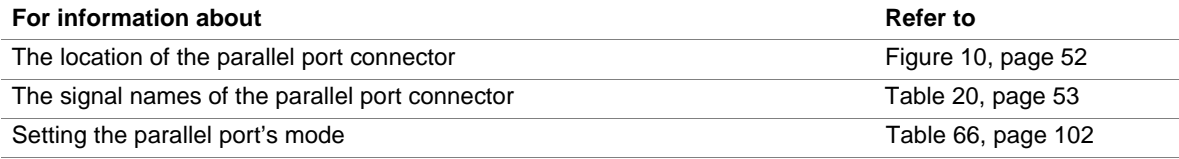

### **1.9.4 Diskette Drive Controller**

The I/O controller supports one diskette drive that is compatible with the 82077 diskette drive controller and supports both PC-AT and PS/2 modes.

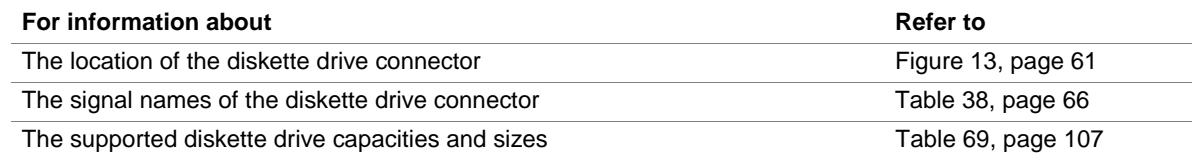

### **1.9.5 Keyboard and Mouse Interface**

PS/2 keyboard and mouse connectors are located on the back panel. The +5 V lines to these connectors are protected with a PolySwitch† circuit that, like a self-healing fuse, reestablishes the connection after an overcurrent condition is removed.

#### ✏ **NOTE**

*The keyboard is supported in the bottom PS/2 connector and the mouse is supported in the top PS/2 connector. Power to the computer should be turned off before a keyboard or mouse is connected or disconnected.* 

The keyboard controller contains the AMI keyboard and mouse controller code, provides the keyboard and mouse control functions, and supports password protection for power-on/reset. A power-on/reset password can be specified in the BIOS Setup program.

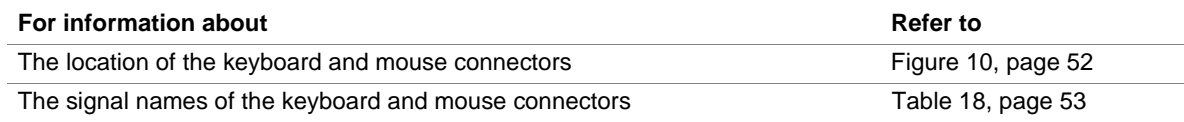

### **1.9.6 I/O Controller Option**

For the D845HV board only, there is a manufacturing option for an SMSC LPC47M132 I/O controller. This optional I/O controller provides identical functionality to the standard I/O controller, minus the integrated USB hub.

## **1.10 Audio Subsystem (Optional)**

The optional audio subsystem includes these features:

- Split digital/analog architecture for improved S/N (signal-to-noise) ratio:≥ 85 dB
- Power management support for ACPI 1.0 (driver dependant)
- 3-D stereo enhancement
- Mic in pre-amp that supports dynamic, condenser, and electret microphones

The audio subsystem supports the following audio interfaces:

- ATAPI-style connectors:
	- Telephony
	- Auxiliary line in
	- CD-ROM
- Front panel audio connector, including pins for:
	- Line out
	- Mic in
- Back panel audio connectors:
	- Line out
	- Line in
	- Mic in

The audio subsystem consists of the following devices:

- Intel 82801BA I/O Controller Hub (ICH2)
- Analog Devices AD1885 audio codec

Figure 7 is a block diagram of the audio subsystem.

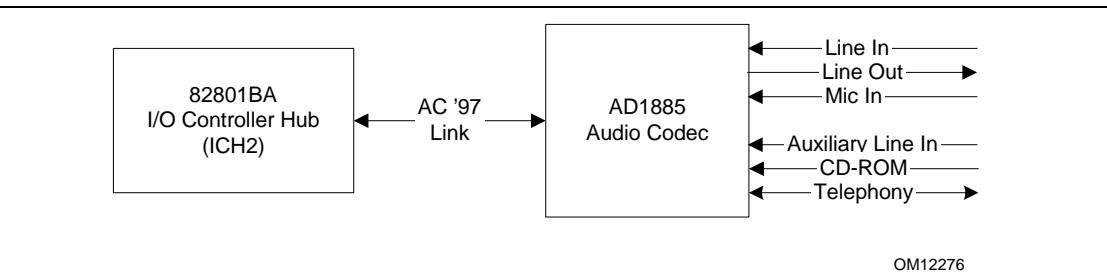

#### **Figure 7. Audio Subsystem Block Diagram**

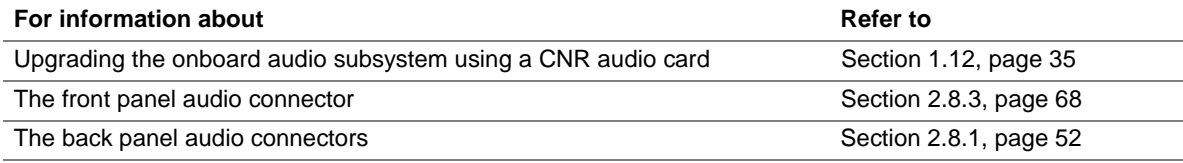

### **1.10.1 Audio Connectors**

#### **1.10.1.1 Front Panel Audio Connector**

A 2 x 5-pin connector provides Mic in and line out signals for front panel audio connectors.

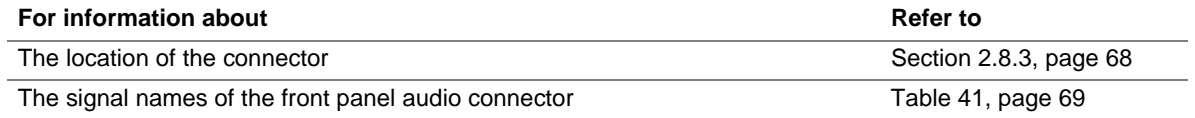

#### ✏ **NOTE**

*The front panel audio connector is alternately used as a jumper block for routing audio signals. Refer to Section 2.9.1 on page 72 for more information.* 

#### **1.10.1.2 Telephony Connector**

A 1 x 4-pin ATAPI-style connector connects the monaural audio signals of an internal telephony device to the audio subsystem. A monaural audio-in and audio-out signal interface is necessary for telephony applications such as speakerphones, fax/modems, and answering machines.

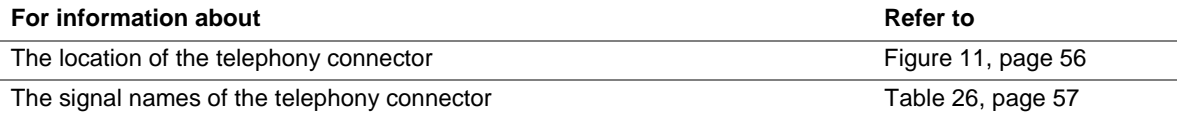

#### **1.10.1.3 Auxiliary Line In Connector**

A 1 x 4-pin ATAPI-style connector connects the left and right channel signals of an internal audio device to the audio subsystem.

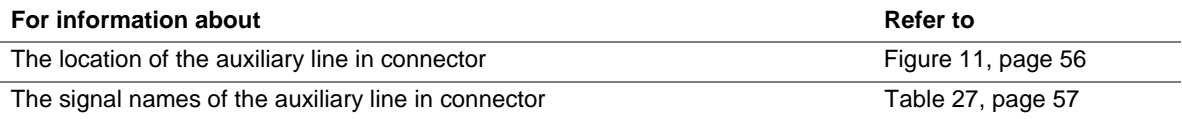

#### **1.10.1.4 ATAPI CD-ROM Audio Connector**

A 1 x 4-pin ATAPI-style connector connects an internal ATAPI CD-ROM drive to the audio mixer.

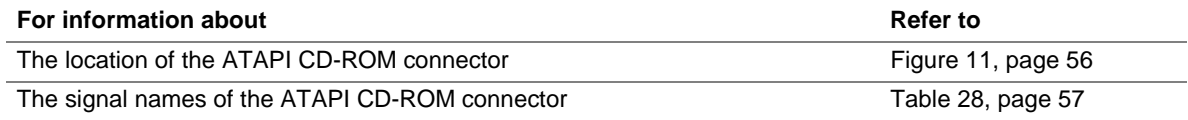

### **1.10.2 Audio Subsystem Software**

Audio software and drivers are available from Intel's World Wide Web site.

#### **For information about Refer to a line of the set of the Refer to Alexandric Refer to Alexandric Refer to Alexandric Refer to Alexandric Refer to Alexandric Refer to Alexandric Refer to Alexandric Refer to Alexandric Refer**

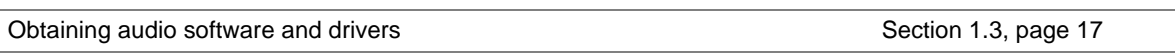

## **1.11 LAN Subsystem (Optional)**

The Network Interface Controller subsystem consists of the ICH2 (with integrated LAN Media Access Controller) and a physical layer interface device. Features of the LAN subsystem include:

- PCI Bus Master interface
- CSMA/CD Protocol Engine
- Serial CSMA/CD unit interface that supports the 82562ET (10/100 Mbit/sec Ethernet) on the CNR bus
- PCI Power Management
	- Supports ACPI technology
	- Supports LAN wake capabilities

## **1.11.1 Intel**® **82562ET Platform LAN Connect Device**

The Intel 82562ET component provides an interface to the back panel RJ-45 connector with integrated LEDs. This physical interface may alternately be provided through the CNR connector.

The Intel 82562ET provides the following functions:

- Basic 10/100 Ethernet LAN connectivity
- Supports RJ-45 connector with status indicator LEDs on the back panel
- Full device driver compatibility
- ACPI support
- Programmable transit threshold
- Configuration EEPROM that contains the MAC address

### **1.11.2 RJ-45 LAN Connector with Integrated LEDs**

Two LEDs are built into the RJ-45 LAN connector. Table 7 describes the LED states when the board is powered up and the LAN subsystem is operating.

| <b>LED Color</b> | <b>LED State</b>          | <b>Condition</b>                                                   |
|------------------|---------------------------|--------------------------------------------------------------------|
| Green            | Off                       | 10 Mbit/sec data rate is selected.                                 |
|                  | On                        | 100 Mbit/sec data rate is selected.                                |
| Yellow           | Off                       | LAN link is not established.                                       |
|                  | On (steady state)         | LAN link is established.                                           |
|                  | On (brighter and pulsing) | The computer is communicating with another computer on<br>the LAN. |

**Table 7. LAN Connector LED States** 

## **1.11.3 LAN Subsystem Software**

LAN software and drivers are available from Intel's World Wide Web site.

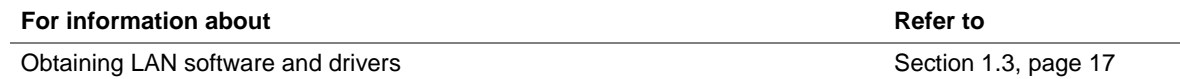

## **1.12 CNR (Optional)**

The CNR connector provides an interface that supports the audio, modem, USB, and LAN interfaces of the Intel 845 chipset. Figure 8 shows the signal interface between the riser and the ICH2.

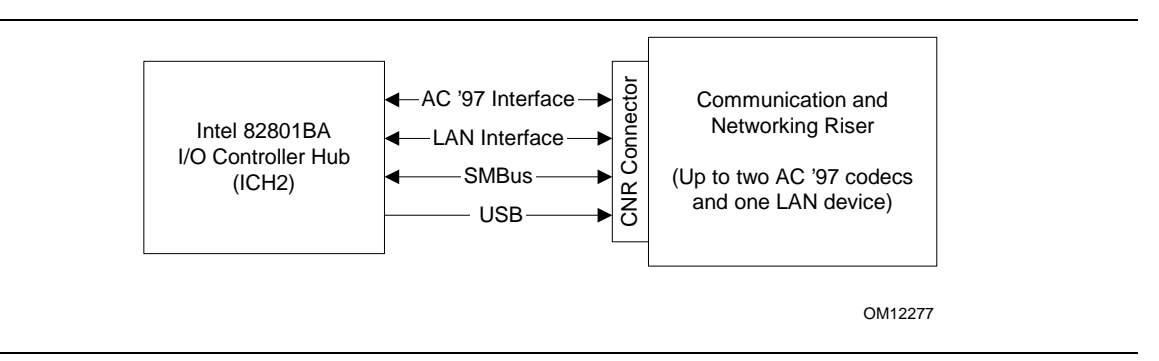

**Figure 8. ICH2 and CNR Signal Interface** 

The interfaces supported by the CNR include the following:

- AC '97 interface: supports audio and/or modem functions on the CNR board.
- LAN interfaces: an eight-pin interface for use with Platform LAN Connection (PLC) based devices.
- SMBus interface: provides Plug-and-Play functionality for the CNR board.
- USB interface: provides a USB interface for the CNR board.

The CNR connector includes power signals required for power management and for CNR board operation. To learn more about the CNR, refer to the CNR specification.

The onboard two-channel audio subsystem can be upgraded to four- or six-channel audio using a CNR audio upgrade card in a slave configuration. CNR audio upgrade cards are available in multiple configurations from several different vendors supporting analog or S/P-DIF digital connections. A list of vendors supplying CNR audio upgrade cards compatible with the D845HV/D845WN boards' onboard audio subsystem, as well as an installation guide for these cards with SoundMAX with SPX are available on the following web site:

*http://developer.intel.com/technology/cnr/* 

#### ✏ **NOTE**

*If you install a CNR card that cannot support a multichannel audio upgrade, the D845HV and D845WN boards' integrated audio codec will be disabled. This only applies to D845HV and D845WN boards that have both the onboard audio subsystem and a CNR.* 

#### ✏ **NOTE**

*The brand and type of audio codec used on the CNR card must match that of the D845HV/D845WN boards' codec (Analog Devices AD1885).* 

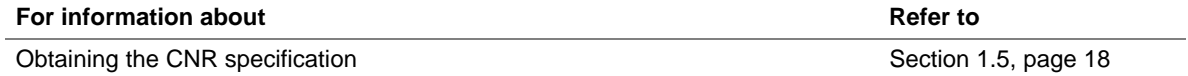

## **1.13 Hardware Management Subsystem**

The hardware management features enable the boards to be compatible with the Wired for Management (WfM) specification. The board has several hardware management features, including the following:

- Fan monitoring
- Thermal and voltage monitoring
- Chassis intrusion detection

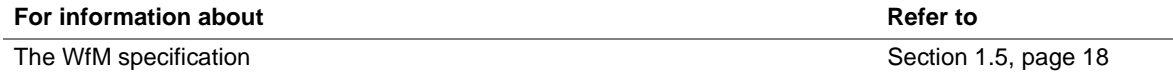

### **1.13.1 Hardware Monitor Component (Optional)**

The hardware monitor component provides low-cost instrumentation capabilities. The features of the component include:

- Internal ambient temperature sensing
- Remote thermal diode sensing for direct monitoring of processor temperature
- Power supply monitoring  $(+5 \text{ V}, +3.3 \text{ V}, +1.5 \text{ V}, 3.3 \text{ VSB}, \text{Vcep})$  to detect levels above or below acceptable values
- SMBus interface

### **1.13.2 Fan Monitoring**

The SMSC LPC47M142 I/O controller provides two fan tachometer inputs. Monitoring can be implemented using third-party software.

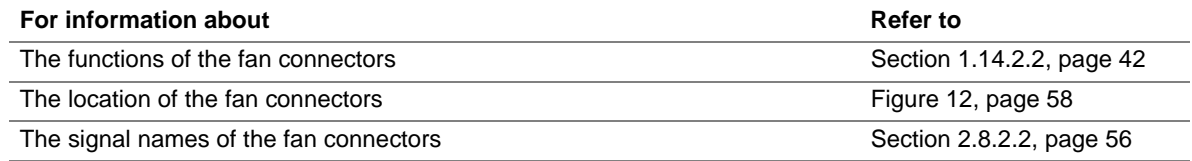
## **1.13.3 Chassis Intrusion and Detection**

The boards support a chassis security feature that detects if the chassis cover is removed. For the chassis intrusion circuit to function, the chassis' power supply must be connected to AC power. The security feature uses a mechanical switch on the chassis that attaches to the chassis intrusion connector. The mechanical switch is closed for normal computer operation.

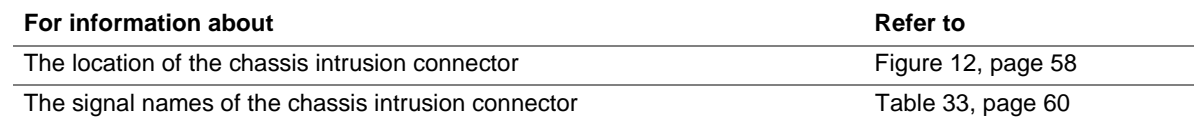

## ✏ **NOTE**

*Chassis intrusion detection may be implemented using third-party software.* 

## **1.14 Power Management**

Power management is implemented at several levels, including:

- Software support through Advanced Configuration and Power Interface (ACPI)
- Hardware support:
	- Power connector
	- Fan connectors
	- LAN wake capabilities
	- Instantly Available PC technology
	- Resume on Ring
	- Wake from USB
	- Wake from PS/2 devices
	- Power Management Event (PME#) wake-up support

## **1.14.1 ACPI**

ACPI gives the operating system direct control over the power management and Plug and Play functions of a computer. The use of ACPI with the D845HV and D845WN boards requires an operating system that provides full ACPI support. ACPI features include:

- Plug and Play (including bus and device enumeration)
- Power management control of individual devices, add-in boards (some add-in boards may require an ACPI-aware driver), video displays, and hard disk drives
- Methods for achieving less than 15-watt system operation in the power-on/standby sleeping state
- A Soft-off feature that enables the operating system to power-off the computer
- Support for multiple wake-up events (see Table 10 on page 40)
- Support for a front panel power and sleep mode switch.

Table 8 lists the system states based on how long the power switch is pressed, depending on how ACPI is configured with an ACPI-aware operating system.

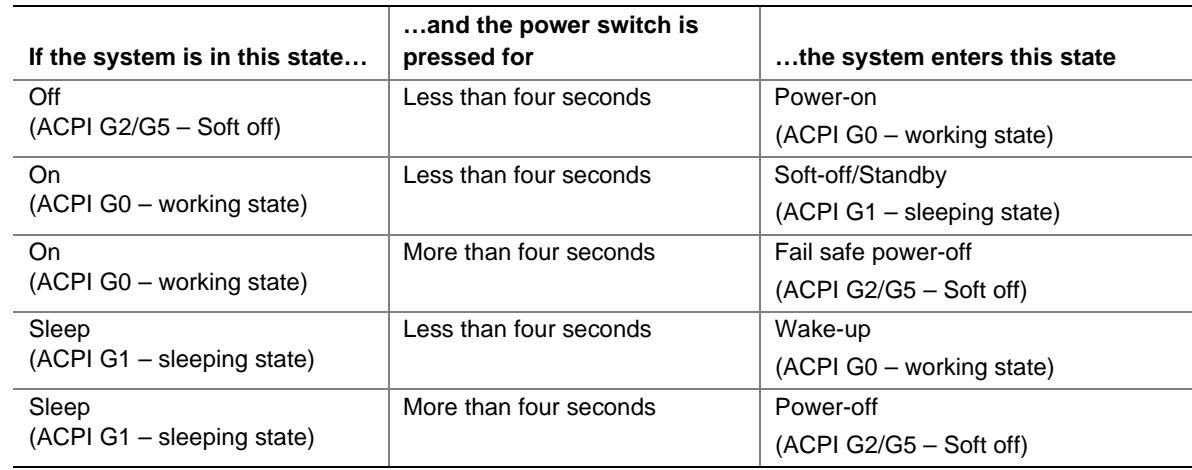

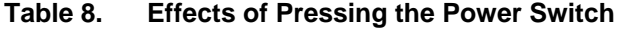

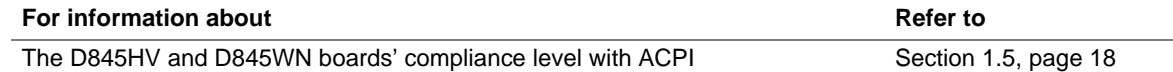

## **1.14.1.1 System States and Power States**

Under ACPI, the operating system directs all system and device power state transitions. The operating system puts devices in and out of low-power states based on user preferences and knowledge of how devices are being used by applications. Devices that are not being used can be turned off. The operating system uses information from applications and user settings to put the system as a whole into a low-power state.

Table 9 lists the power states supported by the D845HV and D845WN boards along with the associated system power targets. See the ACPI specification for a complete description of the various system and power states.

| <b>Global States</b>                                                             | <b>Sleeping States</b>                                              | <b>Processor</b><br><b>States</b> | <b>Device States</b>                                                                                  | <b>Targeted System</b><br>Power (Note 1)                       |
|----------------------------------------------------------------------------------|---------------------------------------------------------------------|-----------------------------------|----------------------------------------------------------------------------------------------------|----------------------------------------------------------------|
| $G_0$ – working<br>state                                                         | S0 - working                                                        | $CO - working$                    | $D0 - working$<br>state.                                                                              | Full power $>$ 30 W                                            |
| $G1 - s$ leeping<br>state                                                        | S <sub>1</sub> – Processor<br>stopped                               | $C1 - stop$<br>grant              | $D1, D2, D3 -$<br>device<br>specification<br>specific.                                                | $5 W$ < power < 52.5 W                                         |
| $G1 - s$ leeping<br>state                                                        | S3 - Suspend to<br>RAM. Context<br>saved to RAM.                    | No power                          | $D3 - no power$<br>except for<br>wake-up logic.                                                       | Power $< 5 W$ (Note 2)                                         |
| $G1 - s$ leeping<br>state                                                        | S4 - Suspend to<br>disk. Context<br>saved to disk.                  | No power                          | $D3 - no power$<br>except for<br>wake-up logic.                                                       | Power $< 5 W$ (Note 2)                                         |
| G2/S5                                                                            | $S5 - Soft off.$<br>Context not saved.<br>Cold boot is<br>required. | No power                          | $D3 - no power$<br>except for<br>wake-up logic.                                                       | Power $<$ 5 W (Note 2)                                         |
| $G3 -$<br>mechanical off<br>AC power is<br>disconnected<br>from the<br>computer. | No power to the<br>system.                                          | No power                          | $D3$ – no power for<br>wake-up logic,<br>except when<br>provided by<br>battery or external<br>source. | No power to the system so<br>that service can be<br>performed. |

**Table 9. Power States and Targeted System Power** 

Notes:

1. Total system power is dependent on the system configuration, including add-in boards and peripherals powered by the system chassis' power supply.

2. Dependent on the standby power consumption of wake-up devices used in the system.

## **1.14.1.2 Wake-up Devices and Events**

Table 10 lists the devices or specific events that can wake the computer from specific states.

| These devices/events can wake up the computer | from this state                                                   |
|-----------------------------------------------|-------------------------------------------------------------------|
| Power switch                                  | S <sub>1</sub> , S <sub>3</sub> , S <sub>4</sub> , S <sub>5</sub> |
| RTC alarm                                     | S1, S3, S4, S5                                                    |
| LAN                                           | S1, S3, S4, S5 (Note 1)                                           |
| <b>CNR</b>                                    | S1, S3, S4 (Note 2), S5 (Note 2)                                  |
| PME#                                          | S1, S3, S4, S5                                                    |
| Modem (back panel Serial Port A)              | S1, S3                                                            |
| <b>USB</b>                                    | S1, S3                                                            |
| PS/2 devices                                  | S1, S3                                                            |

**Table 10. Wake-up Devices and Events** 

Notes:

1. For LAN and PME#, S5 is disabled by default in the BIOS Setup program. Setting this option to Power On will enable a wake-up event from LAN in the S5 state.

2. Except from the CNR's USB interface.

## ✏ **NOTE**

*The use of these wake-up events from an ACPI state requires an operating system that provides full ACPI support. In addition, software, drivers, and peripherals must fully support ACPI wake events.* 

## **1.14.1.3 Plug and Play**

In addition to power management, ACPI provides control information so that operating systems can facilitate Plug and Play. ACPI is used only to configure devices that do not use other hardware configuration standards. PCI devices for example, are not configured by ACPI.

## **1.14.2 Hardware Support**

# $\hat{P}$  **CAUTION**

*Ensure that the power supply provides adequate +5 V standby current if LAN wake capabilities and Instantly Available PC technology features are used. Failure to do so can damage the power supply. The total amount of standby current required depends on the wake devices supported and manufacturing options. Refer to Section 2.11.3 on page 79 for additional information.* 

The D845HV and D845WN boards provide several power management hardware features, including:

- Power connector
- Fan connectors
- LAN wake capabilities
- Instantly Available PC technology
- Resume on Ring
- Wake from USB
- Wake from PS/2 keyboard
- PME# wake-up support

LAN wake capabilities and Instantly Available PC technology require power from the  $+5$  V standby line. The sections discussing these features describe the incremental standby power requirements for each.

Resume on Ring enables telephony devices to access the computer when it is in a power-managed state. The method used depends on the type of telephony device (external or internal).

## ✏ **NOTE**

*The use of Resume on Ring and Wake from USB technologies from an ACPI state requires an operating system that provides full ACPI support.* 

#### **1.14.2.1 Power Connector**

When used with an ATX12V- or SFX12V-compliant power supply that supports remote power on/off, the D845HV and D845WN boards can turn off the system power through software control. When the system BIOS receives the correct command from the operating system, the BIOS turns off power to the computer.

With soft-off enabled, if power to the computer is interrupted by a power outage or a disconnected power cord, when power resumes, the computer returns to the power state it was in before power was interrupted (on or off). The computer's response can be set using the After Power Failure feature in the BIOS Setup program's Boot menu.

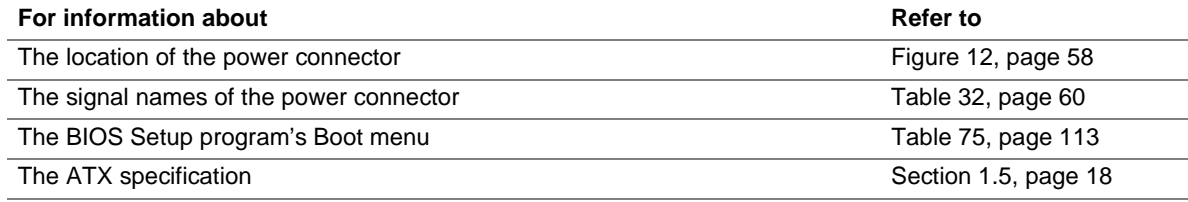

#### **1.14.2.2 Fan Connectors**

Table 11 summarizes the function/operation of the fan connectors.

| <b>Connector</b>  | <b>Description</b>                                                      |
|-------------------|-------------------------------------------------------------------------|
| Processor fan     | • +12 V DC connection for a processor fan or active fan heatsink.       |
|                   | • Fan is on in the S0 or S1 state.                                      |
|                   | Fan is off when the system is off or in the S3, S4, or S5 state.        |
|                   | • Wired to a fan tachometer input of the SMSC LPC47M142 I/O controller. |
| Front chassis fan | • +12 V DC connection for a system or chassis fan.                      |
| (optional)        | • Fan is on in the S0 or S1 state.                                      |
|                   | Fan is off when the system is off or in the S3, S4, or S5 state.        |
| Rear chassis fan  | • +12 V DC connection for a system or chassis fan.                      |
|                   | • Fan is on in the S0 or S1 state.                                      |
|                   | Fan is off when the system is off or in the S3, S4, or S5 state.        |
|                   | • Wired to a fan tachometer input of the SMSC LPC47M142 I/O controller. |

**Table 11. Fan Connector Function/Operation** 

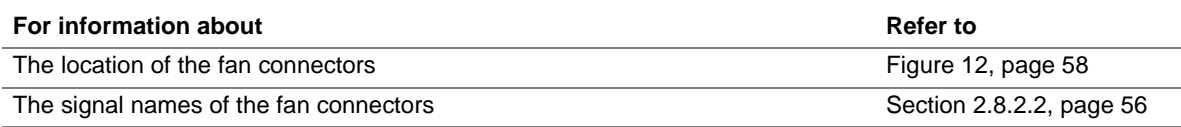

## **1.14.2.3 LAN Wake Capabilities**

# $\hat{A}$  **CAUTION**

*For LAN wake capabilities, the 5-V standby line for the power supply must be capable of providing adequate +5 V standby current. Failure to provide adequate standby current when implementing LAN wake capabilities can damage the power supply. Refer to Section 2.11.3 on page 79 for additional information.* 

LAN wake capabilities enable remote wake-up of the computer through a network. The LAN subsystem PCI bus network adapter monitors network traffic at the Media Independent Interface. Upon detecting a Magic Packet† frame, the LAN subsystem asserts a wake-up signal that powers up the computer. Depending on the LAN implementation, the D845HV and D845WN boards support LAN wake capabilities with ACPI in the following ways:

- the PCI bus PME# signal for PCI 2.2 compliant LAN designs
- the onboard LAN subsystem
- a CNR-based LAN subsystem

## **1.14.2.4 Instantly Available PC Technology**

# $\hat{A}$  **CAUTION**

*For Instantly Available PC technology, the +5 V standby line for the power supply must be capable of providing adequate +5 V standby current. Failure to provide adequate standby current when implementing Instantly Available PC technology can damage the power supply. Refer to Section 2.11.3 on page 79 for additional information.* 

Instantly Available PC technology enables the D845HV and D845WN boards to enter the ACPI S3 (Suspend-to-RAM) sleep-state. While in the S3 sleep-state, the computer will appear to be off (the power supply is off, and the front panel LED is amber if dual colored, or off if single colored.) When signaled by a wake-up device or event, the system quickly returns to its last known wake state. Table 10 on page 40 lists the devices and events that can wake the computer from the S3 state.

The D845HV and D845WN boards support the *PCI Bus Power Management Interface Specification*. For information on the versions of this specification, see Section 1.5. Add-in boards that also support this specification can participate in power management and can be used to wake the computer.

The use of Instantly Available PC technology requires operating system support and PCI 2.2 compliant add-in cards and drivers.

The optional standby power indicator LED shows that power is still present even when the computer appears to be off. Figure 9 shows the location of the optional standby power indicator LED.

# **CAUTION**

*If AC power has been switched off and the standby power indicator is still lit, disconnect the power cord before installing or removing any devices connected to the board. Failure to do so could damage the board and any attached devices.* 

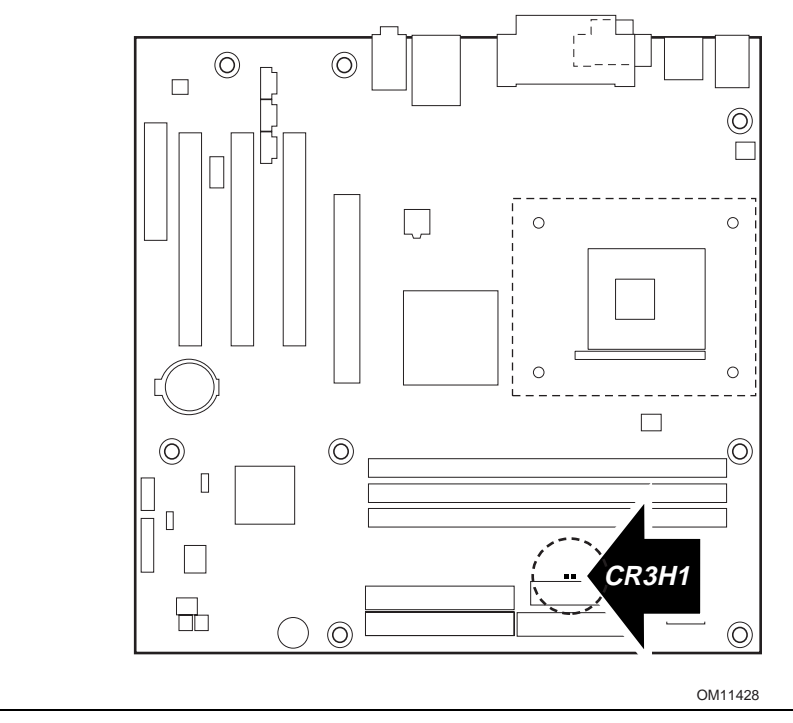

**Figure 9. Location of the Optional Standby Power Indicator LED** 

### **1.14.2.5 Resume on Ring**

The operation of Resume on Ring can be summarized as follows:

- Resumes operation from ACPI S1 or S3 states
- Requires only one call to access the computer
- Detects incoming call similarly for external and internal modems
- Requires modem interrupt be unmasked for correct operation

#### **1.14.2.6 Wake from USB**

USB bus activity wakes the computer from an ACPI S1 or S3 state.

## ✏ **NOTE**

*Wake from USB requires the use of a USB peripheral that supports Wake from USB.* 

## **1.14.2.7 Wake from PS/2 Devices**

PS/2 device activity wakes the computer from an ACPI S1 or S3 state.

#### **1.14.2.8 PME# Wake-up Support**

When the PME# signal on the PCI bus is asserted, the computer wakes from an ACPI S1, S3, S4, or S5 state (with BIOS support).

## **What This Chapter Contains**

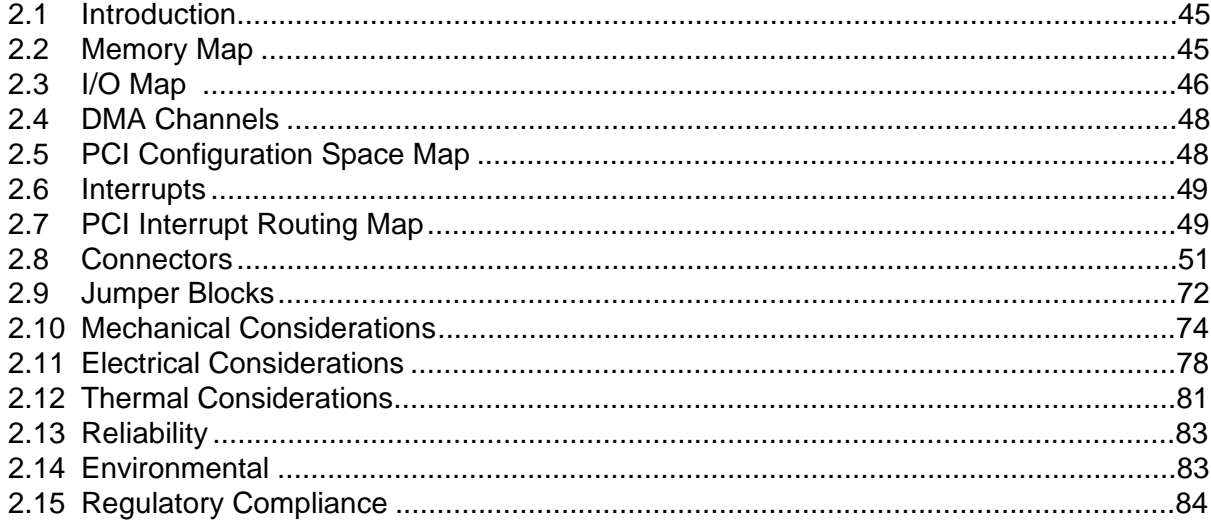

## **2.1 Introduction**

Sections 2.2 - 2.6 contain several standalone tables. Table 12 describes the system memory map, Table 13 shows the I/O map, Table 14 lists the DMA channels, Table 15 defines the PCI configuration space map, and Table 16 describes the interrupts. The remaining sections in this chapter are introduced by text found with their respective section headings.

## **2.2 Memory Map**

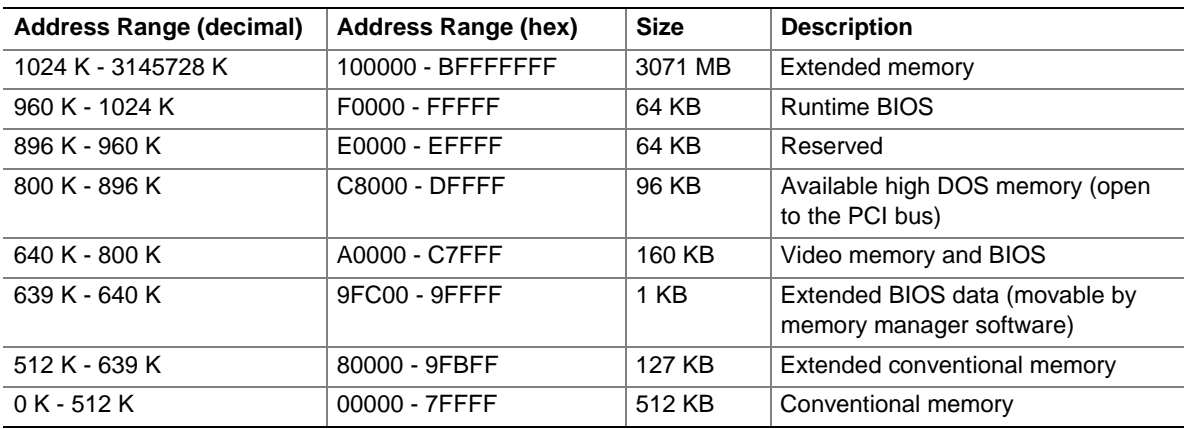

#### **Table 12. System Memory Map**

# **2.3 I/O Map**

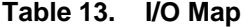

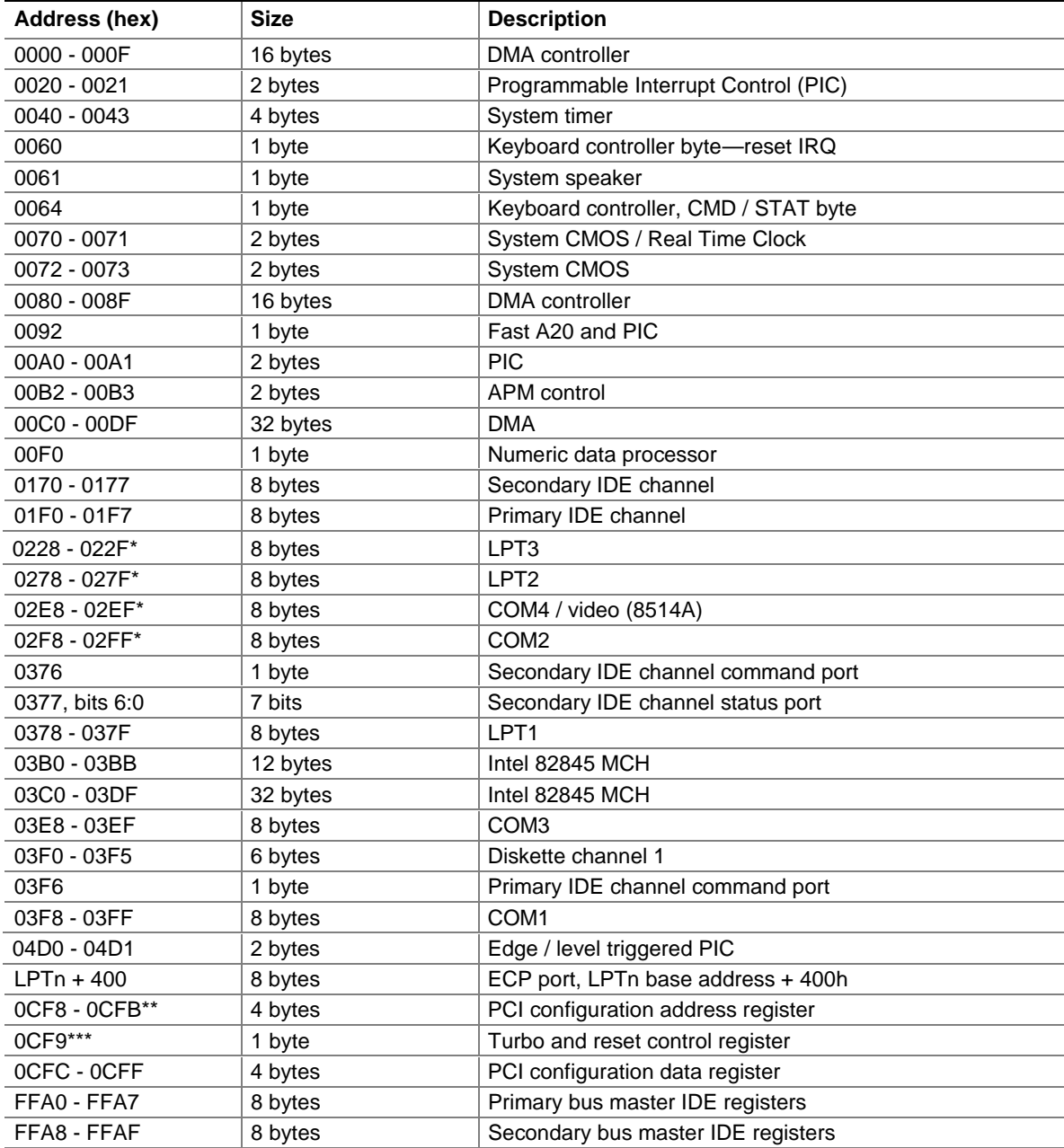

continued

### **Table 13. I/O Map** (continued)

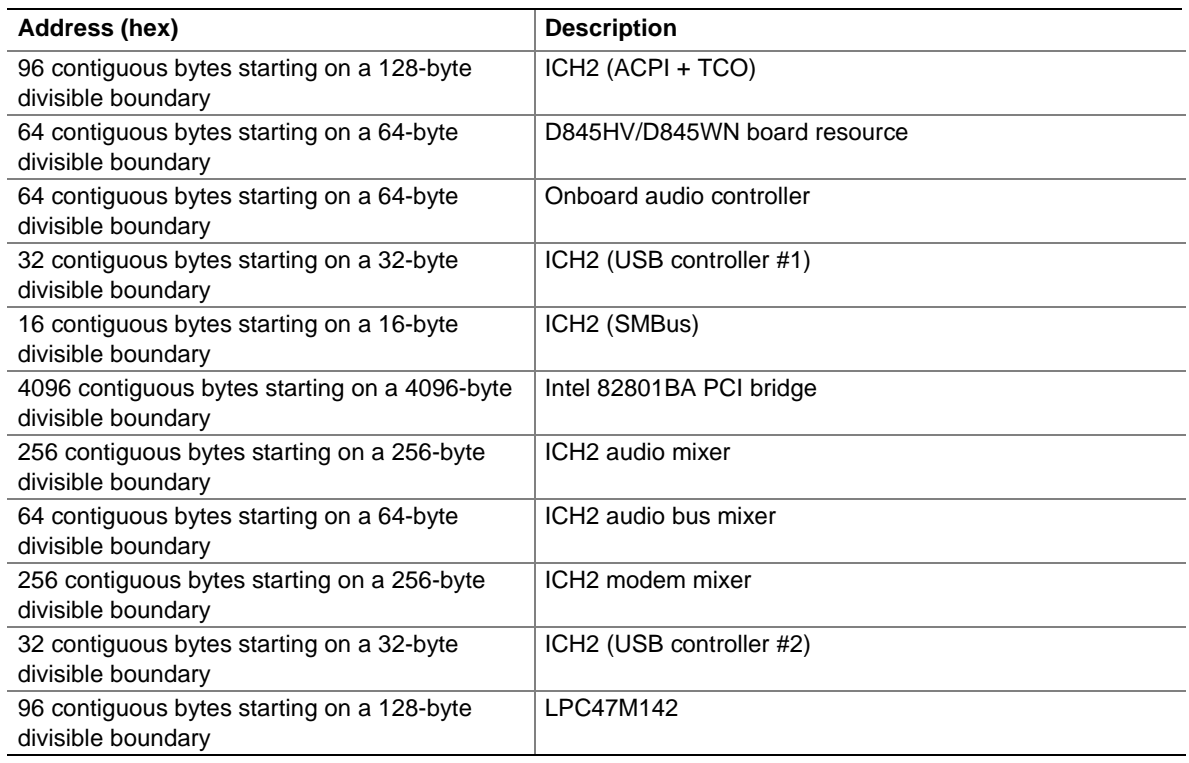

\* Default, but can be changed to another address range.

\*\* Dword access only.

\*\*\* Byte access only.

## ✏ **NOTE**

*Some additional I/O addresses are not available due to ICH2 address aliassing.* 

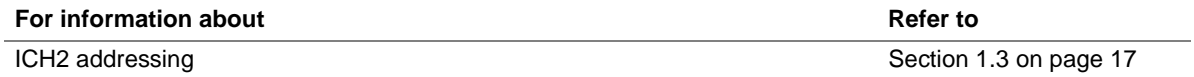

## **2.4 DMA Channels**

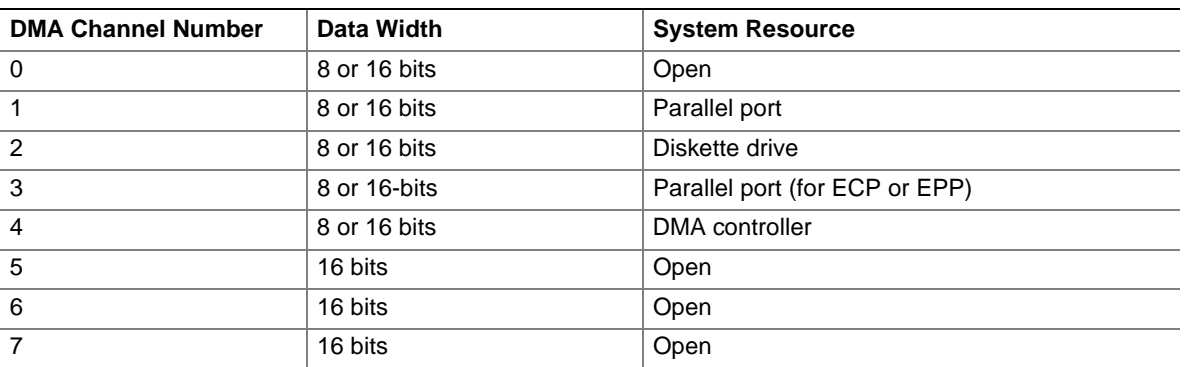

#### **Table 14. DMA Channels**

# **2.5 PCI Configuration Space Map**

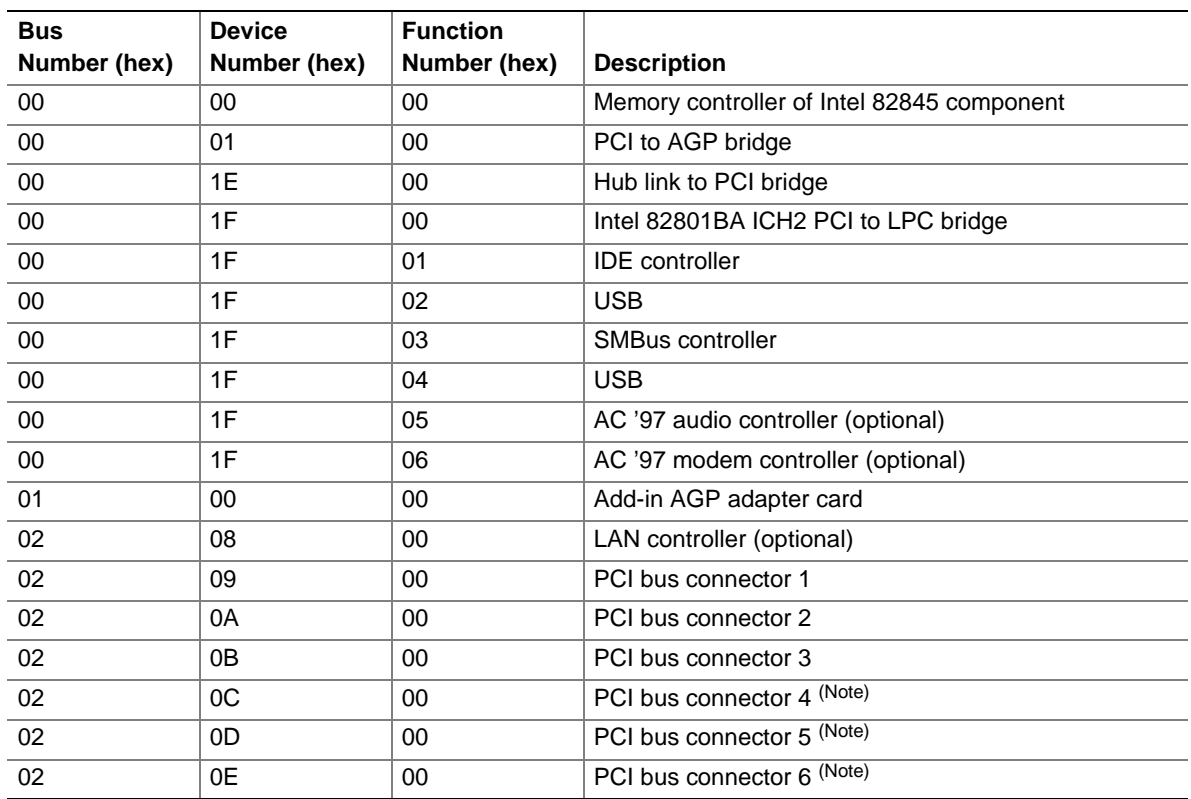

#### **Table 15. PCI Configuration Space Map**

Note: D845WN board only.

## **2.6 Interrupts**

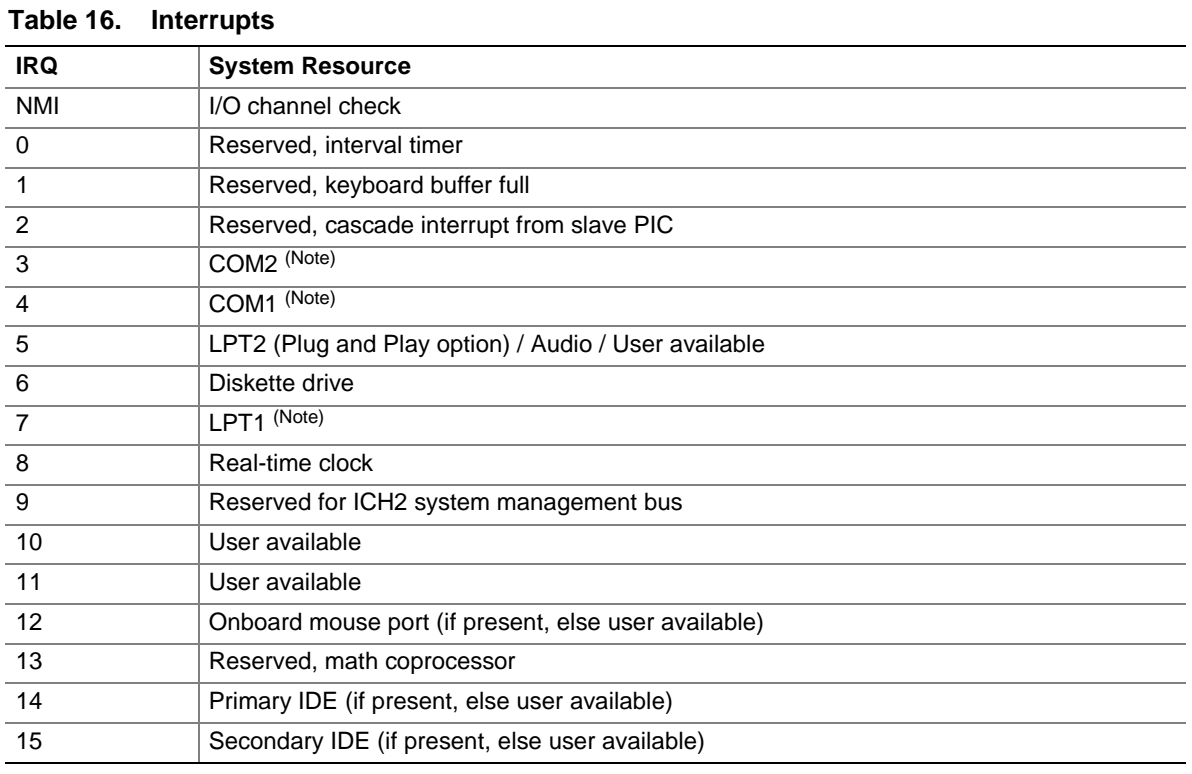

Note: Default, but can be changed to another IRQ.

## **2.7 PCI Interrupt Routing Map**

This section describes interrupt sharing and how the interrupt signals are connected between the PCI bus connectors and onboard PCI devices. The PCI specification specifies how interrupts can be shared between devices attached to the PCI bus. In most cases, the small amount of latency added by interrupt sharing does not affect the operation or throughput of the devices. In some special cases where maximum performance is needed from a device, a PCI device should not share an interrupt with other PCI devices. Use the following information to avoid sharing an interrupt with a PCI add-in card.

PCI devices are categorized as follows to specify their interrupt grouping:

- INTA: By default, all add-in cards that require only one interrupt are in this category. For almost all cards that require more than one interrupt, the first interrupt on the card is also classified as INTA.
- INTB: Generally, the second interrupt on add-in cards that require two or more interrupts is classified as INTB. (This is not an absolute requirement.)
- INTC and INTD: Generally, a third interrupt on add-in cards is classified as INTC and a fourth interrupt is classified as INTD.

The ICH2 has eight programmable interrupt request (PIRQ) input signals. All PCI interrupt sources either onboard or from a PCI add-in card connect to one of these PIRQ signals. Some PCI interrupt sources are electrically tied together on the D845HV and D845WN boards and therefore share the same interrupt. Table 17 shows an example of how the PIRQ signals are routed on the D845HV and D845WN boards.

For example, using Table 17 as a reference, assume an add-in card using INTB is plugged into PCI bus connector 3. In PCI bus connector 3, INTB is connected to PIRQB, which is already connected to the SMBus. The add-in card in PCI bus connector 3 now shares interrupts with these onboard interrupt sources.

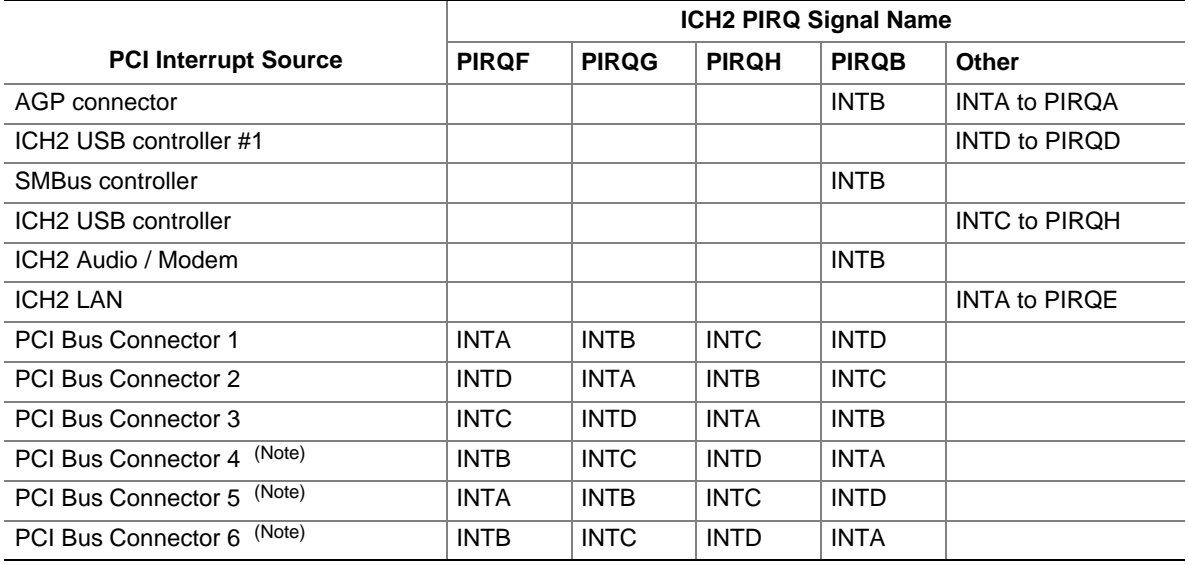

#### **Table 17. PCI Interrupt Routing Map**

Note: D845WN board only.

#### ✏ **NOTE**

*The ICH2 can connect each PIRQ line internally to one of the IRQ signals (3, 4, 5, 6, 7, 9, 10, 11, 12, 14, and 15). Typically, a device that does not share a PIRQ line will have a unique interrupt. However, in certain interrupt-constrained situations, it is possible for two or more of the PIRQ lines to be connected to the same IRQ signal.* 

## **2.8 Connectors**

# $\hat{A}$  **CAUTION**

*Only the back panel, the front panel audio, and the front panel USB connectors of the D845HV and D845WN boards have overcurrent protection. The D845HV and D845WN boards' internal connectors are not overcurrent protected and should connect only to devices inside the computer's chassis, such as fans and internal peripherals. Do not use these connectors to power devices external to the computer's chassis. A fault in the load presented by the external devices could cause damage to the computer, the interconnecting cable, and the external devices themselves.* 

This section describes the board's connectors. The connectors can be divided into the following groups:

- Back panel I/O connectors (see page 52)
	- PS/2 keyboard and mouse
	- $-$  USB
	- Parallel port
	- Serial port A
	- $-$  LAN
	- Audio (Line out, Line in, and Mic in)
- Internal I/O connectors (see page 55)
	- Audio (telephony, auxiliary line input, and ATAPI CD-ROM)
	- Fans
	- Power
	- Add-in boards (CNR, PCI, and AGP)
	- $-$  IDE
	- Diskette drive
	- $-$  SCSI LED
- External I/O connectors (see page 68)
	- Front panel audio
	- Front panel USB
	- Serial port B
	- Auxiliary front panel power/sleep/message-waiting LED
	- Front panel (power/sleep/message-waiting LED, power switch, hard drive activity LED, reset switch, and auxiliary front panel power LED)

#### ✏ **NOTE**

*When installing the board in a microATX chassis, make sure that peripheral devices are installed at least 1.5 inches above the main power connector, the diskette drive connector, the IDE connector, and the DIMM sockets.* 

## **2.8.1 Back Panel Connectors**

Figure 10 shows the location of the back panel connectors. The back panel connectors are color-coded in compliance with PC 99 recommendations. The figure legend below lists the colors used.

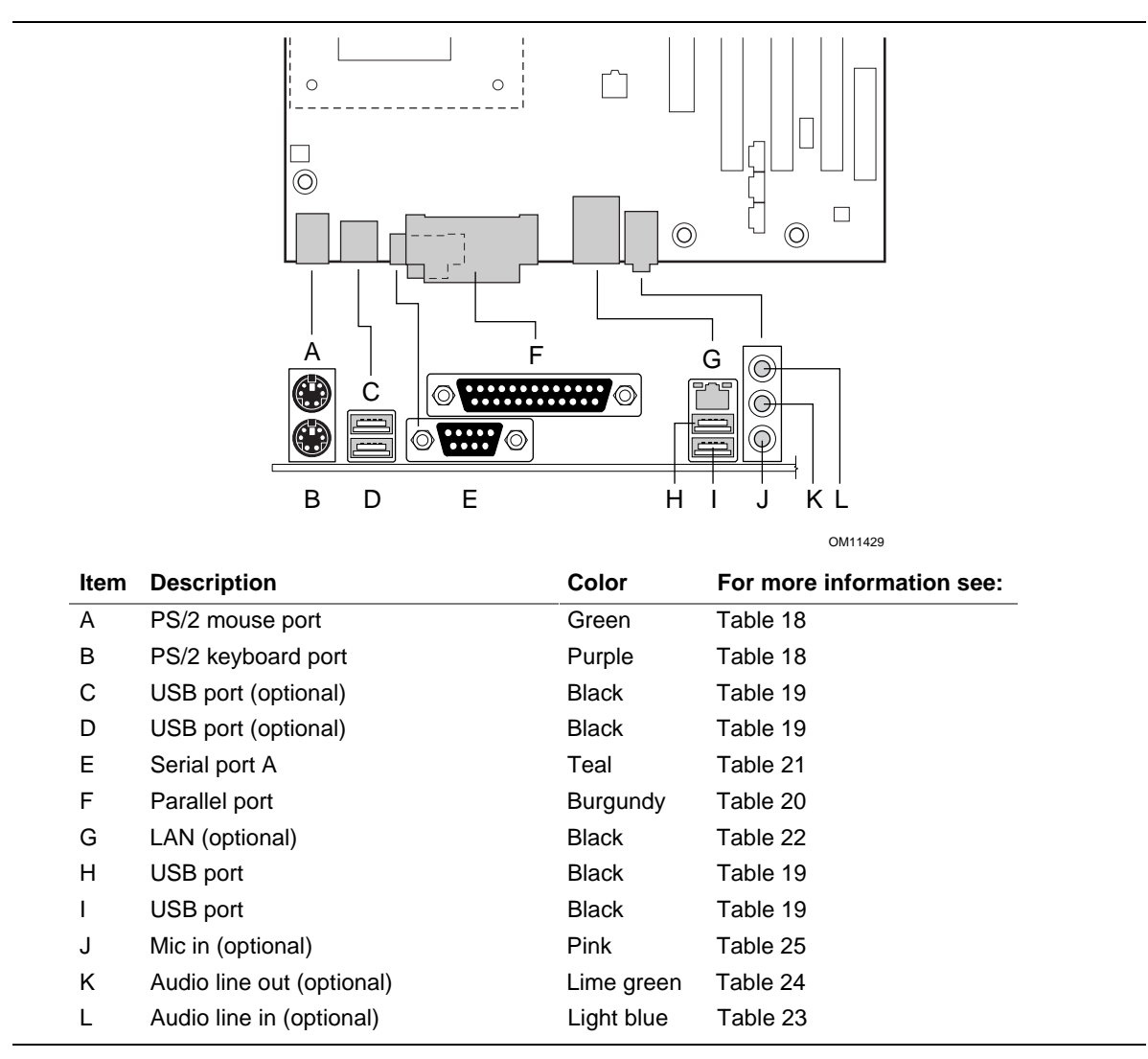

**Figure 10. Back Panel Connectors** 

## ✏ **NOTE**

*The back panel audio line out connector is designed to power headphones or amplified speakers only. Poor audio quality occurs if passive (non-amplified) speakers are connected to this output.* 

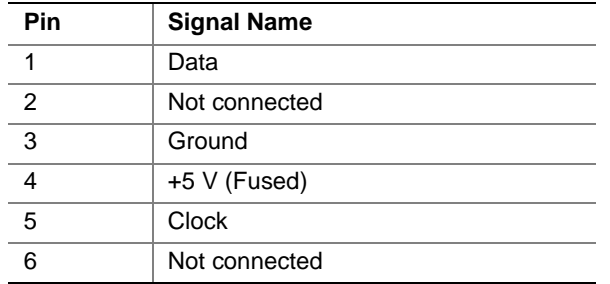

### **Table 18. PS/2 Mouse/Keyboard Connector**

#### **Table 19. USB Connectors**

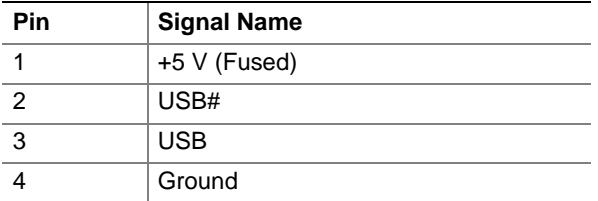

## **Table 20. Parallel Port Connector**

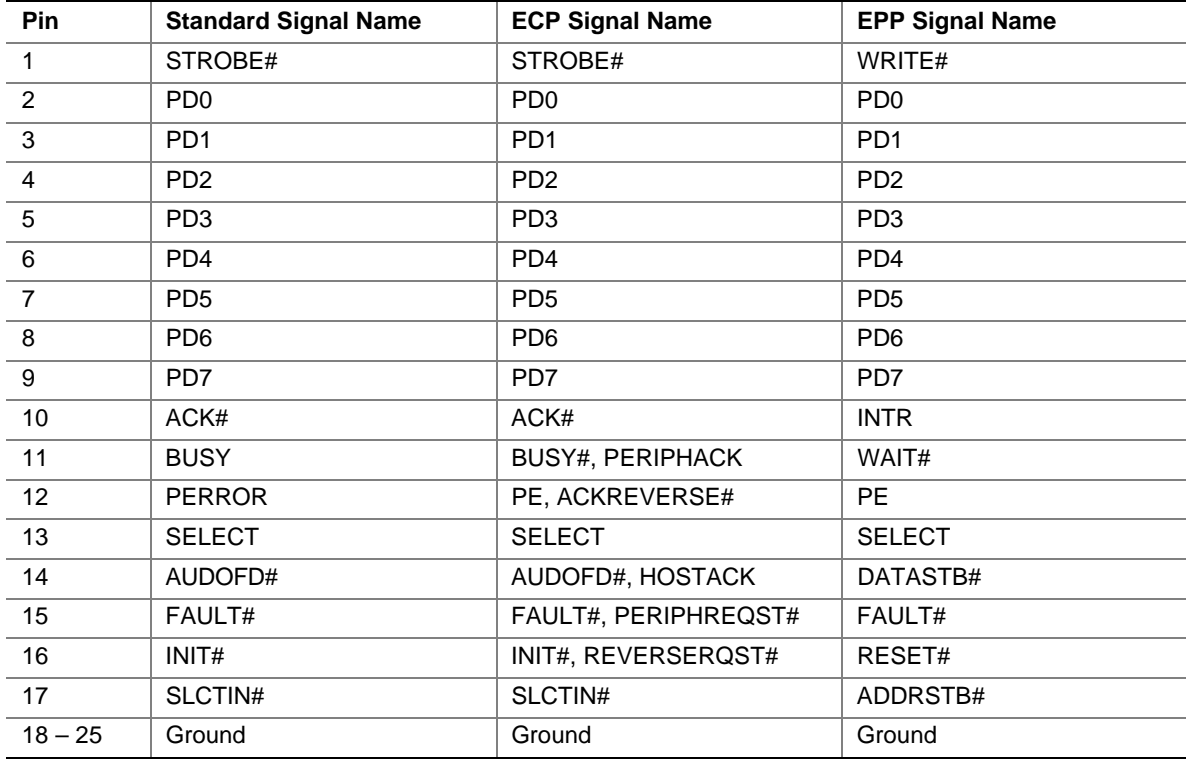

| TANIC 41.      | <u>JEIIAI FUILA CUIIIIECIUI</u> |  |  |
|----------------|---------------------------------|--|--|
| Pin            | <b>Signal Name</b>              |  |  |
| 1              | DCD (Data Carrier Detect)       |  |  |
| $\mathcal{P}$  | RXD# (Receive Data)             |  |  |
| 3              | TXD# (Transmit Data)            |  |  |
| $\overline{4}$ | DTR (Data Terminal Ready)       |  |  |
| 5              | Ground                          |  |  |
| 6              | DSR (Data Set Ready)            |  |  |
| $\overline{7}$ | RTS (Request to Send)           |  |  |
| 8              | CTS (Clear to Send)             |  |  |
| 9              | RI (Ring Indicator)             |  |  |

**Table 21. Serial Port A Connector** 

#### **Table 22. LAN Connector (optional)**

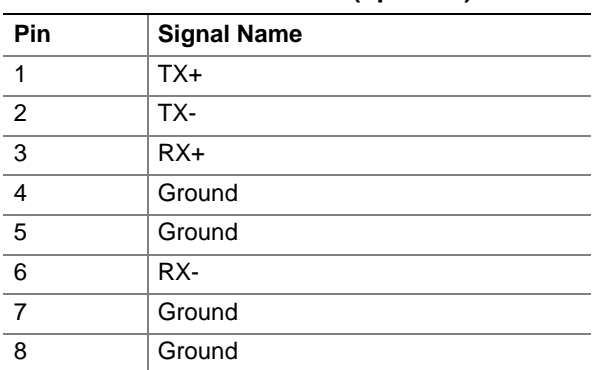

#### **Table 23. Audio Line In Connector (Optional)**

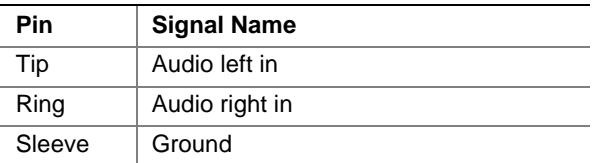

#### **Table 24. Audio Line Out Connector (Optional)**

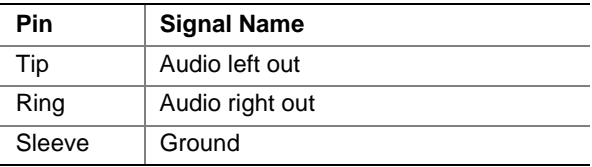

#### **Table 25. Mic In Connector (Optional)**

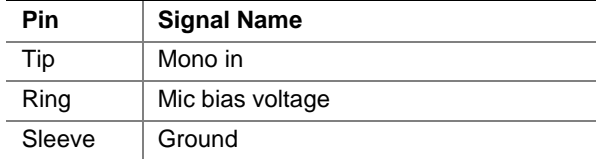

## **2.8.2 Internal I/O Connectors**

The internal I/O connectors are divided into the following functional groups:

- Audio (see page 56)
	- Telephony
	- Auxiliary line in
	- ATAPI CD-ROM
- Power and hardware control (see page 58)
	- Fans
	- $-$  ATX12V
	- Main power
- Add-in boards and peripheral interfaces (see page 61)
	- CNR (communication and networking riser)
	- PCI bus (three on the D845HV board; six on the D845WN board)
	- $-$  AGP
	- $-$  IDE (two)
	- Diskette drive
	- SCSI LED

#### **2.8.2.1 Expansion Slots**

The board has the following expansion slots:

- One AGP connector. The AGP connector is keyed for 1.5 V AGP cards only. Do not install a legacy 3.3 V AGP card. The AGP connector is not mechanically compatible with legacy 3.3 V AGP cards.
- PCI rev 2.2 compliant local bus slots (three on the D845HV board, six on the D845WN board). The SMBus is routed to PCI bus connector 1 only (ATX expansion slot 6)*.* PCI add-in cards with SMBus support can access sensor data and other information residing on the board.
- One CNR (optional), shared with PCI bus connector 3 (ATX expansion slot 1) on the D845HV board or with PCI bus connector 6 (ATX expansion slot 1) on the D845WN board*.*

#### ✏ **NOTE**

*This document references back-panel slot numbering with respect to processor location on the board. The AGP slot is not numbered. PCI slots are identified as PCI slot #x, starting with the slot closest to the processor. The CNR slot shares an ATX expansion; slot 3 on the D845HV board and slot 6 on the D845WN. The ATX/MicroATX specifications identify expansion slot locations with respect to the far edge of a full-sized ATX chassis. The ATX specification and the board's silkscreen are opposite and could cause confusion. The ATX numbering convention is made without respect to slot type (PCI vs. AGP), but refers to an actual slot location on a chassis. Figure 13 on page 61 illustrates the board's PCI slot numbering.* 

## **2.8.2.2 Audio Connectors (Optional)**

Figure 11 shows the location of the audio connectors.

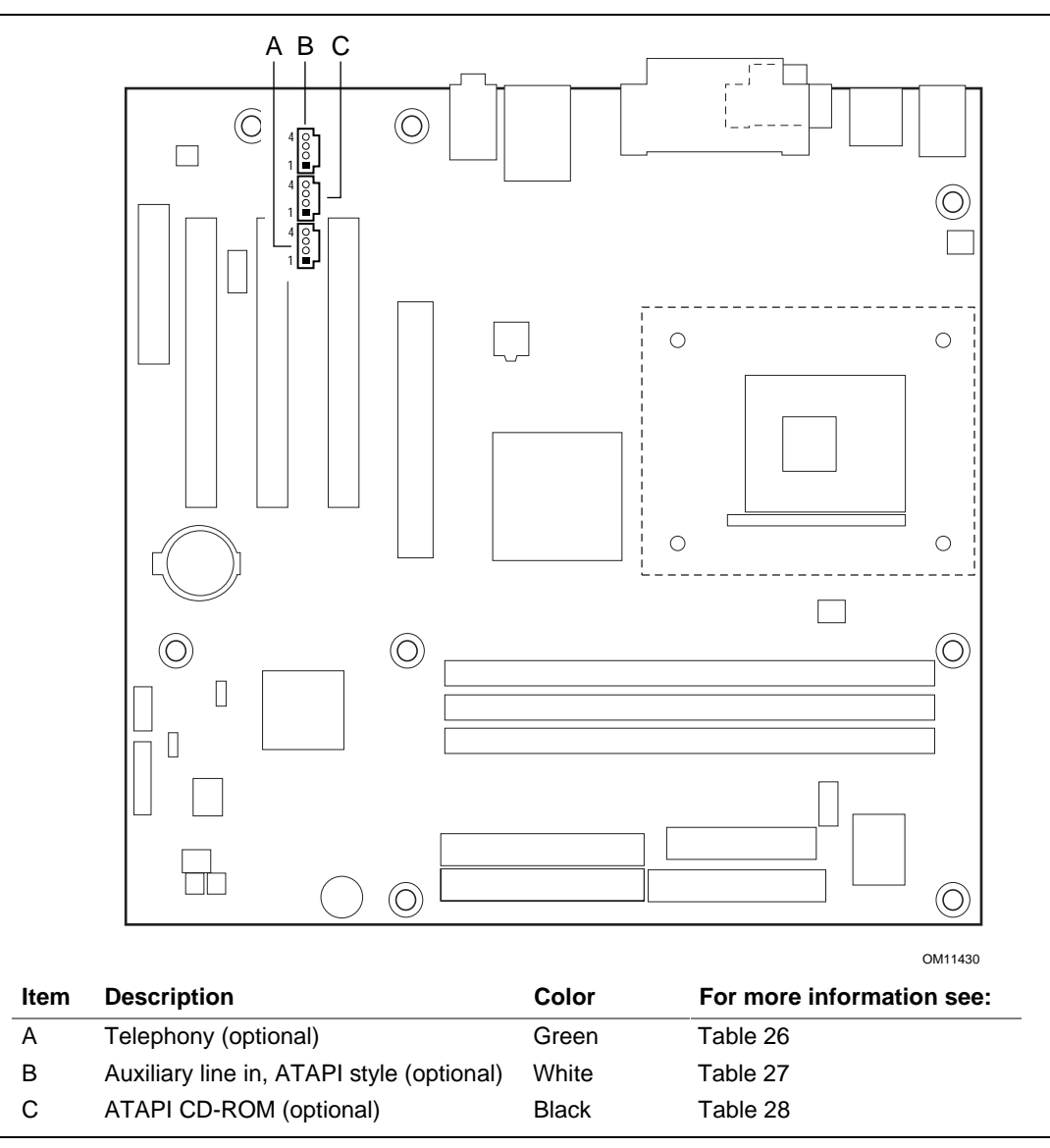

**Figure 11. Audio Connectors** 

## ✏ **NOTE**

*The front panel audio connector is described in Section 2.8.3, beginning on page 68.* 

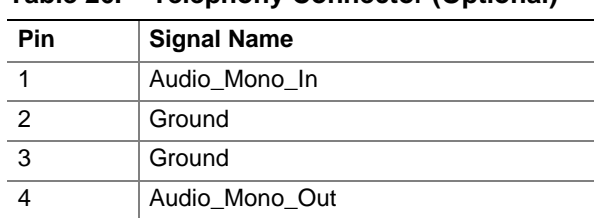

### **Table 26. Telephony Connector (Optional)**

### **Table 27. Auxiliary Line In Connector (Optional)**

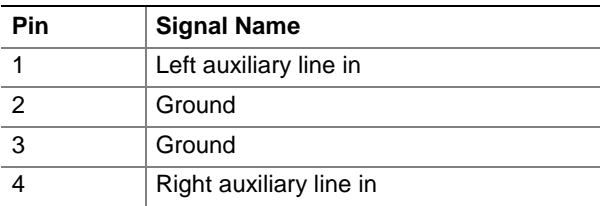

## **Table 28. ATAPI CD-ROM Connector (Optional)**

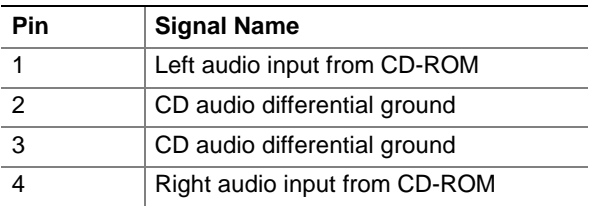

## **2.8.2.3 Power and Hardware Control Connectors**

Figure 12 shows the location of the power and hardware control connectors.

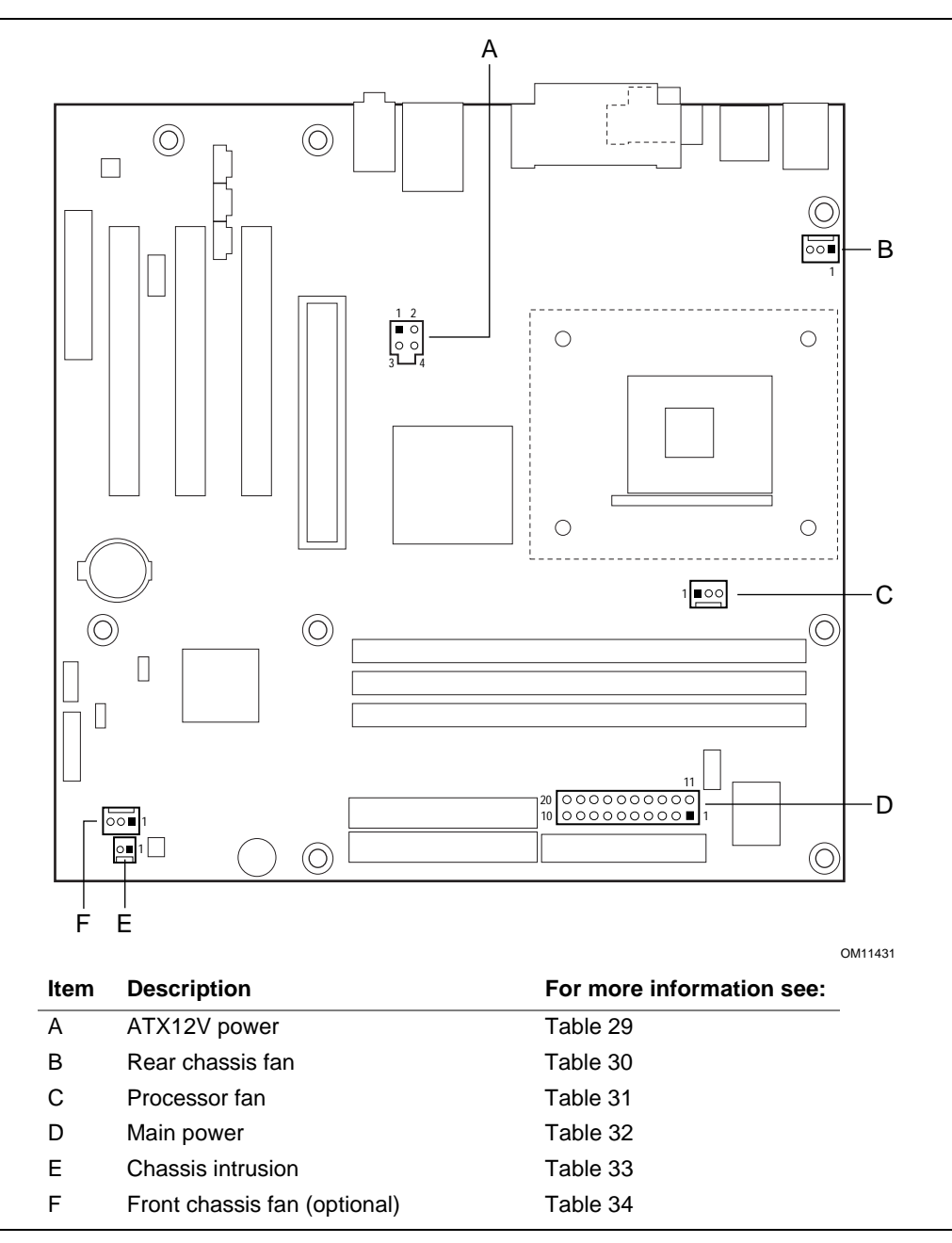

**Figure 12. Power and Hardware Control Connectors** 

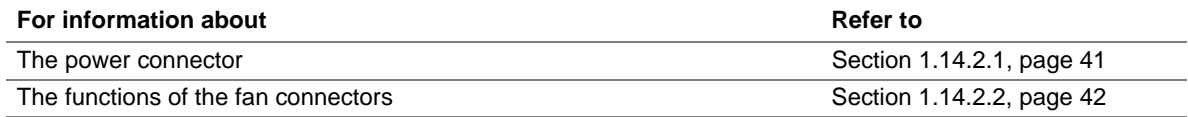

### ✏ **NOTE**

*Use only ATX12V- or SFX12V-compliant power supplies with the D845HV and D845WN boards. ATX12V and SFX12V power supplies have an additional power lead that provides required supplemental power for the Intel Pentium* 4 *processor. Always connect the 20-pin and 4-pin leads of ATX12V and SFX12V power supplies to the corresponding connectors on the D845HV and D845WN boards, otherwise the board will not boot.* 

*Do not use a standard ATX power supply. The board will not boot with a standard ATX power supply.* 

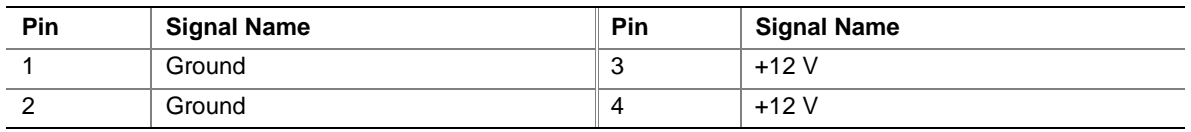

#### **Table 29. ATX12V Power Connector**

#### ✏ **NOTE**

*The board will not boot if the ATX12V power connector is not attached to the board.* 

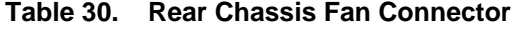

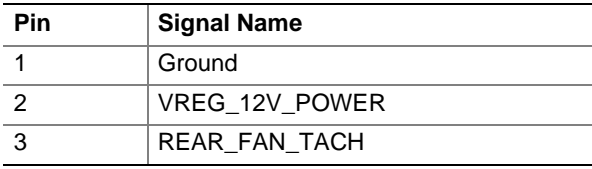

#### **Table 31. Processor Fan Connector**

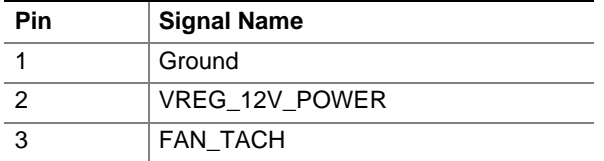

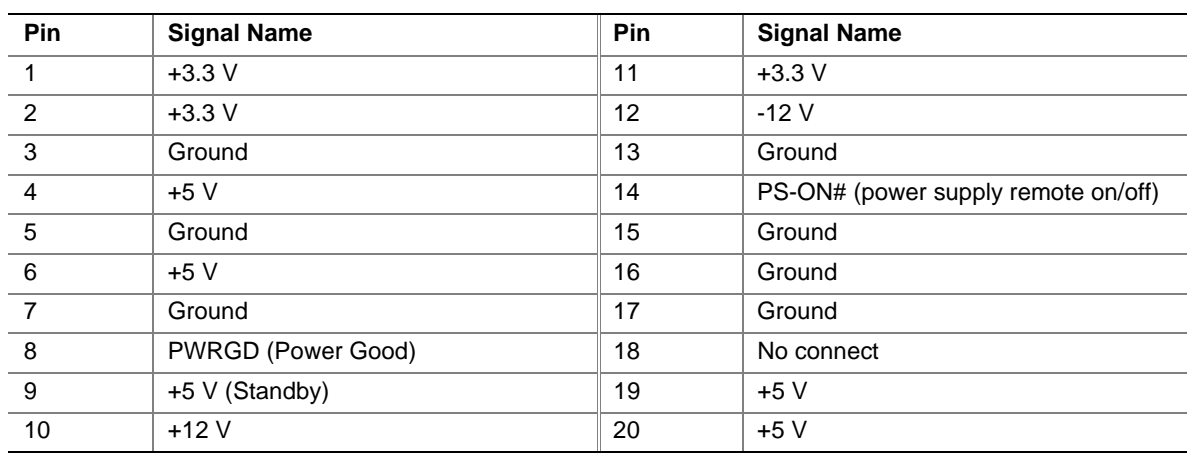

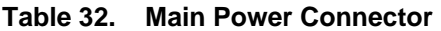

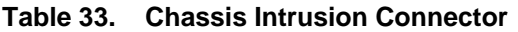

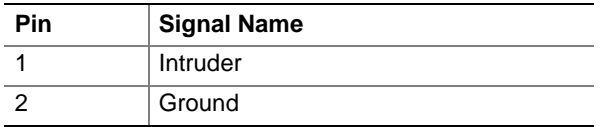

### **Table 34. Front Chassis Fan Connector (Optional)**

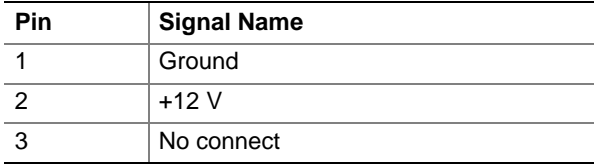

## **2.8.2.4 Add-in Board and Peripheral Interface Connectors**

Figure 13 shows the location of the add-in board connector and peripheral connectors for the D845HV board. Note the following considerations for the PCI bus connectors (for both boards):

- All of the PCI bus connectors are bus master capable.
- PCI bus connector 1 has SMBus signals routed to it. This enables PCI bus add-in boards with SMBus support to access sensor data on the board. The specific SMBus signals are as follows:
	- The SMBus clock line is connected to pin A40
	- The SMBus data line is connected to pin A41

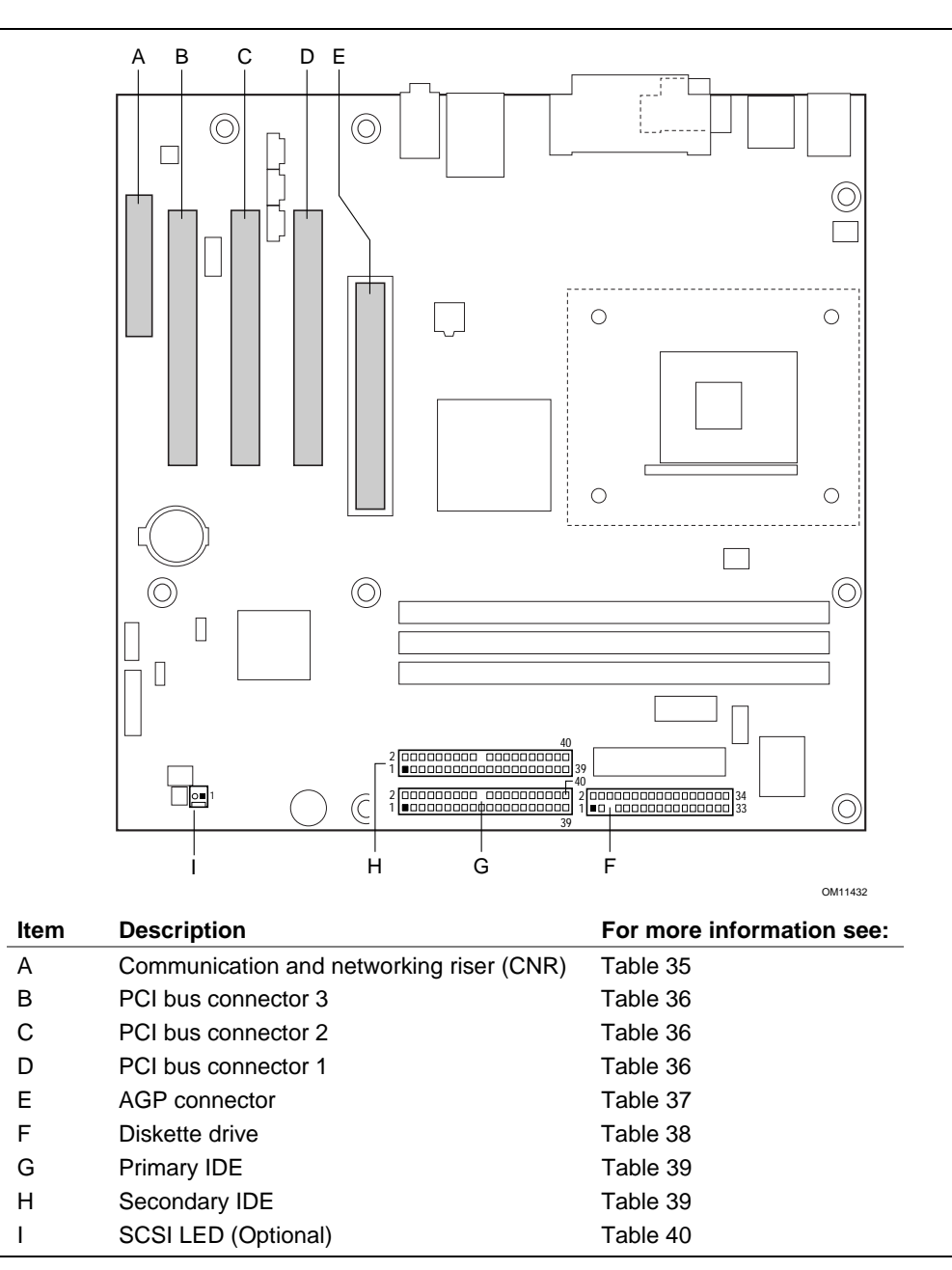

**Figure 13. D845HV Add-in Board and Peripheral Interface Connectors** 

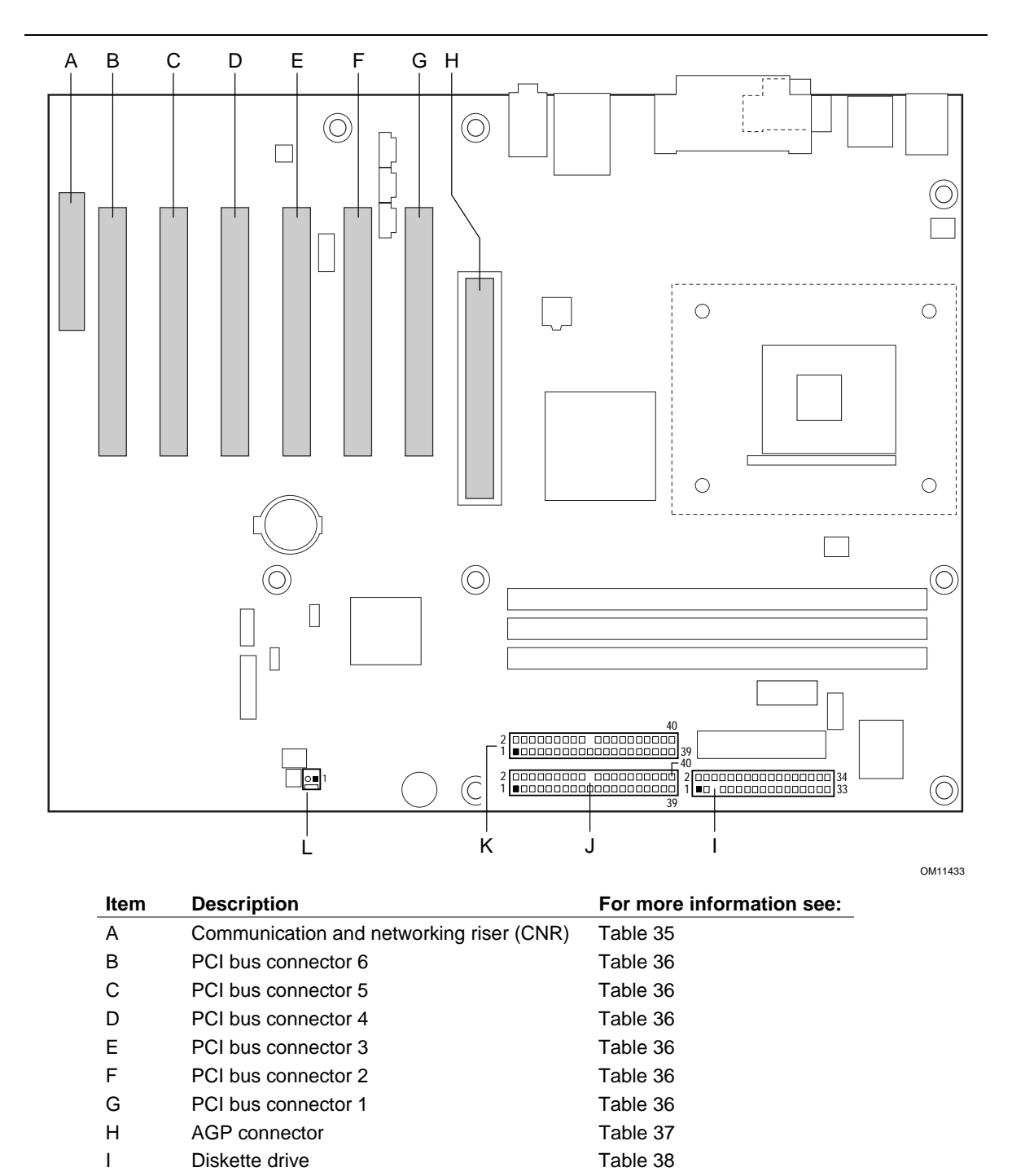

Figure 14 shows the location of the add-in board connector and peripheral connectors for the D845WN board.

**Figure 14. D845WN Add-in Board and Peripheral Interface Connectors** 

J Primary IDE **Table 39** K Secondary IDE Table 39 L SCSI LED (Optional) Table 40

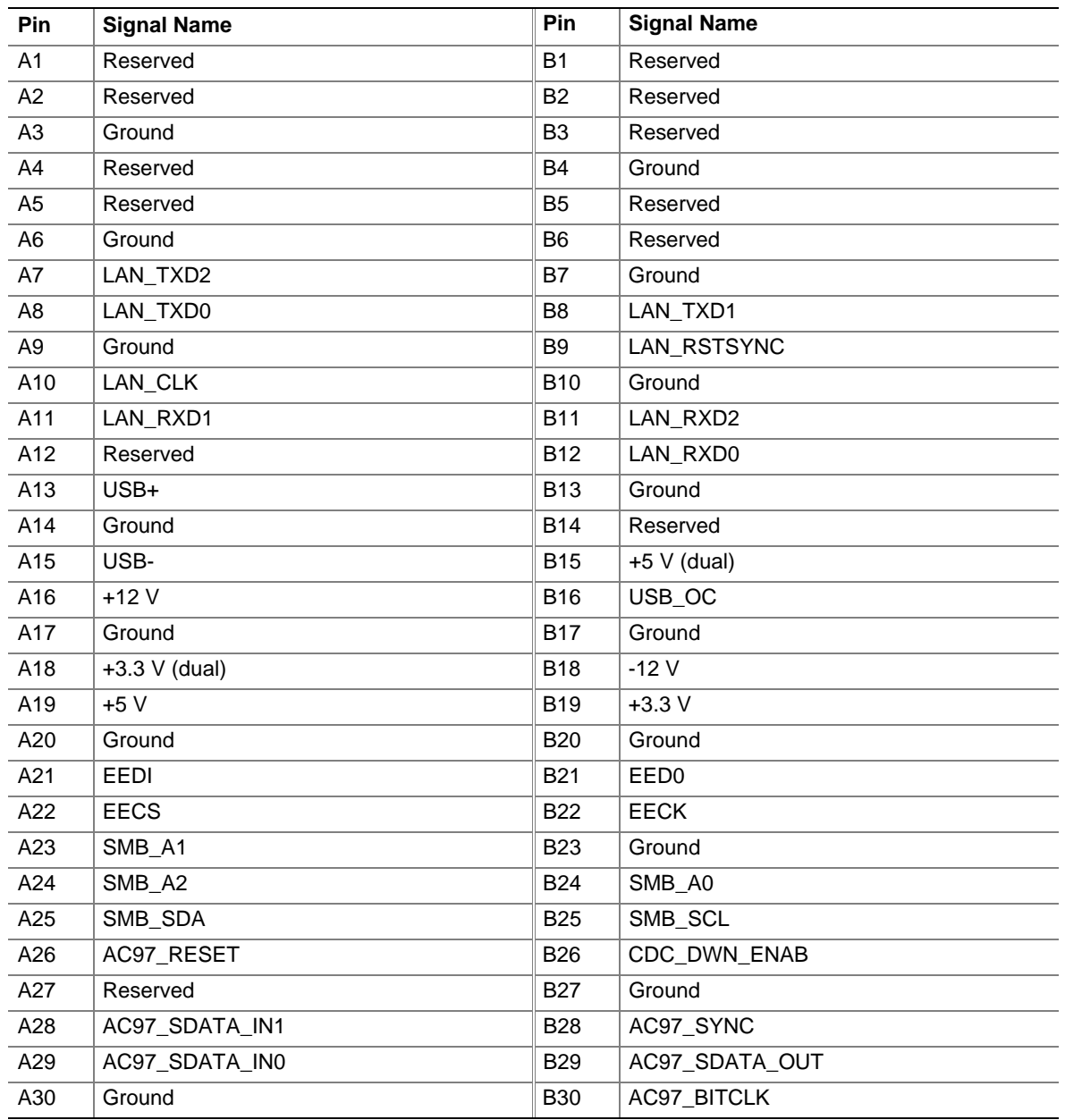

#### **Table 35. CNR Connector**

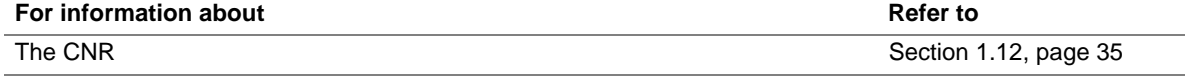

| Pin            | <b>Signal Name</b> | Pin            | <b>Signal Name</b>             | Pin | <b>Signal Name</b> | Pin        | <b>Signal Name</b> |
|----------------|--------------------|----------------|--------------------------------|-----|--------------------|------------|--------------------|
| A1             | Ground (TRST#)*    | <b>B1</b>      | $-12V$                         | A32 | AD <sub>16</sub>   | <b>B32</b> | AD <sub>17</sub>   |
| A2             | $+12V$             | <b>B2</b>      | Ground (TCK)*                  | A33 | $+3.3V$            | <b>B33</b> | C/BE2#             |
| A <sub>3</sub> | $+5$ V (TMS)*      | B <sub>3</sub> | Ground                         | A34 | FRAME#             | <b>B34</b> | Ground             |
| A4             | $+5$ V (TDI)*      | <b>B4</b>      | Not connected (TDO)*           | A35 | Ground             | <b>B35</b> | IRDY#              |
| A <sub>5</sub> | $+5V$              | B <sub>5</sub> | $+5V$                          | A36 | TRDY#              | <b>B36</b> | $+3.3V$            |
| A <sub>6</sub> | INTA#              | B <sub>6</sub> | $+5V$                          | A37 | Ground             | <b>B37</b> | DEVSEL#            |
| A7             | INTC#              | B7             | INTB#                          | A38 | STOP#              | <b>B38</b> | Ground             |
| A8             | $+5V$              | B <sub>8</sub> | INTD#                          | A39 | $+3.3V$            | <b>B39</b> | LOCK#              |
| A9             | Reserved           | B <sub>9</sub> | Not connected<br>$(PRSNT1#)^*$ | A40 | Reserved **        | <b>B40</b> | PERR#              |
| A10            | +5 V (I/O)         | <b>B10</b>     | Reserved                       | A41 | Reserved ***       | <b>B41</b> | $+3.3 V$           |
| A11            | Reserved           | <b>B11</b>     | Not connected<br>(PRSNT2#)*    | A42 | Ground             | B42        | SERR#              |
| A12            | Ground             | <b>B12</b>     | Ground                         | A43 | <b>PAR</b>         | <b>B43</b> | $+3.3V$            |
| A13            | Ground             | <b>B13</b>     | Ground                         | A44 | AD15               | <b>B44</b> | C/BE1#             |
| A14            | $+3.3$ V aux       | <b>B14</b>     | Reserved                       | A45 | $+3.3V$            | <b>B45</b> | AD <sub>14</sub>   |
| A15            | RST#               | <b>B15</b>     | Ground                         | A46 | AD <sub>13</sub>   | <b>B46</b> | Ground             |
| A16            | $+5$ V (I/O)       | <b>B16</b>     | <b>CLK</b>                     | A47 | AD11               | <b>B47</b> | AD <sub>12</sub>   |
| A17            | GNT#               | <b>B17</b>     | Ground                         | A48 | Ground             | <b>B48</b> | AD10               |
| A18            | Ground             | <b>B18</b>     | REQ#                           | A49 | AD09               | <b>B49</b> | Ground             |
| A19            | PME#               | <b>B19</b>     | +5 V (I/O)                     | A50 | Key                | <b>B50</b> | Key                |
| A20            | AD30               | <b>B20</b>     | AD31                           | A51 | Key                | <b>B51</b> | Key                |
| A21            | $+3.3V$            | <b>B21</b>     | AD <sub>29</sub>               | A52 | C/BE0#             | <b>B52</b> | AD <sub>08</sub>   |
| A22            | AD <sub>28</sub>   | <b>B22</b>     | Ground                         | A53 | $+3.3V$            | <b>B53</b> | AD07               |
| A23            | AD <sub>26</sub>   | <b>B23</b>     | AD <sub>27</sub>               | A54 | AD <sub>06</sub>   | <b>B54</b> | $+3.3V$            |
| A24            | Ground             | B24            | AD <sub>25</sub>               | A55 | AD04               | <b>B55</b> | AD05               |
| A25            | AD <sub>24</sub>   | <b>B25</b>     | $+3.3V$                        | A56 | Ground             | <b>B56</b> | AD03               |
| A26            | <b>IDSEL</b>       | <b>B26</b>     | C/BE3#                         | A57 | AD <sub>02</sub>   | <b>B57</b> | Ground             |
| A27            | $+3.3V$            | <b>B27</b>     | AD <sub>23</sub>               | A58 | AD00               | <b>B58</b> | AD01               |
| A28            | AD22               | <b>B28</b>     | Ground                         | A59 | $+5$ V (I/O)       | <b>B59</b> | $+5$ V (I/O)       |
| A29            | AD20               | <b>B29</b>     | AD21                           | A60 | REQ64#             | <b>B60</b> | ACK64#             |
| A30            | Ground             | <b>B30</b>     | AD <sub>19</sub>               | A61 | $+5V$              | <b>B61</b> | $+5V$              |
| A31            | AD <sub>18</sub>   | <b>B31</b>     | $+3.3V$                        | A62 | $+5V$              | B62        | $+5V$              |

**Table 36. PCI Bus Connectors** 

\* These signals (in parentheses) are optional in the PCI specification and are not currently implemented.

\*\* On PCI bus connector 1, this pin is connected to the SMBus clock line.

\*\*\* On PCI bus connector 1, this pin is connected to the SMBus data line.

| Pin            | <b>Signal Name</b> | Pin            | <b>Signal Name</b> | Pin | <b>Signal Name</b> | Pin        | <b>Signal Name</b> |
|----------------|--------------------|----------------|--------------------|-----|--------------------|------------|--------------------|
| A1             | $+12V$             | <b>B1</b>      | Not connected      | A34 | Vddq               | <b>B34</b> | Vddq               |
| A2             | TYPEDET#           | <b>B2</b>      | +5 V               | A35 | AD22               | <b>B35</b> | AD21               |
| A <sub>3</sub> | Reserved           | B <sub>3</sub> | $+5V$              | A36 | AD20               | <b>B36</b> | AD <sub>19</sub>   |
| A4             | Not connected      | <b>B4</b>      | Not connected      | A37 | Ground             | <b>B37</b> | Ground             |
| A <sub>5</sub> | Ground             | B <sub>5</sub> | Ground             | A38 | AD <sub>18</sub>   | <b>B38</b> | AD17               |
| A <sub>6</sub> | INTA#              | B <sub>6</sub> | INTB#              | A39 | AD <sub>16</sub>   | <b>B39</b> | C/BE2#             |
| A7             | RST#               | B7             | <b>CLK</b>         | A40 | Vddq               | <b>B40</b> | Vddq               |
| A <sub>8</sub> | GNT1#              | B <sub>8</sub> | REQ#               | A41 | FRAME#             | <b>B41</b> | IRDY#              |
| A9             | Vcc3.3             | B <sub>9</sub> | Vcc3.3             | A42 | Reserved           | <b>B42</b> | +3.3 V (aux)       |
| A10            | ST <sub>1</sub>    | <b>B10</b>     | ST <sub>0</sub>    | A43 | Ground             | <b>B43</b> | Ground             |
| A11            | Reserved           | <b>B11</b>     | ST <sub>2</sub>    | A44 | Reserved           | <b>B44</b> | Reserved           |
| A12            | PIPE#              | <b>B12</b>     | RBF#               | A45 | Vcc3.3             | <b>B45</b> | Vcc3.3             |
| A13            | Ground             | <b>B13</b>     | Ground             | A46 | TRDY#              | B46        | DEVSEL#            |
| A14            | WBF#               | <b>B14</b>     | Not connected      | A47 | STOP#              | <b>B47</b> | Vddq               |
| A15            | SBA1               | <b>B15</b>     | SBA0               | A48 | PME#               | B48        | PERR#              |
| A16            | Vcc3.3             | <b>B16</b>     | Vcc3.3             | A49 | Ground             | <b>B49</b> | Ground             |
| A17            | SBA3               | <b>B17</b>     | SBA2               | A50 | <b>PAR</b>         | B50        | SERR#              |
| A18            | SBSTB#             | <b>B18</b>     | SB_STB             | A51 | AD15               | <b>B51</b> | C/BE1#             |
| A19            | Ground             | <b>B19</b>     | Ground             | A52 | Vddq               | <b>B52</b> | Vddq               |
| A20            | SBA5               | <b>B20</b>     | SBA4               | A53 | AD <sub>13</sub>   | <b>B53</b> | AD <sub>14</sub>   |
| A21            | SBA7               | <b>B21</b>     | SBA6               | A54 | AD <sub>11</sub>   | <b>B54</b> | AD12               |
| A22            | Reserved           | <b>B22</b>     | Reserved           | A55 | Ground             | <b>B55</b> | Ground             |
| A23            | Ground             | <b>B23</b>     | Ground             | A56 | AD <sub>9</sub>    | <b>B56</b> | AD10               |
| A24            | Reserved           | <b>B24</b>     | $+3.3$ V (aux)     | A57 | C/BE0#             | <b>B57</b> | AD <sub>8</sub>    |
| A25            | Vcc3.3             | <b>B25</b>     | Vcc3.3             | A58 | Vddq               | <b>B58</b> | Vddq               |
| A26            | AD30               | <b>B26</b>     | AD31               | A59 | AD_STB0#           | <b>B59</b> | AD_STB0            |
| A27            | AD28               | <b>B27</b>     | AD <sub>29</sub>   | A60 | AD6                | <b>B60</b> | AD7                |
| A28            | Vcc3.3             | <b>B28</b>     | Vcc3.3             | A61 | Ground             | B61        | Ground             |
| A29            | AD <sub>26</sub>   | <b>B29</b>     | AD <sub>27</sub>   | A62 | AD4                | B62        | AD <sub>5</sub>    |
| A30            | AD <sub>24</sub>   | <b>B30</b>     | AD25               | A63 | AD <sub>2</sub>    | B63        | AD <sub>3</sub>    |
| A31            | Ground             | <b>B31</b>     | Ground             | A64 | Vddq               | <b>B64</b> | Vddq               |
| A32            | AD_STB1#           | <b>B32</b>     | AD_STB1            | A65 | AD0                | <b>B65</b> | AD1                |
| A33            | C/BE3#             | <b>B33</b>     | AD <sub>23</sub>   | A66 | VRREFG_C           | B66        | VREFC_G            |

**Table 37. AGP Connector** 

## ✏ **NOTE**

*The AGP connector is keyed for 1.5 V AGP cards only. Do not attempt to install a legacy 3.3 V AGP card. The AGP connector is not mechanically compatible with legacy 3.3 V AGP cards.* 

| Pin            | <b>Signal Name</b> | Pin             | <b>Signal Name</b>               |  |  |
|----------------|--------------------|-----------------|----------------------------------|--|--|
| 1              | Ground             | 2               | <b>DENSEL</b>                    |  |  |
| 3              | Ground             | 4               | Reserved                         |  |  |
| 5              | Key                | 6               | <b>FDEDIN</b>                    |  |  |
| $\overline{7}$ | Ground             | 8               | FDINDX# (Index)                  |  |  |
| 9              | Ground             | 10              | FDM00# (Motor Enable A)          |  |  |
| 11             | Ground             | 12 <sup>2</sup> | Not connected                    |  |  |
| 13             | Ground             | 14              | FDDS0# (Drive Select A)          |  |  |
| 15             | Ground             | 16              | Not connected                    |  |  |
| 17             | Not connected      | 18              | FDDIR# (Stepper Motor Direction) |  |  |
| 19             | Ground             | 20              | FDSTEP# (Step Pulse)             |  |  |
| 21             | Ground             | 22              | FDWD# (Write Data)               |  |  |
| 23             | Ground             | 24              | FDWE# (Write Enable)             |  |  |
| 25             | Ground             | 26              | FDTRK0# (Track 0)                |  |  |
| 27             | Not connected      | 28              | FDWPD# (Write Protect)           |  |  |
| 29             | Ground             | 30              | FDRDATA# (Read Data)             |  |  |
| 31             | Ground             | 32              | FDHEAD# (Side 1 Select)          |  |  |
| 33             | Ground             | 34              | DSKCHG# (Diskette Change)        |  |  |

**Table 38. Diskette Drive Connector** 

| <b>Pin</b>     | <b>Signal Name</b>                | <b>Pin</b>     | <b>Signal Name</b>                            |
|----------------|-----------------------------------|----------------|-----------------------------------------------|
| $\mathbf{1}$   | <b>Reset IDE</b>                  | $\overline{2}$ | Ground                                        |
| 3              | Data 7                            | 4              | Data 8                                        |
| 5              | Data 6                            | 6              | Data 9                                        |
| $\overline{7}$ | Data 5                            | 8              | Data 10                                       |
| 9              | Data 4                            | 10             | Data 11                                       |
| 11             | Data 3                            | 12             | Data 12                                       |
| 13             | Data 2                            | 14             | Data 13                                       |
| 15             | Data 1                            | 16             | Data 14                                       |
| 17             | Data 0                            | 18             | Data 15                                       |
| 19             | Ground                            | 20             | Key                                           |
| 21             | DDRQ0 [DDRQ1]                     | 22             | Ground                                        |
| 23             | I/O Write#                        | 24             | Ground                                        |
| 25             | I/O Read#                         | 26             | Ground                                        |
| 27             | <b>IOCHRDY</b>                    | 28             | P_ALE (Cable Select pull-up)                  |
| 29             | DDACK0# [DDACK1#]                 | 30             | Ground                                        |
| 31             | IRQ 14 [IRQ 15]                   | 32             | Reserved                                      |
| 33             | DAG1 (Address 1)                  | 34             | GPIO_DMA66_Detect_Pri (GPIO_DMA66_Detect_Sec) |
| 35             | DAG0 (Address 0)                  | 36             | DAG2 (Address 2)                              |
| 37             | Chip Select 1P# [Chip Select 1S#] | 38             | Chip Select 3P# [Chip Select 3S#]             |
| 39             | Activity#                         | 40             | Ground                                        |

**Table 39. PCI IDE Connectors** 

Signal names in brackets ([ ]) are for the secondary IDE connector.

## **Table 40. SCSI LED Connector (Optional)**

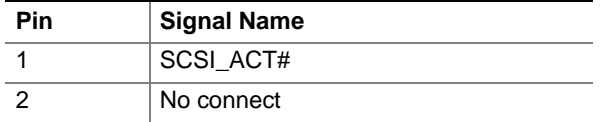

## **2.8.3 External I/O Connectors**

Figure 15 shows the locations of the external I/O connectors.

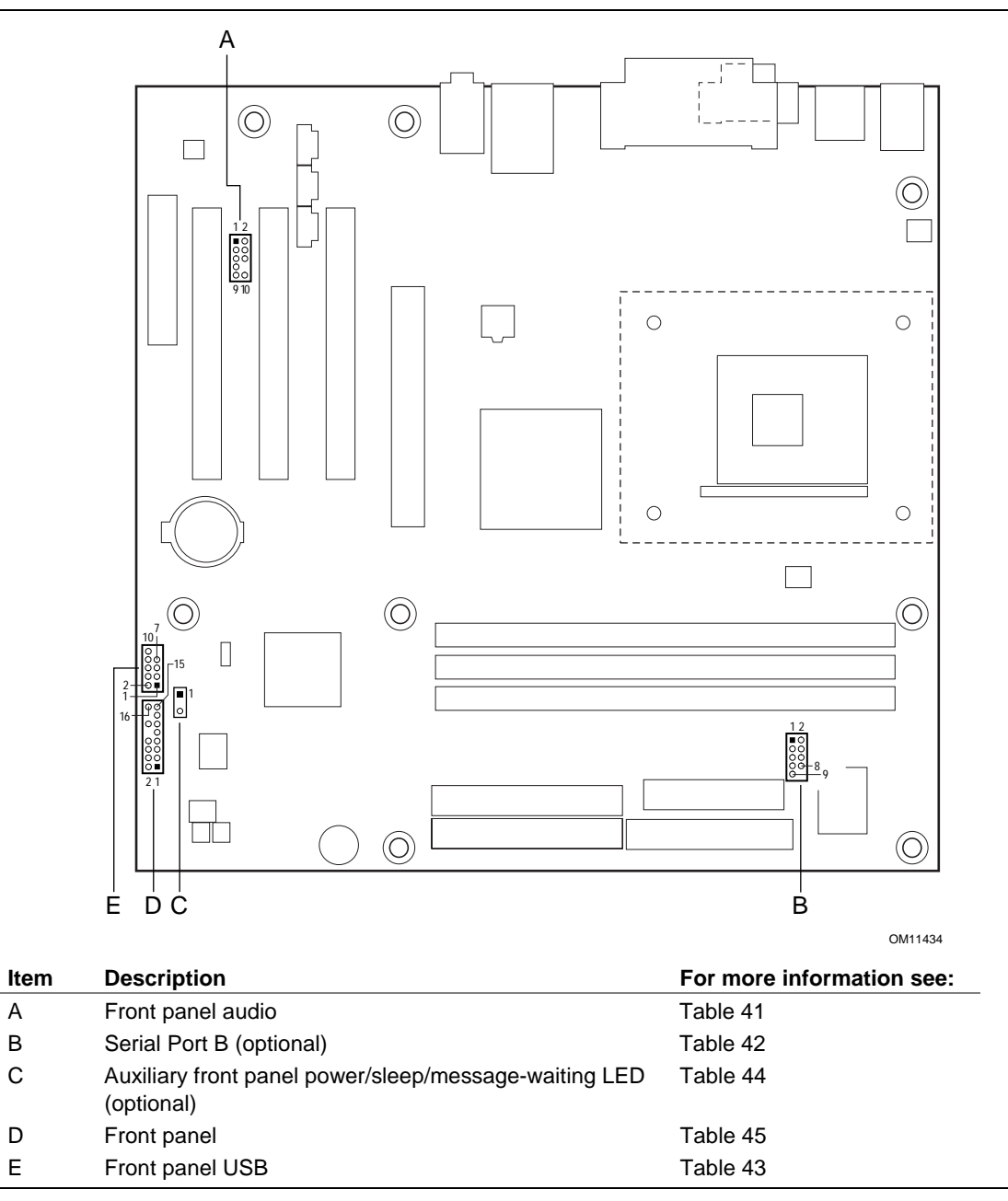

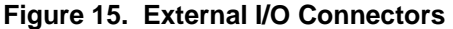

| Pin | <b>Signal Name</b> | <b>Pin</b> | <b>Signal Name</b> |
|-----|--------------------|------------|--------------------|
|     | MIC IN FP          | 2          | AUD JACK GND       |
| 3   | MIC BIAS           | 4          | V_5P0_AUD_ANALOG   |
| 5   | R_FNTOUT           | 6          | R RETIN            |
|     | Not connected      | 8          | Not connected      |
|     | L FNT OUT          | 10         | L RETIN            |

**Table 41. Front Panel Audio Connector** 

#### ✏ **NOTE**

*The front panel audio connector is alternately used as a jumper block for routing audio signals. Refer to Section 2.9.1 on page 72 for more information.* 

| Pin | <b>Signal Name</b>        | Pin                 | <b>Signal Name</b>        |
|-----|---------------------------|---------------------|---------------------------|
|     | DCD (Data Carrier Detect) | RXD# (Receive Data) |                           |
|     | TXD# (Transmit Data)      | 4                   | DTR (Data Terminal Ready) |
|     | Ground                    | 6                   | DSR (Data Set Ready)      |
|     | RTS (Request to Send)     | 8                   | CTS (Clear to Send)       |
|     | RI (Ring Indicator)       | 10                  | Not connected             |

**Table 42. Serial Port B Connector (Optional)** 

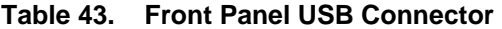

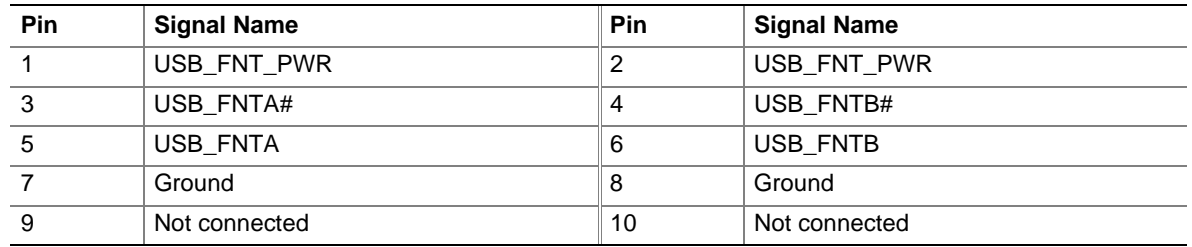

## **2.8.3.1 Auxiliary Front Panel Power/Sleep/Message-Waiting LED Connector (Optional)**

Pins 1 and 3 of this connector duplicate the signals on pins 2 and 4 of the front panel connector.

#### **Table 44. Auxiliary Front Panel Power/Sleep/Message-Waiting LED Connector**

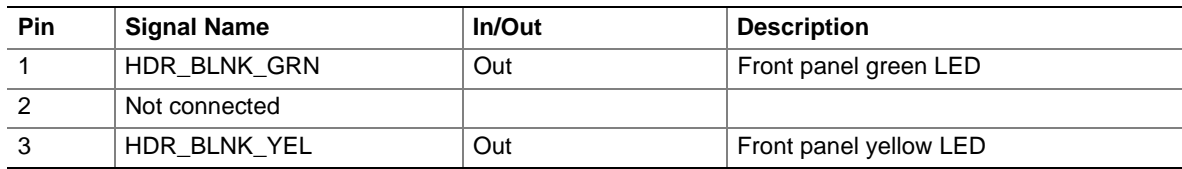

## **2.8.3.2 Front Panel Connector**

This section describes the functions of the front panel connector. Table 45 lists the signal names of the front panel connector.

| <b>Pin</b>           | Signal      | In/Out                         | <b>Description</b>                                  | Pin              | Signal                  | In/Out | <b>Description</b>        |
|----------------------|-------------|--------------------------------|-----------------------------------------------------|------------------|-------------------------|--------|---------------------------|
|                      |             | <b>Hard Drive Activity LED</b> |                                                     | <b>Power LED</b> |                         |        |                           |
| 1                    | HD_PWR      | Out                            | Hard disk LED<br>pull-up (330 $\Omega$ ) to +5<br>v | $\mathcal{P}$    | HDR_BLNK_<br><b>GRN</b> | Out    | Front panel green<br>LED  |
| 3                    | HAD#        | Out                            | Hard disk active LED                                | 4                | HDR BLNK<br>YEL.        | Out    | Front panel yellow<br>LED |
| <b>Reset Switch</b>  |             |                                | <b>On/Off Switch</b>                                |                  |                         |        |                           |
| 5                    | Ground      |                                | Ground                                              | 6                | FPBUT_IN                | In     | Power switch              |
| $\overline{7}$       | FP RESET#   | In.                            | Reset switch                                        | 8                | Ground                  |        | Ground                    |
| <b>Infrared Port</b> |             |                                | <b>Miscellaneous</b>                                |                  |                         |        |                           |
| 9                    | $+5V$       | Out                            | Power                                               | 10               | N/C                     |        |                           |
| 11                   | <b>IRRX</b> | In.                            | IrDA serial input                                   | 12               | Ground                  |        | Ground                    |
| 13                   | Ground      |                                | Ground                                              | 14               | (pin removed)           |        | Not connected             |
| 15                   | <b>IRTX</b> | Out                            | IrDA serial output                                  | 16               | $+5V$                   | Out    | Power                     |

**Table 45. Front Panel Connector** 

#### **2.8.3.2.1 Hard Drive Activity LED Connector**

Pins 1 and 3 can be connected to an LED to provide a visual indicator that data is being read from or written to a hard drive. For the LED to function properly, an IDE drive must be connected to the onboard IDE interface. The LED will also show activity for devices connected to the optional SCSI hard drive activity LED connector.

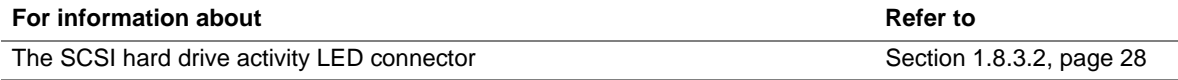

#### **2.8.3.2.2 Reset Switch Connector**

Pins 5 and 7 can be connected to a momentary SPST type switch that is normally open. When the switch is closed, the D845HV/D845WN board resets and runs the POST.

#### **2.8.3.2.3 Infrared Port Connector**

Pins 9, 11, 13, and 15 can be connected to an IrDA module. After the IrDA interface is configured in the BIOS Setup program, files can be transferred to or from portable devices such as laptops, PDAs, and printers using application software.

## ✏ **NOTE**

*The infrared port operates in half duplex mode only.* 

## ✏ **NOTE**

*The operation of the infrared port and serial port B are mutually exclusive. When the IR option is enabled in the BIOS Setup program, serial port B is disabled.* 

#### **2.8.3.2.4 Power/Sleep/Message Waiting LED Connector**

Pins 2 and 4 can be connected to a one- or two-color LED. Table 46 shows the possible states for a one-color LED. Table 47 shows the possible states for a two-color LED.

| <b>LED State</b>      | <b>Description</b>      |
|-----------------------|-------------------------|
| Off                   | Power off/sleeping      |
| <b>Steady Green</b>   | Running                 |
| <b>Blinking Green</b> | Running/message waiting |

**Table 46. States for a One-Color Power LED** 

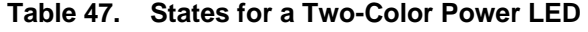

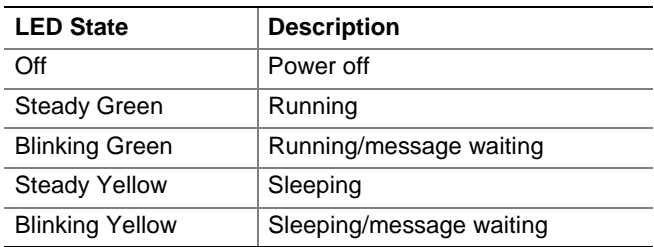

#### ✏ **NOTE**

*To use the message waiting function, ACPI must be enabled in the operating system and a message-capturing application must be invoked.* 

#### **2.8.3.2.5 Power Switch Connector**

Pins 6 and 8 can be connected to a front panel momentary-contact power switch. The switch must pull the SW\_ON# pin to ground for at least 50 ms to signal the power supply to switch on or off. (The time requirement is due to internal debounce circuitry on the D845HV/D845WN board.) At least two seconds must pass before the power supply will recognize another on/off signal.

## **2.9 Jumper Blocks**

# $\hat{A}$  **CAUTION**

*Do not move any jumpers with the power on. Always turn off the power and unplug the power cord from the computer before changing a jumper setting. Otherwise, the board could be damaged.* 

Figure 16 shows the location of the jumper blocks on the D845HV and D845WN boards.

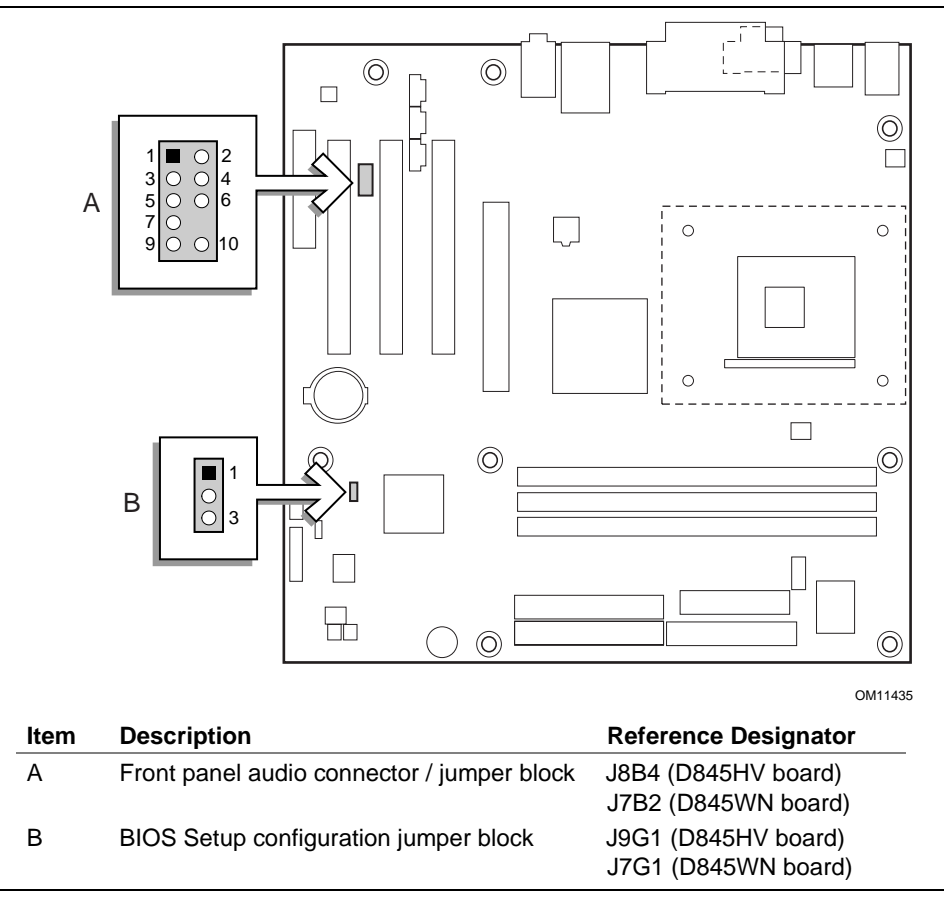

**Figure 16. Location of the Jumper Block** 

## **2.9.1 Front Panel Audio Connector/Jumper Block**

This connector has two functions:

- With jumpers installed, the audio line out signals are routed to the back panel audio line out connector.
- With jumpers removed, the connector provides audio line out and mic in signals for front panel audio connectors.

Table 48 describes the two configurations of this connector/jumper block.
# $\hat{\mathbb{A}}$  **CAUTION**

*Do not place jumpers on this block in any configuration other than the one described in Table 48. Other jumper configurations are not supported and could damage the board.* 

| <b>Jumper Setting</b>                                                                                   |                         | Configuration                                                                                                    |
|----------------------------------------------------------------------------------------------------|-------------------------|----------------------------------------------------------------------------------------------------|
| $1 \square$ $2$<br>$3$ $\bigcirc$ $\bigcirc$<br>$\overline{4}$<br>$5$ O O $6$<br>$7^\circ$              | 5 and 6                 | Audio line out signals are routed to the back panel audio line out<br>connector. The back panel audio line out connector is shown in Figure 10<br>on page 52.                                         |
| 900<br>10                                                                                               | 9 and 10                |                                                                                                    |
| $1 \square$ $2$<br>$3$ $\bigcirc$ $\bigcirc$ 4<br>$5$ $\bigcirc$ $\bigcirc$ 6<br>$7^\circ$<br>10<br>9 O | No jumpers<br>installed | Audio line out and mic in signals are available for front panel audio<br>connectors. Table 41 on page 69 lists the names of the signals available<br>on this connector when no jumpers are installed. |

**Table 48. Front Panel Audio Connector / Jumper Block** 

#### ✏ **NOTE**

When the jumpers are removed and this connector is used for front panel audio, the back panel *audio line out and mic in connectors are disabled.* 

### **2.9.2 BIOS Setup Configuration Jumper Block**

The 3-pin jumper block determines the BIOS Setup program's mode. Table 49 describes the jumper settings for the three modes: normal, configure, and recovery. When the jumper is set to configuration mode and the computer is powered-up, the BIOS compares the processor version and the microcode version in the BIOS and reports if the two match.

| <b>Function/Mode</b> |         | <b>Jumper Setting</b> | <b>Configuration</b>                                                                     |
|----------------------|---------|-----------------------|------------------------------------------------------------------------------------------|
| Normal               | $1 - 2$ | 3                     | The BIOS uses current configuration information and<br>passwords for booting.            |
| Configure            | $2 - 3$ |                       | After the POST runs, Setup runs automatically. The<br>maintenance menu is displayed.     |
| Recovery             | None    | 3                     | The BIOS attempts to recover the BIOS configuration. A<br>recovery diskette is required. |

**Table 49. BIOS Setup Configuration Jumper Settings** 

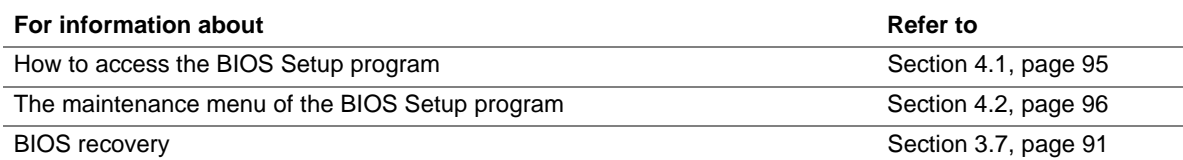

# **2.10 Mechanical Considerations**

#### **2.10.1 D845HV Form Factor**

The D845HV board is designed to fit into either a microATX or an ATX-form-factor chassis. Figure 17 illustrates the mechanical form factor for the D845HV board. Dimensions are given in inches [millimeters]. The outer dimensions are 9.60 inches by 9.60 inches [243.84 millimeters by 243.84 millimeters]. Location of the I/O connectors and mounting holes are in compliance with the ATX specification (see Section 1.4).

#### ✏ **NOTE**

*When installing the board in a microATX chassis, make sure that peripheral devices are installed at least 1.5 inches above the main power connector, the diskette drive connector, and the IDE connector, and the DIMM sockets.* 

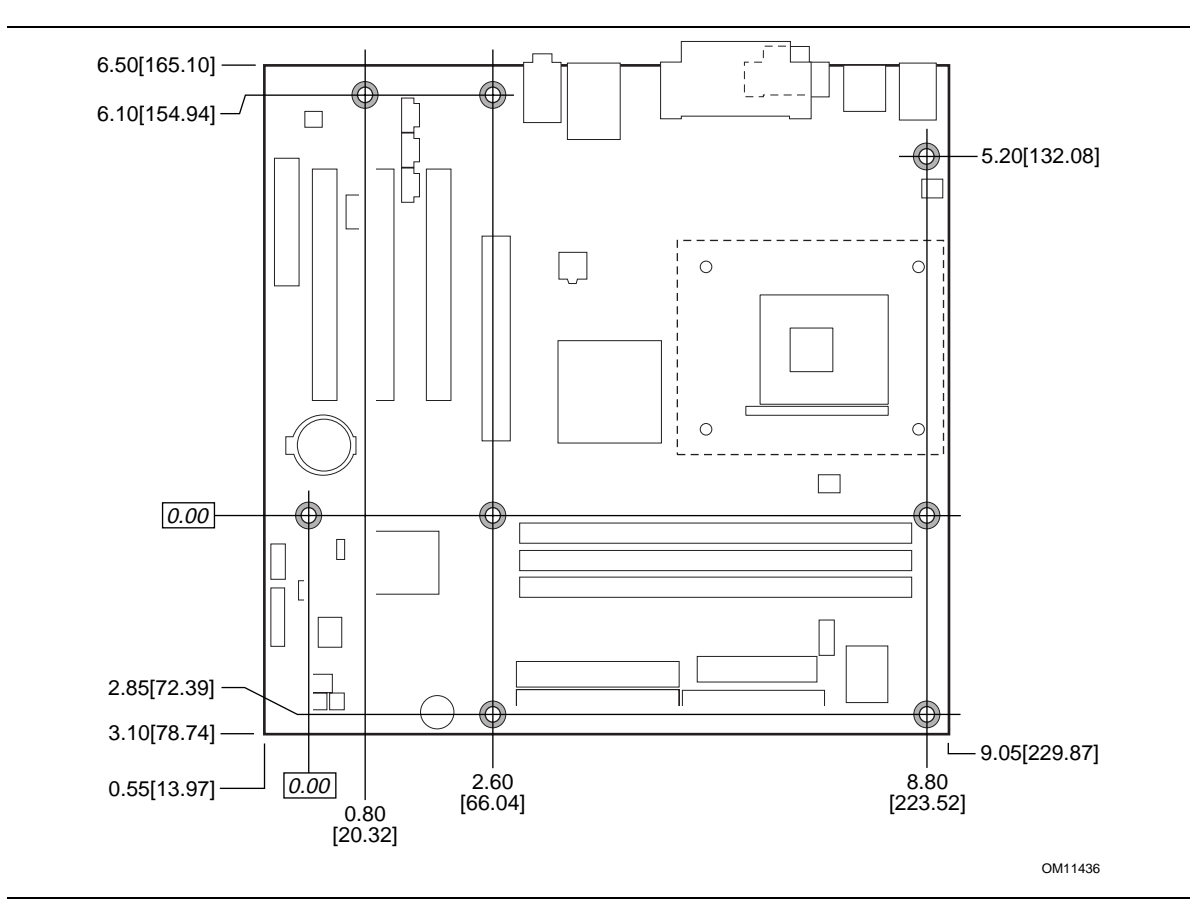

**Figure 17. D845HV Board Dimensions** 

### **2.10.2 D845WN Form Factor**

The D845WN board is designed to fit into an ATX-form-factor chassis. Figure 18 illustrates the mechanical form factor for the D845WN board. Dimensions are given in inches [millimeters]. The outer dimensions are 12.00 inches by 9.60 inches [304.48 millimeters by 243.84 millimeters]. Location of the I/O connectors and mounting holes are in compliance with the ATX specification (see Section 1.4).

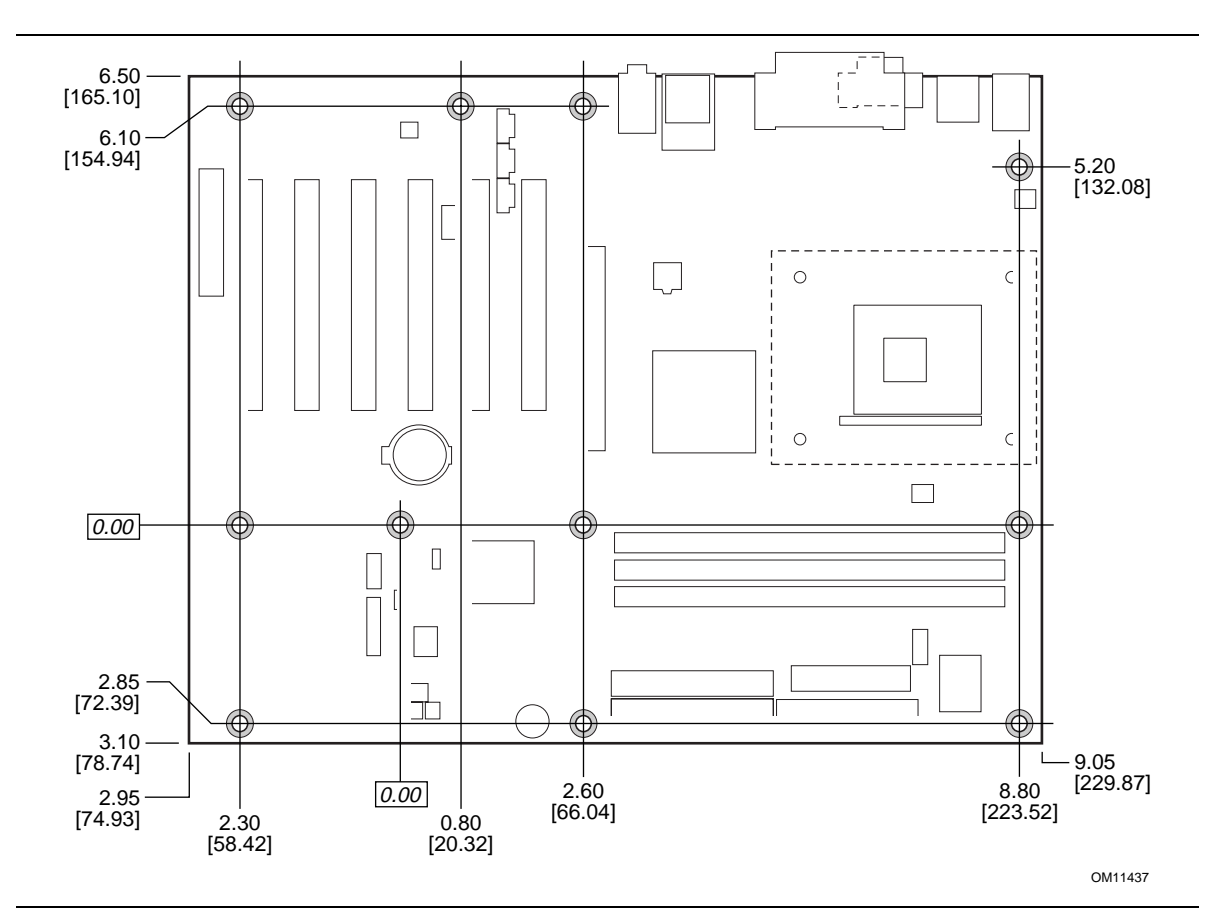

**Figure 18. D845WN Board Dimensions** 

#### **2.10.3 I/O Shield**

The back panel I/O shield for D845HV and D845WN boards must meet specific dimension and material requirements. Systems based on this board need the back panel I/O shield to pass certification testing. Figure 19 shows the critical dimensions of the chassis-dependent I/O shield for boards with the onboard LAN subsystem. Figure 20 shows the critical dimensions of the I/O for boards without the onboard LAN subsystem. Dimensions are given in inches to a tolerance of  $\pm 0.02$  inches.

The figure also indicates the position of each cutout. Additional design considerations for I/O shields relative to chassis requirements are described in the ATX specification. See Section 1.4 for information about the ATX specification.

#### ✏ **NOTE**

*The I/O shield drawings in this document are for reference only. An I/O shield compliant with the ATX chassis specification 2.01 is available from Intel.* 

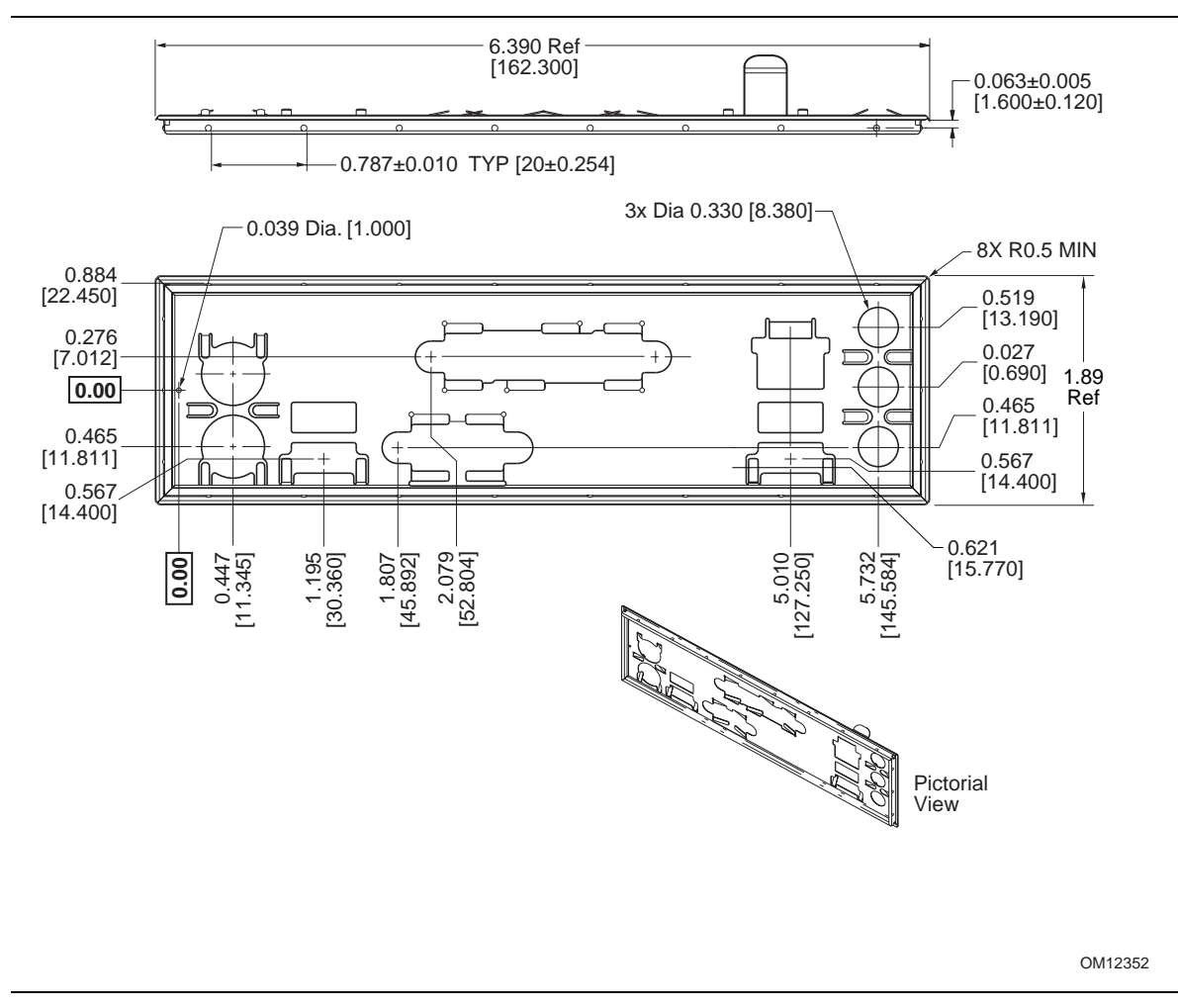

**Figure 19. I/O Shield Dimensions (for boards with the LAN Subsystem)** 

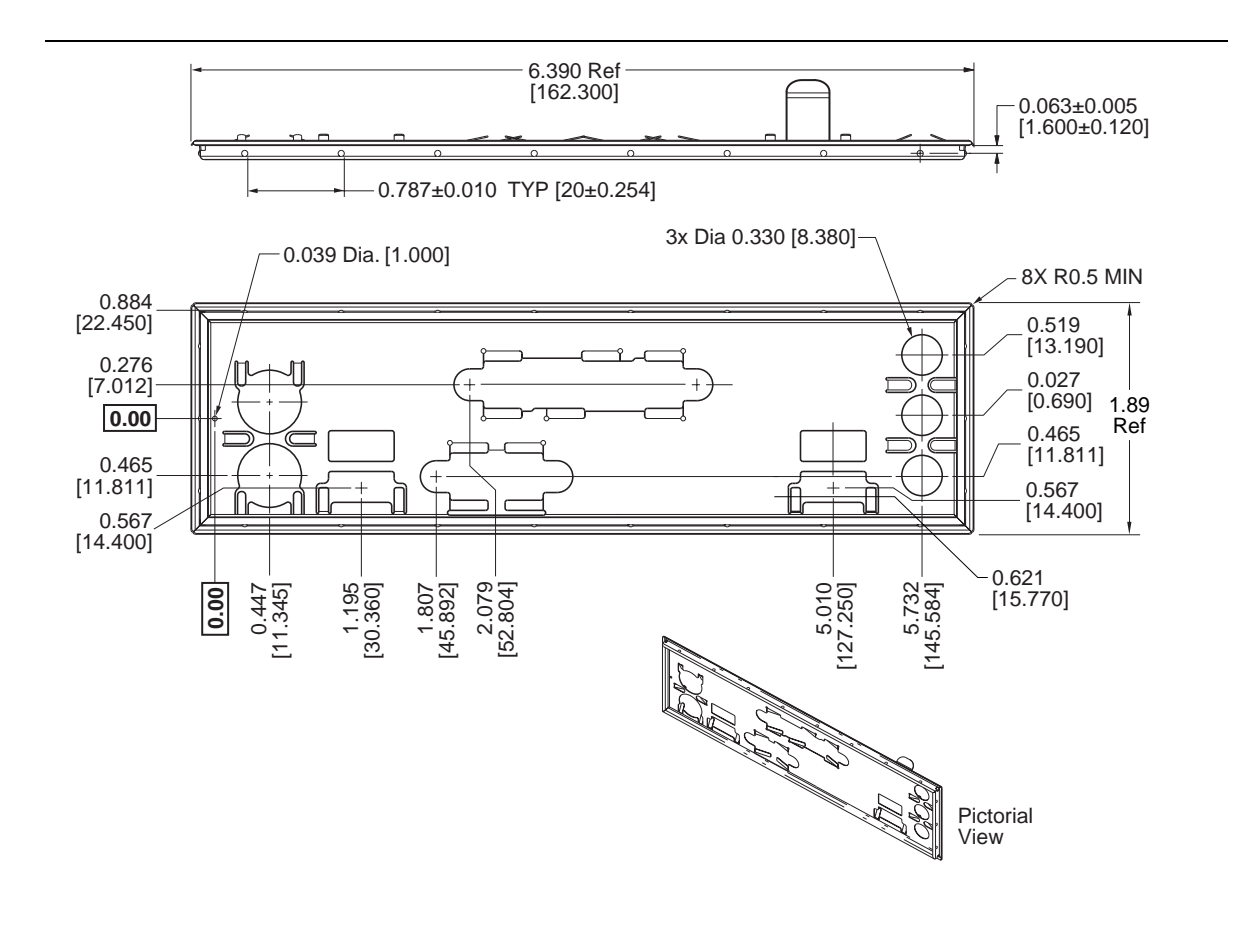

OM12353

**Figure 20. I/O Shield Dimensions (for boards without the LAN Subsystem)** 

# **2.11 Electrical Considerations**

#### **2.11.1 Power Consumption**

Table 50 lists voltage and current measurements for a computer that contains the D845HV/D845WN board and the following:

- 1.7 GHz Intel Pentium 4 processor with a 256 KB cache
- 256 MB SDRAM
- 3.5-inch diskette drive
- 20 GB IDE hard disk drive
- 32X IDE CD-ROM drive

This information is provided only as a guide for calculating approximate power usage with additional resources added.

Values for the Windows 98SE desktop mode are measured at 640 x 480 x 256 colors and 60 Hz refresh rate. AC watts are measured with the computer is connected to a typical 250 W power supply, at nominal input voltage and frequency, with a true RMS wattmeter at the line input.

#### ✏ **NOTE**

*Actual system power consumption depends upon system configuration. The power supply should comply with the recommendations found in the ATX / ATX12V Power Supply Design Guide, Version 1.1 (see Section 1.5 on page 18 for specification information).* 

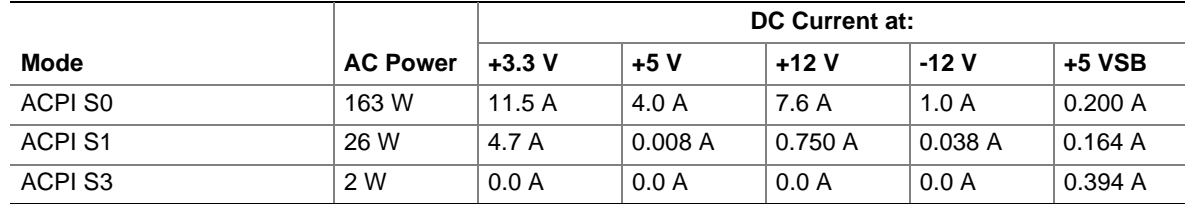

#### **Table 50. Power Usage**

#### **2.11.2 Add-in Board Considerations**

The D845HV and D845WN boards are designed to provide 2 A (average) of +5 V current for each add-in board. The total  $+5$  V current draw for add-in boards is as follows:

- For a fully loaded D845HV board (all four expansion slots filled), the total  $+5$  V current draw must not exceed 8 A.
- For a fully loaded D845WN board (all seven expansion slots filled), the total  $+5$  V current draw must not exceed 14 A.

### **2.11.3 Standby Current Requirements**

# $\hat{P}$  **CAUTION**

*If the standby current necessary to support multiple wake events from the PCI and/or USB buses exceeds power supply capacity, the D845HV and D845WN boards may lose register settings stored in memory, etc. Calculate the standby current requirements using the steps described below.* 

Power supplies used with the D845HV and D845WN boards must be able to provide enough standby current to support the Instantly Available PC (ACPI S3 sleep state) configuration as outlined in Table 51 below.

Values are determined by specifications such as PCI 2.2. Actual measured values may vary.

To estimate the amount of standby current required for a particular system configuration, standby current requirements of all installed components must be added to determine the total standby current requirement. Refer to the descriptions in Table 51 and review the following steps.

- 1. Note the total D845HV or D845WN board standby current requirement.
- 2. Add to that the total PS/2 port standby current requirement if a wake-enabled device is connected.
- 3. Add, from the PCI 2.2 slots (wake enabled) row, the total number of wake-enabled devices installed (PCI and AGP) and multiply by the standby current requirement.
- 4. Add, from the PCI 2.2 slots (nonwake enabled) row, the total number of wake-enabled devices installed (PCI and AGP) and multiply by the standby current requirement.
- 5. Add all additional wake-enabled devices' and nonwake-enabled devices' standby current requirements as applicable.
- 6. Add all the required current totals from steps 1 through 5 to determine the total estimated standby current power supply requirement.

| <b>Instantly Available PC Current</b><br><b>Support (Estimated for</b>                   | <b>Description</b>              | <b>Standby Current</b><br><b>Requirements (mA)</b> |
|------------------------------------------------------------------------------------------|---------------------------------|----------------------------------------------------|
| <b>Integrated Board Components)</b>                                                      | Total for D845HV board          | 394                                                |
| <b>Instantly Available PC Stand-by</b>                                                   | PS/2 ports (Note)               | 345                                                |
| <b>Current Support</b>                                                                   | PCI 2.2 slots (wake enabled)    | 375                                                |
| <b>Estimated for add-on</b>                                                              | PCI 2.2 slots (nonwake enabled) | 20                                                 |
| components                                                                               | CNR (Note)                      | 375                                                |
| <b>Add to Instantly Available</b><br>$\bullet$<br><b>PC</b> total current<br>requirement | USB ports (Note)                | 500                                                |
| (See instructions above)                                                                 |                                 |                                                    |

**Table 51. Standby Current Requirements** 

Note: Dependent upon system configuration

#### ✏ **NOTE**

*IBM PS/2 Port Specification (Sept 1991) states:* 

- *275 mA for keyboard*
- *70 mA for the mouse (nonwake-enable device)*

*PCI/AGP requirements are calculated by totaling the following:* 

- *One wake-enabled device @ 375 mA, plus*
- *Five nonwake-enabled devices @ 20 mA each, plus*

*USB requirements are calculated as:* 

- *One wake-enabled device @ 500 mA*
- *USB hub @ 100 mA*
- *Three USB nonwake-enabled devices connected @ 2.5 mA each*

#### ✏ **NOTE**

*Both USB ports are capable of providing up to 500 mA during normal G0/S0 operation. Only one USB port will support up to 500 mA of stand-by-current (wake-enabled device) during G1/S3 suspended operation. The other port may provide up to 7.5 mA (three nonwake-enabled devices.) during G1/S3 suspended operation.* 

#### **2.11.4 Fan Connector Current Capability**

Table 52 lists the current capability of the fan connectors on the D845HV and D845WN boards.

| <b>Fan Connector</b>         | <b>Maximum Available Current</b> |
|------------------------------|----------------------------------|
| Processor fan                | 1.20 A                           |
| Front chassis fan (optional) | 0.50A                            |
| Rear chassis fan             | 0.35A                            |

**Table 52. Fan Connector Current Capability** 

### **2.11.5 Power Supply Considerations**

# $\hat{P}$  CAUTION

*The +5 V standby line for the power supply must be capable of providing adequate +5 V standby current. Failure to do so can damage the power supply. The total amount of standby current required depends on the wake devices supported and manufacturing options. Refer to Section 2.11.3 on page 78 for additional information.* 

System integrators should refer to the power usage values listed in Table 50 when selecting a power supply for use with the D845HV or D845WN boards.

Measurements account only for current sourced by the D845HV or D845WN boards while running in idle modes of the started operating systems.

Additional power required will depend on configurations chosen by the integrator.

The power supply must comply with the following recommendations found in the indicated sections of the ATX form factor specification.

- The potential relation between 3.3 VDC and +5 VDC power rails (Section 4.2)
- The current capability of the  $+5$  VSB line (Section 4.2.1.2)
- All timing parameters (Section 4.2.1.3)
- All voltage tolerances (Section 4.2.2)

#### **For information about Refer to a line of the set of the Refer to Alexandria Refer to Alexandria Refer to Alexandria Refer to Alexandria Refer to Alexandria Refer to Alexandria Refer to Alexandria Refer to Alexandria Refer**

The ATX form factor specification Section 1.5, page 18

# **2.12 Thermal Considerations**

# $\hat{A}$  **CAUTION**

*Ensure that the ambient temperature does not exceed the board's maximum operating temperature. Failure to do so could cause components to exceed their maximum case temperature and malfunction. For information about the maximum operating temperature, see the environmental specifications in Section 2.14.* 

# $\hat{A}$  **CAUTION**

*Ensure that proper airflow is maintained in the processor voltage regulator circuit. Failure to do so may result in damage to the voltage regulator circuit. The processor voltage regulator area*  (*item A in Figure 21*) can reach a temperature of up to 85 °C in an open chassis.

Figure 21 shows the locations of the localized high temperature zones.

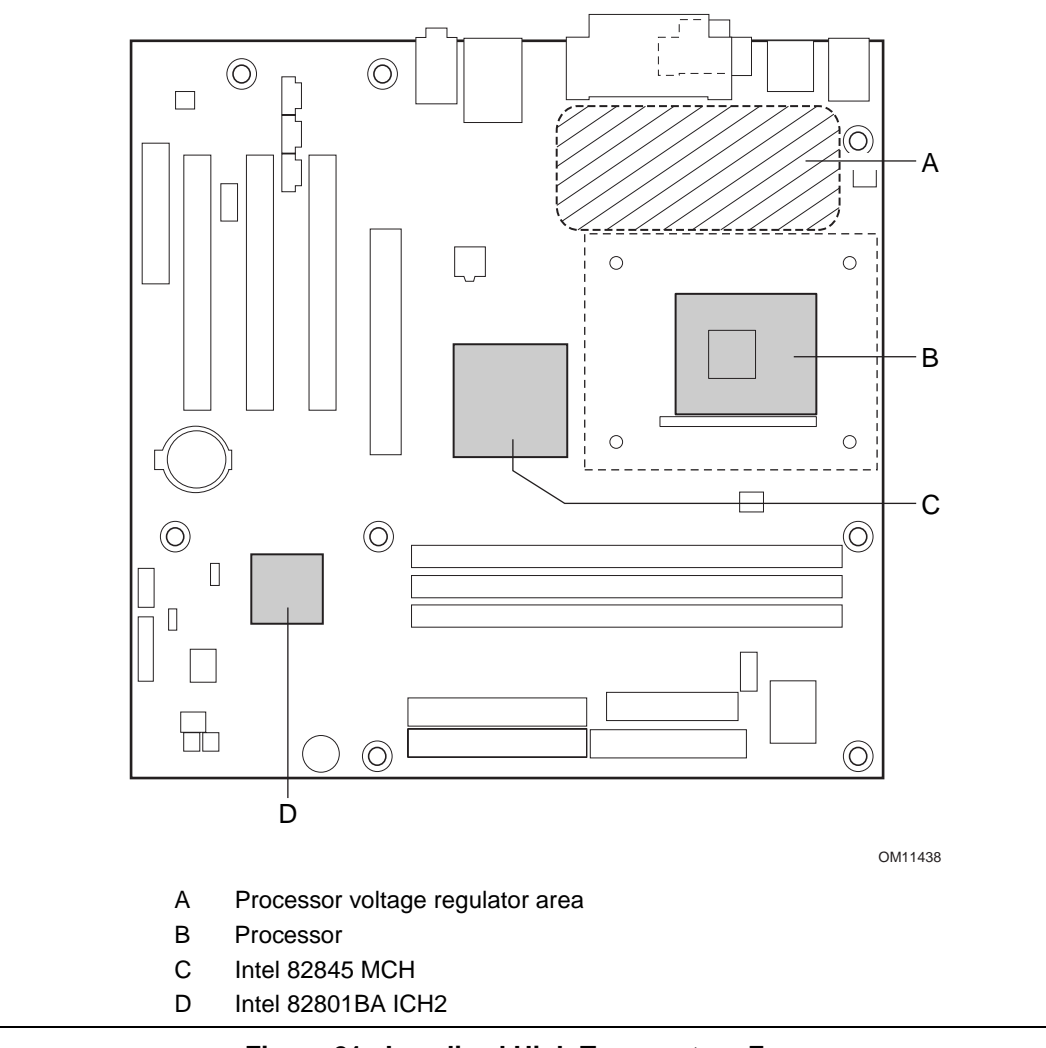

**Figure 21. Localized High Temperature Zones** 

Table 53 provides maximum case temperatures for D845HV/D845WN board components that are sensitive to thermal changes. The operating temperature, current load, or operating frequency could affect case temperatures. Maximum case temperatures are important when considering proper airflow to cool the D845HV/D845WN boards.

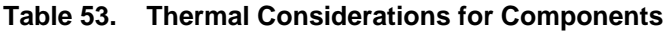

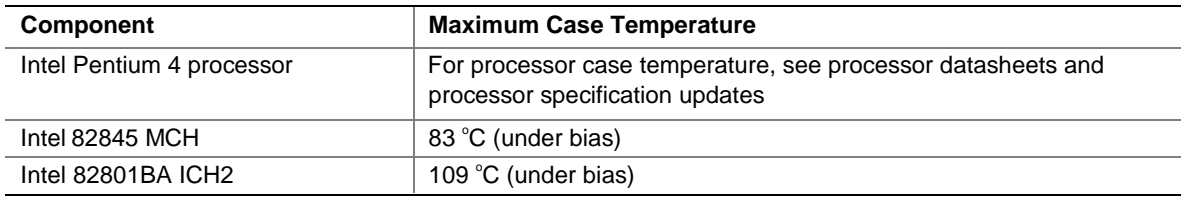

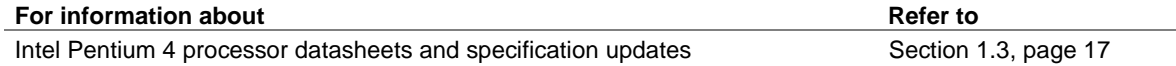

# **2.13 Reliability**

The mean time between failures (MTBF) prediction is calculated using component and subassembly random failure rates. The calculation is based on the Bellcore Reliability Prediction Procedure, TR-NWT-000332, Issue 4, September 1991. The MTBF prediction is used to estimate repair rates and spare parts requirements.

The Mean Time Between Failures (MTBF) data is calculated from predicted data at 55 ºC. The MTBF calculations for the boards are as follows:

- D845HV board MTBF: 147370.4687 hours
- D845WN board MTBF: 126077.3308 hours

# **2.14 Environmental**

Table 54 lists the environmental specifications for the D845HV and D845WN boards.

| <b>Parameter</b>   | <b>Specification</b>                                                               |                    |                              |  |
|--------------------|------------------------------------------------------------------------------------|--------------------|------------------------------|--|
| <b>Temperature</b> |                                                                                    |                    |                              |  |
| Non-Operating      | -40 °C to +70 °C                                                                   |                    |                              |  |
| Operating          | 0 °C to +55 °C                                                                     |                    |                              |  |
| <b>Shock</b>       |                                                                                    |                    |                              |  |
| Unpackaged         | 50 g trapezoidal waveform                                                          |                    |                              |  |
|                    | Velocity change of 170 inches/second                                               |                    |                              |  |
| Packaged           | Half sine 2 millisecond                                                            |                    |                              |  |
|                    | Product Weight (pounds)                                                            | Free Fall (inches) | Velocity Change (inches/sec) |  |
|                    | $20$                                                                               | 36                 | 167                          |  |
|                    | $21 - 40$                                                                          | 30                 | 152                          |  |
|                    | $41 - 80$                                                                          | 24                 | 136                          |  |
|                    | 81-100                                                                             | 18                 | 118                          |  |
| <b>Vibration</b>   |                                                                                    |                    |                              |  |
| Unpackaged         | 5 Hz to 20 Hz: 0.01 g <sup>2</sup> Hz sloping up to 0.02 g <sup>2</sup> Hz         |                    |                              |  |
|                    | 20 Hz to 500 Hz: 0.02 g <sup>2</sup> Hz (flat)                                     |                    |                              |  |
| Packaged           | 10 Hz to 40 Hz: 0.015 g <sup>2</sup> Hz (flat)                                     |                    |                              |  |
|                    | 40 Hz to 500 Hz: 0.015 g <sup>2</sup> Hz sloping down to 0.00015 g <sup>2</sup> Hz |                    |                              |  |

**Table 54. D845HV/D845WN Board Environmental Specifications** 

# **2.15 Regulatory Compliance**

This section describes the D845HV and D845WN boards' compliance with U.S. and international safety and electromagnetic compatibility (EMC) regulations.

#### **2.15.1 Safety Regulations**

Table 55 lists the safety regulations the D845HV and D845WN boards comply with when correctly installed in a compatible host system.

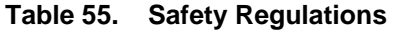

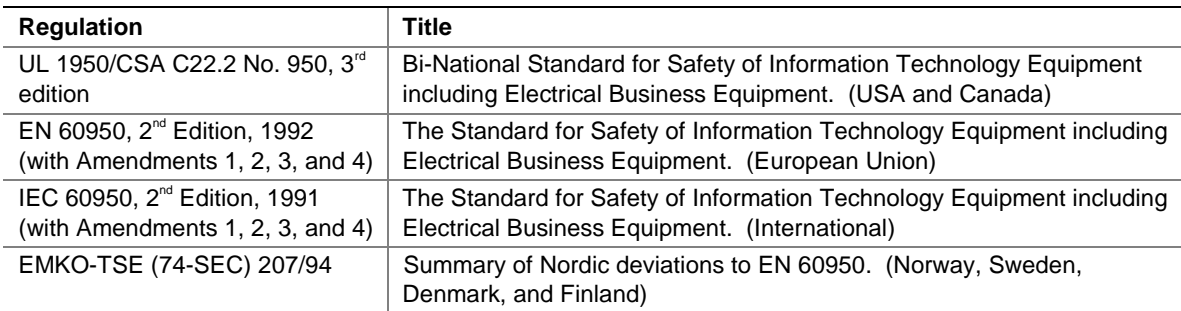

### **2.15.2 EMC Regulations**

Table 56 lists the EMC regulations the D845HV and D845WN boards comply with when correctly installed in a compatible host system.

| <b>Regulation</b>                              | <b>Title</b>                                                                                                    |
|------------------------------------------------|----------------------------------------------------------------------------------------------------|
| FCC (Class B)                                  | Title 47 of the Code of Federal Regulations, Parts 2 and 15, Subpart B,<br>Radiofrequency Devices. (USA)                            |
| ICES-003 (Class B)                             | Interference-Causing Equipment Standard, Digital Apparatus. (Canada)                                                                |
| EN55022: 1998 (Class B)                        | Limits and methods of measurement of Radio Interference<br>Characteristics of Information Technology Equipment. (European<br>Union) |
| EN55024: 1998                                  | Information Technology Equipment - Immunity Characteristics Limits<br>and methods of measurement. (European Union)                  |
| AS/NZS 3548 (Class B)                          | Australian Communications Authority, Standard for Electromagnetic<br>Compatibility. (Australia and New Zealand)                     |
| CISPR 22, $3^{\prime\prime}$ Edition (Class B) | Limits and methods of measurement of Radio Disturbance<br>Characteristics of Information Technology Equipment. (International)      |
| CISPR 24: 1997                                 | Information Technology Equipment - Immunity Characteristics - Limits<br>and Methods of Measurements. (International)                |

**Table 56. EMC Regulations** 

### **2.15.3 Product Certification Markings (Board Level)**

The D845HV and D845WN boards have the following product certification markings:

- UL joint US/Canada Recognized Component mark: Consists of lower case c followed by a stylized backward UR and followed by a small US. Includes adjacent UL file number for Intel desktop boards: E210882 (component side).
- FCC Declaration of Conformity logo mark for Class B equipment; to include Intel name and D845HV and D845WN model designation (solder side).
- CE mark: Declaring compliance to European Union (EU) EMC directive (89/336/EEC) and Low Voltage directive (73/23/EEC) (component side). The CE mark should also be on the shipping container.
- Australian Communications Authority (ACA) C-Tick mark: consists of a stylized C overlaid with a check (tick) mark (component side), followed by Intel supplier code number, N-232. The C-tick mark should also be on the shipping container.
- Korean EMC certification logo mark: consists of MIC lettering within a stylized elliptical outline.
- Printed wiring board manufacturer's recognition mark: consists of a unique UL recognized manufacturer's logo, along with a flammability rating (94V-0) (solder side).
- PB part number: Intel bare circuit board part number (solder side). Also includes SKU number starting with AA followed by additional alphanumeric characters.
	- For the D845HV board, the PB number A63118-003.
	- For the D845WN board, the PB number is A64163-002.
- Battery "+ Side Up" marking: located on the component side of the board in close proximity to the battery holder.

**Intel Desktop Board D845HV/D845WN Technical Product Specification** 

# **3 Overview of BIOS Features**

# **What This Chapter Contains**

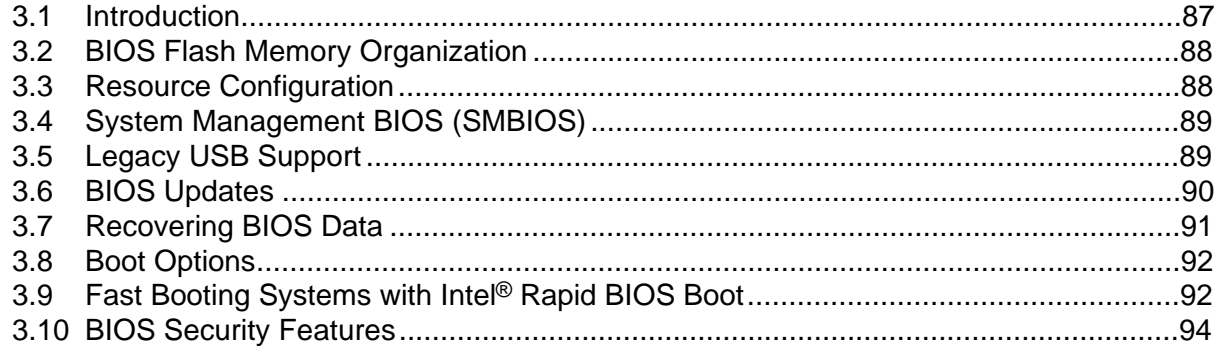

# **3.1 Introduction**

The D845HV and D845WN boards use an Intel/AMI BIOS that is stored in the Firmware Hub (FWH) and can be updated using a disk-based program. The FWH contains the BIOS Setup program, POST, the PCI auto-configuration utility, and Plug and Play support.

The D845HV and D845WN boards support system BIOS shadowing, allowing the BIOS to execute from 64-bit onboard write-protected system memory.

The BIOS displays a message during POST identifying the type of BIOS and a revision code. The initial production BIOSs are identified as HV84510A.86A.

When the D845HV or D845WN board's jumper is set to configuration mode and the computer is powered-up, the BIOS compares the CPU version and the microcode version in the BIOS and reports if the two match.

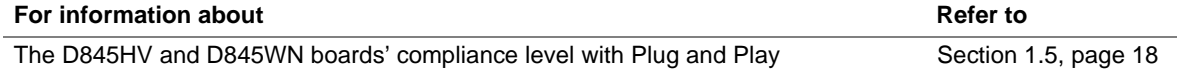

# **3.2 BIOS Flash Memory Organization**

The Intel 82802AB Firmware Hub (FWH) includes a 4 Mbit (512 KB) symmetrical flash memory device. Internally, the device is grouped into eight 64-KB blocks that are individually erasable, lockable, and unlockable.

# **3.3 Resource Configuration**

#### **3.3.1 PCI Autoconfiguration**

The BIOS can automatically configure PCI devices. PCI devices may be onboard or add-in cards. Autoconfiguration lets a user insert or remove PCI cards without having to configure the system. When a user turns on the system after adding a PCI card, the BIOS automatically configures interrupts, the I/O space, and other system resources. Any interrupts set to Available in Setup are considered to be available for use by the add-in card. Autoconfiguration information is stored in ESCD format.

For information about the versions of PCI and Plug and Play supported by the BIOS, see Section 1.4.

### **3.3.2 PCI IDE Support**

If you select Auto in the BIOS Setup program, the BIOS automatically sets up the two PCI IDE connectors with independent I/O channel support. The IDE interface supports hard drives up to ATA-66/100 and recognizes any ATAPI compliant devices, including CD-ROM drives, tape drives, and Ultra DMA drives (see Section 1.4 for the supported version of ATAPI). The BIOS determines the capabilities of each drive and configures them to optimize capacity and performance. To take advantage of the high capacities typically available today, hard drives are automatically configured for Logical Block Addressing (LBA) and to PIO Mode 3 or 4, depending on the capability of the drive. You can override the auto-configuration options by specifying manual configuration in the BIOS Setup program.

To use ATA-66/100 features the following items are required:

- An ATA-66/100 peripheral device
- An ATA-66/100 compatible cable
- ATA-66/100 operating system device drivers

#### ✏ **NOTE**

*ATA-66/100 compatible cables are backward compatible with drives using slower IDE transfer protocols. If an ATA-66/100 disk drive and a disk drive using any other IDE transfer protocol are attached to the same cable, the maximum transfer rate between the drives is reduced to that of the slowest device.* 

#### ✏ **NOTE**

*Do not connect an ATA device as a slave on the same IDE cable as an ATAPI master device. For example, do not connect an ATA hard drive as a slave to an ATAPI CD-ROM drive.* 

# **3.4 System Management BIOS (SMBIOS)**

SMBIOS is a Desktop Management Interface (DMI) compliant method for managing computers in a managed network.

The main component of SMBIOS is the management information format (MIF) database, which contains information about the computing system and its components. Using SMBIOS, a system administrator can obtain the system types, capabilities, operational status, and installation dates for system components. The MIF database defines the data and provides the method for accessing this information. The BIOS enables applications such as third-party management software to use SMBIOS. The BIOS stores and reports the following SMBIOS information:

- BIOS data, such as the BIOS revision level
- Fixed-system data, such as peripherals, serial numbers, and asset tags
- Resource data, such as memory size, cache size, and processor speed
- Dynamic data, such as event detection and error logging

Non-Plug and Play operating systems, such as Windows NT, require an additional interface for obtaining the SMBIOS information. The BIOS supports an SMBIOS table interface for such operating systems. Using this support, an SMBIOS service-level application running on a non-Plug and Play operating system can obtain the SMBIOS information.

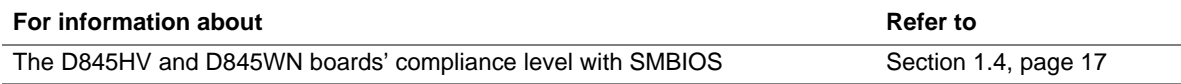

# **3.5 Legacy USB Support**

Legacy USB support enables USB devices such as keyboards, mice, and hubs to be used even when the operating system's USB drivers are not yet available. Legacy USB support is used to access the BIOS Setup program, and to install an operating system that supports USB. By default, Legacy USB support is set to Enabled.

Legacy USB support operates as follows:

- 1. When you apply power to the computer, legacy support is disabled.
- 2. POST begins.
- 3. Legacy USB support is enabled by the BIOS allowing you to use a USB keyboard to enter and configure the BIOS Setup program and the maintenance menu.
- 4. POST completes.
- 5. The operating system loads. While the operating system is loading, USB keyboards and mice are recognized and may be used to configure the operating system. (Keyboards and mice are not recognized during this period if Legacy USB support was set to Disabled in the BIOS Setup program.)
- 6. After the operating system loads the USB drivers, all legacy and non-legacy USB devices are recognized by the operating system, and Legacy USB support from the BIOS is no longer used.

To install an operating system that supports USB, verify that Legacy USB support in the BIOS Setup program is set to Enabled and follow the operating system's installation instructions.

#### ✏ **NOTE**

*Legacy USB support is for keyboards, mice, and hubs only. Other USB devices are not supported in legacy mode.* 

# **3.6 BIOS Updates**

The BIOS can be updated using either of the following utilities, which are available on the Intel World Wide Web site:

- Intel<sup>®</sup> Express BIOS Update utility, which enables automated updating while in the Windows environment. Using this utility, the BIOS can be updated from a file on a hard disk, a 1.44 MB diskette, or a CD-ROM, or from the file location on the Web.
- Intel<sup>®</sup> Flash Memory Update Utility, which requires creation of a boot diskette and manual rebooting of the system. Using this utility, the BIOS can be updated from a file on a 1.44 MB diskette (from a legacy diskette drive or an LS-120 diskette drive) or a CD-ROM.

Both utilities support the following BIOS maintenance functions:

- Verifying that the updated BIOS matches the target system to prevent accidentally installing an incompatible BIOS.
- Updating both the BIOS boot block and the main BIOS. This process is fault tolerant to prevent boot block corruption.
- Updating the BIOS boot block separately.
- Changing the language section of the BIOS.
- Updating replaceable BIOS modules, such as the video BIOS module.
- Inserting a custom splash screen.

#### ✏ **NOTE**

*Review the instructions distributed with the upgrade utility before attempting a BIOS update.* 

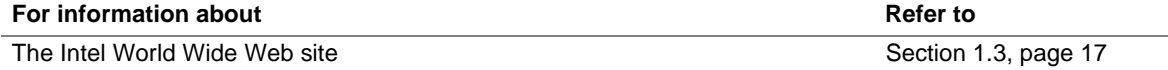

### **3.6.1 Language Support**

The BIOS Setup program and help messages are supported in five languages: US English, German, Italian, French, and Spanish. The default language is US English, which is present unless another language is selected in the BIOS Setup program.

### **3.6.2 Custom Splash Screen**

During POST, an Intel splash screen is displayed by default. This splash screen can be replaced with a custom splash screen. A utility is available from Intel to assist with creating a custom splash screen. The custom splash screen can be programmed into the flash memory using the BIOS upgrade utility. Information about this capability is available on the Intel Support World Wide Web site.

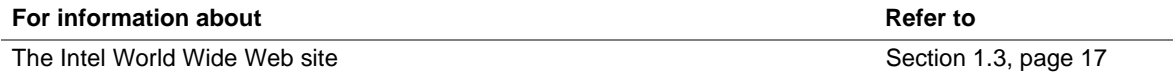

# **3.7 Recovering BIOS Data**

Some types of failure can destroy the BIOS. For example, the data can be lost if a power outage occurs while the BIOS is being updated in flash memory. The BIOS can be recovered from a diskette using the BIOS recovery mode. When recovering the BIOS, be aware of the following:

- Because of the small amount of code available in the non-erasable boot block area, there is no video support. You can only monitor this procedure by listening to the speaker or looking at the diskette drive LED.
- The recovery process may take several minutes; larger BIOS flash memory devices require more time.
- Two beeps and the end of activity in the diskette drive indicate successful BIOS recovery.
- A series of continuous beeps indicates a failed BIOS recovery.

To create a BIOS recovery diskette, a bootable diskette must be created and the BIOS update files copied to it. BIOS upgrades and the Intel Flash Memory Update Utility are available from Intel Customer Support through the Intel World Wide Web site.

#### ✏ **NOTE**

*Even if the computer is configured to boot from an LS-120 diskette (in the Setup program's Removable Devices submenu), the BIOS recovery diskette must be a standard 1.44 MB diskette not a 120 MB diskette.* 

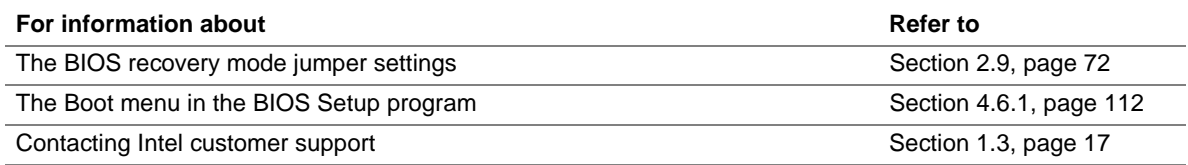

# **3.8 Boot Options**

In the BIOS Setup program, the user can choose to boot from a diskette drive, hard drives, CD-ROM, or the network. The default setting is for the diskette drive to be the first boot device, the hard drive second, and the ATAPI CD-ROM third. The fourth device is disabled.

#### **3.8.1 CD-ROM and Network Boot**

Booting from CD-ROM is supported in compliance to the El Torito bootable CD-ROM format specification. Under the Boot menu in the BIOS Setup program, ATAPI CD-ROM is listed as a boot device. Boot devices are defined in priority order. Accordingly, if there is not a bootable CD in the CD-ROM drive, the system will attempt to boot from the next defined drive.

The network can be selected as a boot device. This selection allows booting from the onboard LAN or a network add-in card with a remote boot ROM installed.

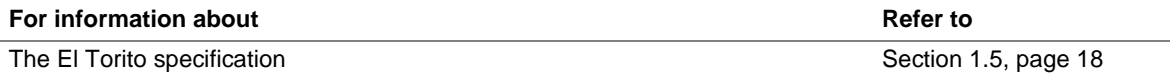

#### **3.8.2 Booting Without Attached Devices**

For use in embedded applications, the BIOS has been designed so that after passing the POST, the operating system loader is invoked even if the following devices are not present:

- Video adapter
- Keyboard
- Mouse

# **3.9 Fast Booting Systems with Intel**® **Rapid BIOS Boot**

These factors affect system boot speed:

- Selecting and configuring peripherals properly
- Using an optimized BIOS, such as the Intel<sup>®</sup> Rapid BIOS

#### **3.9.1 Peripheral Selection and Configuration**

The following techniques help improve system boot speed:

- Choose a hard drive with parameters such as "power-up to data ready" less than eight seconds, that minimize hard drive startup delays.
- Select a CD-ROM drive with a fast initialization rate. This rate can influence POST execution time.
- Eliminate unnecessary add-in adapter features, such as logo displays, screen repaints, or mode changes in POST. These features may add time to the boot process.
- Try different monitors. Some monitors initialize and communicate with the BIOS more quickly, which enables the system to boot more quickly.

### **3.9.2 Intel Rapid BIOS Boot**

Use of the following BIOS Setup program settings reduces the POST execution time.

In the Boot Menu:

- Set the hard disk drive as the first boot device. As a result, the POST does not first seek a diskette drive, which saves about one second from the POST execution time.
- Disable Quiet Boot, which eliminates display of the logo splash screen. This could save several seconds of painting complex graphic images and changing video modes.
- Enabled Intel Rapid BIOS Boot. This feature bypasses memory count and the search for a diskette drive.

In the Peripheral Configuration submenu, disable the LAN device if it will not be used. This can reduce up to four seconds of option ROM boot time.

#### ✏ **NOTE**

*It is possible to optimize the boot process to the point where the system boots so quickly that the Intel logo screen (or a custom logo splash screen) will not be seen. Monitors and hard disk drives with minimum initialization times can also contribute to a boot time that might be so fast that necessary logo screens and POST messages cannot be seen.* 

*This boot time may be so fast that some drives might be not be initialized at all. If this condition should occur, it is possible to introduce a programmable delay ranging from 3 to 30 seconds (using the Hard Disk Pre-Delay feature of the Advanced Menu in the IDE Configuration Submenu of the BIOS Setup program).* 

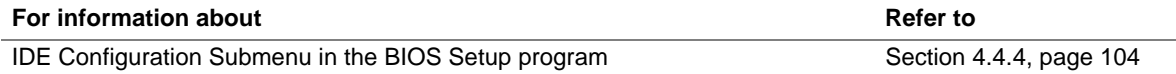

# **3.10 BIOS Security Features**

The BIOS includes security features that restrict access to the BIOS Setup program and who can boot the computer. A supervisor password and a user password can be set for the BIOS Setup program and for booting the computer, with the following restrictions:

- The supervisor password gives unrestricted access to view and change all the Setup options in the BIOS Setup program. This is the supervisor mode.
- The user password gives restricted access to view and change Setup options in the BIOS Setup program. This is the user mode.
- If only the supervisor password is set, pressing the  $\leq$  Enter $>$  key at the password prompt of the BIOS Setup program allows the user restricted access to Setup.
- If both the supervisor and user passwords are set, users can enter either the supervisor password or the user password to access Setup. Users have access to Setup respective to which password is entered.
- Setting the user password restricts who can boot the computer. The password prompt will be displayed before the computer is booted. If only the supervisor password is set, the computer boots without asking for a password. If both passwords are set, the user can enter either password to boot the computer.

Table 57 shows the effects of setting the supervisor password and user password. This table is for reference only and is not displayed on the screen.

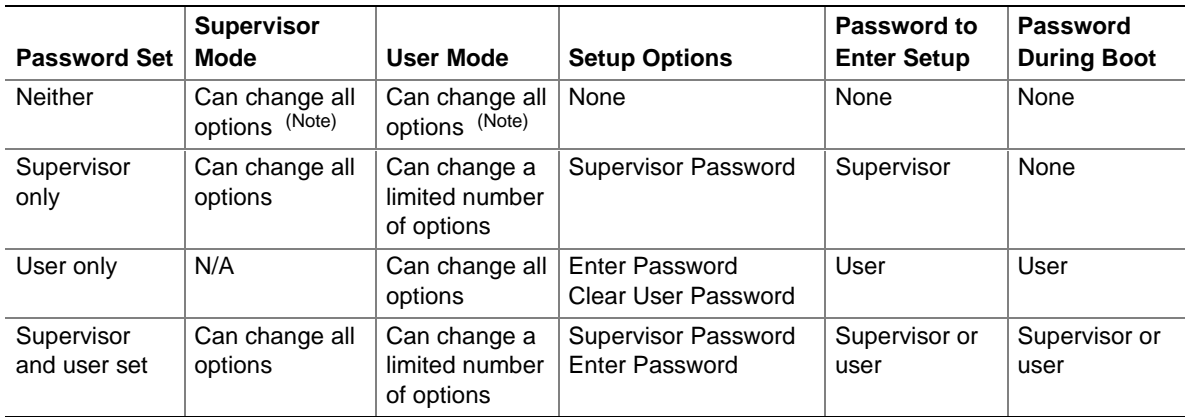

#### **Table 57. Supervisor and User Password Functions**

Note: If no password is set, any user can change all Setup options.

#### **For information about**  *CON*

Setting user and supervisor passwords Section 4.5, page 110

# **What This Chapter Contains**

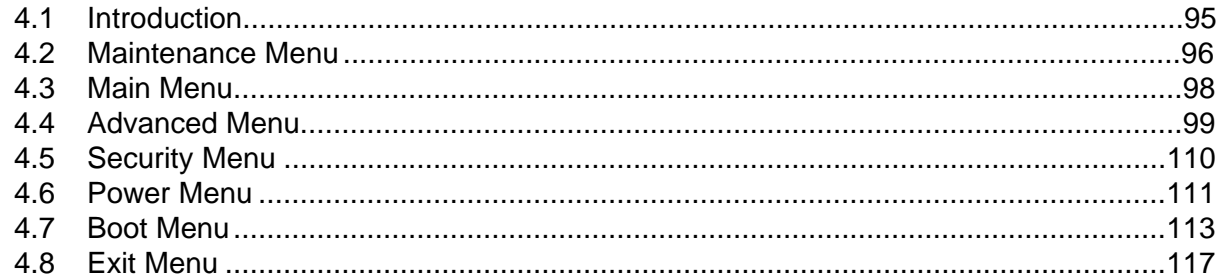

# **4.1 Introduction**

The BIOS Setup program can be used to view and change the BIOS settings for the computer. The BIOS Setup program is accessed by pressing the <F2> key after the Power-On Self-Test (POST) memory test begins and before the operating system boot begins. The menu bar is shown below.

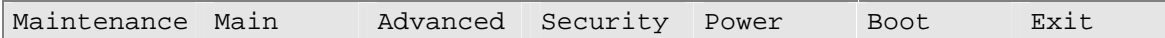

Table 58 lists the BIOS Setup program menu features.

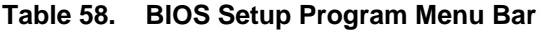

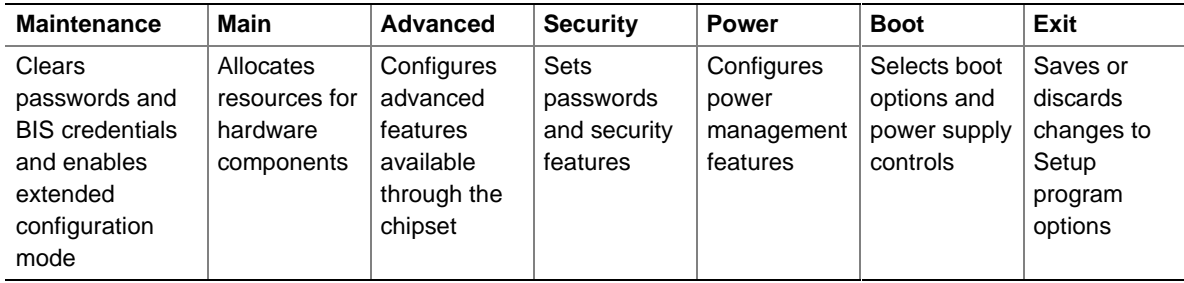

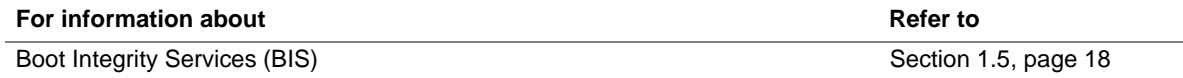

#### ✏ **NOTE**

*In this chapter, all examples of the BIOS Setup program menu bar include the maintenance menu; however, the maintenance menu is displayed only when the board is in configuration mode. Section 2.9 on page 72 tells how to put the board in configuration mode.* 

Table 59 lists the function keys available for menu screens.

| <b>BIOS Setup Program Function Key</b> | <b>Description</b>                                               |
|----------------------------------------|------------------------------------------------------------------|
| $\leftarrow$ > or $\leftarrow$ >       | Selects a different menu screen (Moves the cursor left or right) |
| $<$ or $<\downarrow$ >                 | Selects an item (Moves the cursor up or down)                    |
| $Tab$                                  | Selects a field (Not implemented)                                |
| $<$ Enter $>$                          | Executes command or selects the submenu                          |
| $<$ F9 $>$                             | Load the default configuration values for the current menu       |
| $<$ F10 $>$                            | Save the current values and exits the BIOS Setup program         |
| $\epsilon$ Esc $>$                     | Exits the menu                                                   |

**Table 59. BIOS Setup Program Function Keys** 

# **4.2 Maintenance Menu**

To access this menu, select Maintenance on the menu bar at the top of the screen.

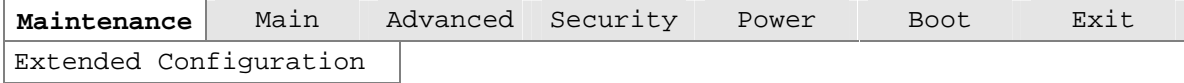

The menu shown in Table 60 is for clearing Setup passwords and enabling extended configuration mode. Setup only displays this menu in configuration mode. See Section 2.9 on page 72 for configuration mode setting information.

| <b>Feature</b>        | <b>Options</b>             | <b>Description</b>                                           |
|-----------------------|----------------------------|--------------------------------------------------------------|
| Clear All Passwords   | Yes (default)<br>$\bullet$ | Clears the user and supervisor passwords.                    |
|                       | No<br>$\bullet$            |                                                              |
| Clear BIS Credentials | Yes (default)<br>$\bullet$ | Clears the Wired for Management Boot Integrity Service (BIS) |
|                       | No<br>$\bullet$            | credentials.                                                 |
| Extended              | Default (default)          | Invokes the Extended Configuration submenu.                  |
| Configuration         | User-Defined               |                                                              |
| CPU Information       | No options                 | Displays CPU Information.                                    |
| CPU Stepping          | No options                 | Displays CPU's Stepping Signature.                           |
| Signature             |                            |                                                              |
| CPU Microcode         | No options                 | Displays CPU's Microcode Update Revision.                    |
| Update Revision       |                            |                                                              |

**Table 60. Maintenance Menu** 

### **4.2.1 Extended Configuration Submenu**

To access this submenu, select Maintenance on the menu bar and then Extended Configuration.

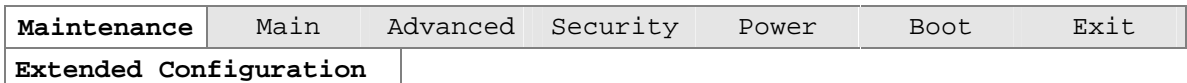

The submenu represented by Table 61 is for setting video memory cache mode. This submenu becomes available when User Defined is selected under Extended Configuration.

| <b>Feature</b>                  | <b>Options</b>              | <b>Description</b>                                                                                                    |
|---------------------------------|-----------------------------|----------------------------------------------------------------------------------------------------|
| <b>Extended Configuration</b>   | • Default<br>(default)      | User Defined allows setting memory control and video<br>memory cache mode. If selected here, will also display in                                                                                                    |
|                                 | <b>User Defined</b>         | the Advanced Menu as: "Extended Menu: Used."                                                                                                    |
| Video Memory Cache Mode         | $\bullet$ USWC              | Selects Uncacheable Speculative Write-Combining<br>(USWC) video memory cache mode. Full 32 byte contents<br>of the Write Combining buffer are written to memory as<br>required. Cache lookups are not performed. Both the<br>video driver and the application must support Write<br>Combining. |
|                                 | • UC (default)              | Selects UnCacheable (UC) video memory cache mode.<br>This setting identifies the video memory range as<br>uncacheable by the processor. Memory writes are<br>performed in program order. Cache lookups are not<br>performed. Well suited for applications not supporting<br>Write Combining.   |
| <b>SDRAM Auto-Configuration</b> | $\bullet$ Auto<br>(default) | Sets extended memory configuration options to Auto or<br>User Defined.                                                                                                    |
|                                 | • User Defined              |                                                                                                    |
| CAS# Latency                    | 3<br>$\bullet$              | Selects the number of clock cycles required to address a<br>column in memory.                                                                                                    |
|                                 | $\overline{2}$<br>$\bullet$ |                                                                                                    |
|                                 | $\bullet$ Auto<br>(default) |                                                                                                    |
| SDRAM RAS# to CAS#              | $\bullet$ 3                 | Selects the number of clock cycles between addressing a                                                                                                    |
| Delay                           | $\overline{2}$<br>$\bullet$ | row and addressing a column.                                                                                                    |
|                                 | • Auto<br>(default)         |                                                                                                    |
| SDRAM RAS# Precharge            | 3<br>$\bullet$              | Selects the length of time required before accessing a                                                                                                    |
|                                 | $\overline{2}$<br>$\bullet$ | new row.                                                                                                    |
|                                 | • Auto<br>(default)         |                                                                                                    |
| <b>SDRAM RAS# Active to</b>     | $\bullet$ 7                 | Corresponds to tRAS.                                                                                                    |
| Precharge                       | 6<br>$\bullet$              |                                                                                                    |
|                                 | -5<br>$\bullet$             |                                                                                                    |
|                                 | Auto<br>(default)           |                                                                                                    |

**Table 61. Extended Configuration Submenu** 

# **4.3 Main Menu**

To access this menu, select Main on the menu bar at the top of the screen.

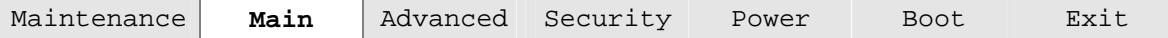

Table 62 describes the Main menu. This menu reports processor and memory information and is for configuring the system date and system time.

| <b>Feature</b>         | <b>Options</b>                | <b>Description</b>                                                                                                    |
|------------------------|-------------------------------|----------------------------------------------------------------------------------------------------|
| <b>BIOS Version</b>    | No options                    | Displays the version of the BIOS.                                                                                           |
| Processor Type         | No options                    | Displays processor type.                                                                                                    |
| <b>Processor Speed</b> | No options                    | Displays processor speed.                                                                                                   |
| System Bus Speed       | No options                    | Displays the system bus speed.                                                                                              |
| Cache RAM              | No options                    | Displays the size of second-level cache and whether it is<br>ECC-capable.                                                   |
| <b>Total Memory</b>    | No options                    | Displays the total amount of RAM.                                                                                           |
| Memory Bank 0          | No options                    | Displays the amount and type of RAM in the memory                                                                           |
| Memory Bank 1          |                               | banks.                                                                                                    |
| Memory Bank 2          |                               |                                                                                                    |
| Language               | English (default)             | Selects the current default language used by the BIOS.                                                                      |
|                        | Español<br>٠                  |                                                                                                    |
|                        | <b>Deutsch</b>                |                                                                                                    |
|                        | Italiano                      |                                                                                                    |
|                        | Français                      |                                                                                                    |
| Memory                 | Non-ECC                       | Allows the user to enable error reporting if the system and                                                                 |
| Configuration          | <b>ECC</b> (default)          | all installed memory support ECC. If non-ECC memory is<br>installed, BIOS will detect and change the setting to<br>Non-ECC. |
| <b>System Time</b>     | Hour, minute, and<br>second   | Specifies the current time.                                                                                                 |
| <b>System Date</b>     | Day of week<br>Month/day/year | Specifies the current date.                                                                                                 |

**Table 62. Main Menu** 

# **4.4 Advanced Menu**

To access this menu, select Advanced on the menu bar at the top of the screen.

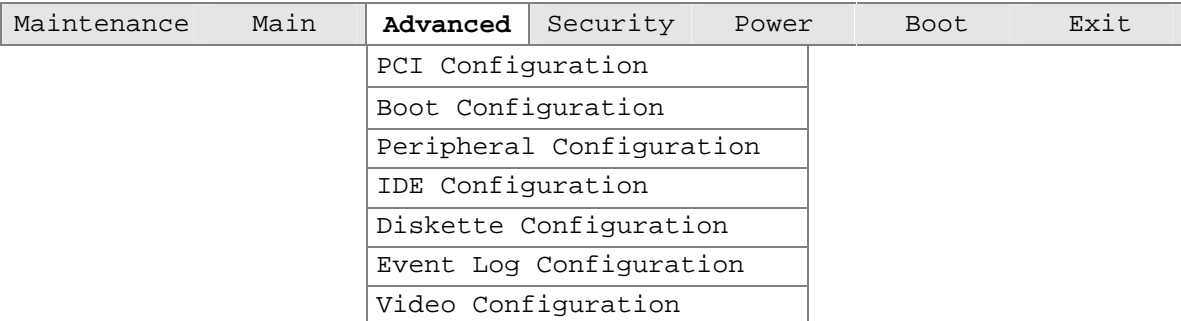

Table 63 describes the Advanced Menu. This menu is used for setting advanced features that are available through the chipset.

| <b>Feature</b>                | <b>Options</b>               | <b>Description</b>                                                                                            |
|-------------------------------|------------------------------|----------------------------------------------------------------------------------------------------|
| <b>Extended Configuration</b> | No options                   | If Used is displayed, User-Defined has been selected in<br>Extended Configuration under the Maintenance Menu. |
| PCI Configuration             | Select to display<br>submenu | Configures individual PCI slot's IRQ priority.                                                                |
| <b>Boot Configuration</b>     | Select to display<br>submenu | Configures Plug and Play and the Numlock key, and resets<br>configuration data.                               |
| Peripheral Configuration      | Select to display<br>submenu | Configures peripheral ports and devices.                                                                      |
| <b>IDE</b> Configuration      | Select to display<br>submenu | Specifies type of connected IDE devices.                                                                      |
| Diskette Configuration        | Select to display<br>submenu | Configures the diskette drive.                                                                                |
| Event Log Configuration       | Select to display<br>submenu | Configures Event Logging.                                                                                     |
| Video Configuration           | Select to display<br>submenu | Configures video features.                                                                                    |

**Table 63. Advanced Menu** 

### **4.4.1 PCI Configuration Submenu**

To access this submenu, select Advanced on the menu bar and then PCI Configuration.

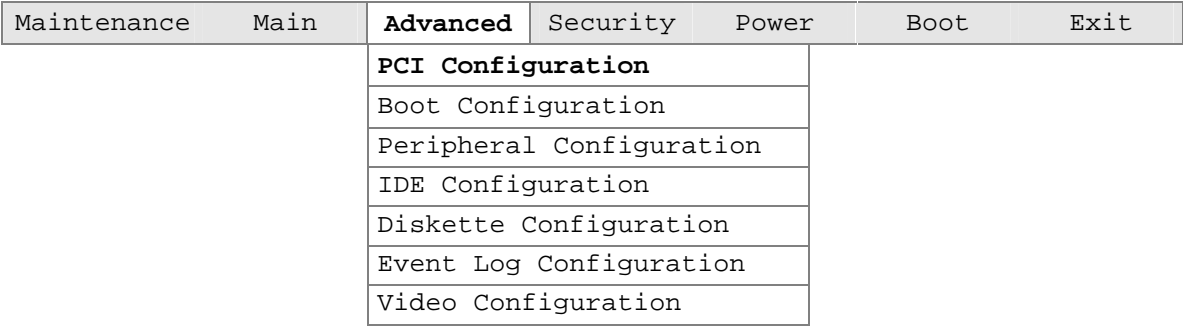

The submenu shown in Table 64 is used to configure the IRQ priority of PCI slots individually.

| <b>Feature</b>                                       | <b>Options</b>                                                        | <b>Description</b>                                                                                                    |
|------------------------------------------------------|-----------------------------------------------------------------------|----------------------------------------------------------------------------------------------------|
| PCI Slot1 IRQ Priority<br>(Note 1)                   | • Auto (default)<br>9<br>$\bullet$                                    | Allows selection of IRQ priority for PCI bus connector 1.                                                                                                    |
|                                                      | $\bullet$ 10<br>• 11                                                  |                                                                                                    |
| PCI Slot2 IRQ Priority<br>(Note 1)                   | • Auto (default)<br>$\bullet$ 9<br>- 10<br>$\bullet$<br>• 11          | Allows selection of IRQ priority for PCI bus connector 2.                                                                                                    |
| PCI Slot3 IRQ Priority<br>(Note 1)                   | • Auto (default)<br>$\bullet$ 9<br>$\bullet$ 10<br>• 11               | Allows selection of IRQ priority for PCI bus connector 3.                                                                                                    |
| PCI Slot4 IRQ Priority<br>(Note 1 and Note 2)        | • Auto (default)<br>9<br>$\bullet$<br>$\bullet$ 10<br>11<br>$\bullet$ | Allows selection of IRQ priority for PCI bus connector 4.                                                                                                    |
| PCI Slot5 IRQ Priority<br>(Note 1 and Note 2)        | No options                                                            | Displays the IRQ for PCI bus connector 5. This IRQ will<br>be the same as the setting selected for PCI bus<br>connector 1. (PCI bus connectors 1 and 5 share the<br>same interrupt.) |
| <b>PCI Slot6 IRQ Priority</b><br>(Note 1 and Note 2) | No options                                                            | Displays the IRQ for PCI bus connector 6. This IRQ will<br>be the same as the setting selected for PCI bus<br>connector 4. (PCI bus connectors 4 and 6 share the<br>same interrupt.) |

**Table 64. PCI Configuration Submenu** 

#### Notes:

1. Additional interrupts may be available if certain onboard devices (such as the serial and parallel ports) are disabled.

2. This option appears only on the D845WN board.

### **4.4.2 Boot Configuration Submenu**

To access this submenu, select Advanced on the menu bar and then Boot Configuration.

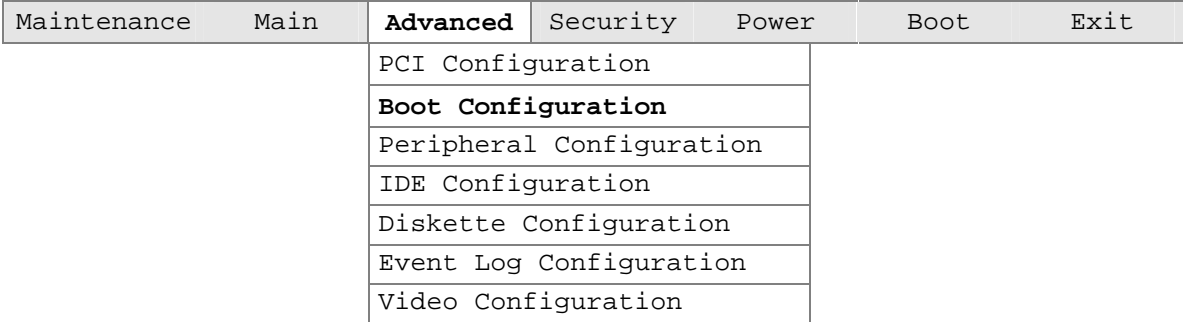

The submenu represented by Table 65 is for setting Plug and Play options, resetting configuration data, and the power-on state of the Numlock key.

**Table 65. Boot Configuration Submenu** 

| Feature                  | <b>Options</b>                | <b>Description</b>                                                                                                    |
|--------------------------|-------------------------------|----------------------------------------------------------------------------------------------------|
| Plug & Play O/S          | No (default)<br>$\bullet$ Yes | Specifies if manual configuration is desired.<br>No lets the BIOS configure all devices. This setting is<br>appropriate when using a Plug and Play operating system.<br><i>Yes</i> lets the operating system configure Plug and Play<br>devices not required to boot the system. This option is<br>available for use during lab testing. |
| <b>Reset Config Data</b> | No (default)<br>$\bullet$ Yes | No does not clear the PCI/PnP configuration data stored in<br>flash memory on the next boot.<br>Yes clears the PCI/PnP configuration data stored in flash<br>memory on the next boot.                                                                                                    |
| <b>Numlock</b>           | $\bullet$ Off<br>On (default) | Specifies the power-on state of the Numlock feature on the<br>numeric keypad of the keyboard.                                                                                                    |

### **4.4.3 Peripheral Configuration Submenu**

To access this submenu, select Advanced on the menu bar and then Peripheral Configuration.

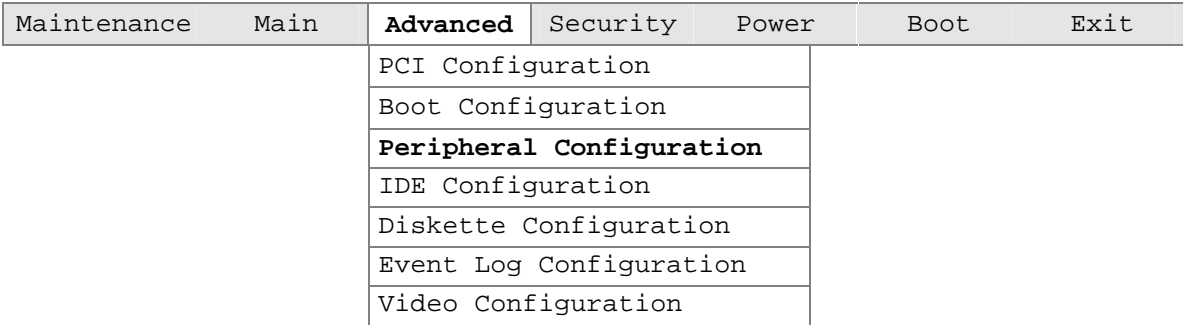

The submenu represented in Table 66 is used for configuring computer peripherals.

| <b>Feature</b>                                | <b>Options</b>             | <b>Description</b>                                                                                          |  |
|-----------------------------------------------|----------------------------|----------------------------------------------------------------------------------------------------|--|
| Serial Port A                                 | Disabled<br>$\bullet$      | Configures serial port A.                                                                                   |  |
|                                               | Enabled<br>$\bullet$       | Auto assigns the first free COM port, normally COM1, the                                                    |  |
|                                               | Auto (default)             | address 3F8h, and the interrupt IRQ4.                                                                       |  |
|                                               |                            | An * (asterisk) displayed next to an address indicates a<br>conflict with another device.                   |  |
| Base I/O address                              | • 3F8 (default)            | Specifies the base I/O address for serial port A, if serial port A                                          |  |
| (This feature is present)                     | 2F <sub>8</sub>            | is Enabled.                                                                                                 |  |
| only when Serial Port A<br>is set to Enabled) | $\bullet$ 3E8              |                                                                                                    |  |
|                                               | $\bullet$ 2E8              |                                                                                                    |  |
| Interrupt                                     | $\bullet$ IRQ 3            | Specifies the interrupt for serial port A, if serial port A is                                              |  |
| (This feature is present                      | <b>IRQ 4</b>               | Enabled.                                                                                                    |  |
| only when Serial Port A<br>is set to Enabled) | (default)                  |                                                                                                    |  |
| Serial Port B                                 | Disabled<br>$\bullet$      | Configures serial port B.                                                                                   |  |
|                                               | Enabled<br>$\bullet$       | Auto assigns the first free COM port, normally COM 2, the                                                   |  |
|                                               | Auto (default)             | address 3F8h, and the interrupt IRQ4.                                                                       |  |
|                                               |                            | An * (asterisk) displayed next to an address indicates a<br>conflict with another device.                   |  |
| Mode                                          | <b>Normal</b><br>$\bullet$ | Configures the second UART in the I/O controller to function                                                |  |
|                                               | (default)                  | as either a COM port wired to the serial port B connector                                                   |  |
|                                               | $\bullet$ IrDA SIR-A       | (Normal option) or as an infrared port wired to the front panel<br>connector (IrDA SIR-A or ASK_IR option). |  |
|                                               | • ASK IR                   |                                                                                                    |  |
| Base I/O address                              | $\bullet$ 2F8 (default)    | Specifies the base I/O address for serial port B, if serial port B                                          |  |
| (This feature is displayed                    | • 3E8                      | is set to Enabled.                                                                                          |  |
| only if Serial Port B is set<br>to Enabled.)  | $\bullet$ 2E8              |                                                                                                    |  |

**Table 66. Peripheral Configuration Submenu** 

continued

| <b>Feature</b>                                                                                   | <b>Options</b>                                                    | <b>Description</b>                                                                                                    |
|--------------------------------------------------------------------------------------------------|-------------------------------------------------------------------|----------------------------------------------------------------------------------------------------|
| Interrupt<br>(This feature is displayed<br>only if Serial Port B is set<br>to Enabled.)          | $\cdot$ IRQ 3<br>(default)<br>$\bullet$ IRQ 4                     | Specifies the interrupt for serial port B, if serial port B is set to<br>Enabled.                                                                                                    |
| Parallel port                                                                                    | <b>Disabled</b><br>$\bullet$                                      | Configures the parallel port.                                                                                                    |
|                                                                                                  | Enabled<br>$\bullet$                                              | Auto assigns LPT1 the address 378h and the interrupt IRQ7.                                                                                                    |
|                                                                                                  | Auto (default)<br>$\bullet$                                       | An * (asterisk) displayed next to an address indicates a<br>conflict with another device.                                                                                                    |
| Mode                                                                                             | • Output Only<br><b>Bi-directional</b>                            | Selects the mode for the parallel port. Not available if the<br>parallel port is disabled.                                                                                                    |
|                                                                                                  | (default)                                                         | Output Only operates in AT <sup>1</sup> -compatible mode.                                                                                                    |
|                                                                                                  | $\bullet$ EPP                                                     | Bi-directional operates in PS/2-compatible mode.                                                                                                    |
|                                                                                                  | $\bullet$ ECP                                                     | EPP is Extended Parallel Port mode, a high-speed<br>bi-directional mode.                                                                                                    |
|                                                                                                  |                                                                   | ECP is Enhanced Capabilities Port mode, a high-speed<br>bi-directional mode.                                                                                                    |
| Base I/O address<br>(This feature is present<br>only when Parallel Port<br>is set to Enabled)    | • 378 (default)<br>• 278                                          | Specifies the base I/O address for the parallel port.                                                                                                    |
| Interrupt<br>(This feature is present<br>only when Parallel Port<br>is set to Enabled)           | $\cdot$ IRQ 5<br>$\cdot$ IRQ 7<br>(default)                       | Specifies the interrupt for the parallel port.                                                                                                    |
| <b>DMA</b><br>(This feature is present<br>only when Parallel Port<br>Mode is set to <i>ECP</i> ) | $\bullet$ 1<br>$\bullet$ 3 (default)                              | Specifies the DMA channel.                                                                                                    |
| Audio Device                                                                                     | Disabled<br>$\bullet$<br><b>Enabled</b><br>٠<br>(default)         | Enables or disables the onboard audio subsystem.<br>For boards with no onboard audio subsystem, this option<br>does not appear; however, this option does appear if a CNR<br>card with an audio subsystem is installed. |
| <b>LAN Device</b>                                                                                | Disabled<br>٠<br>• Enabled<br>(default)                           | Enables or disables the onboard LAN device.<br>For boards with no onboard LAN audio subsystem, this option<br>will not appear; however, this option does appear if a CNR<br>card with a LAN subsystem is installed.     |
| Modem Device                                                                                     | Disabled<br>$\bullet$<br><b>Enabled</b><br>$\bullet$<br>(default) | Enables or disables a modem device on a CNR card.<br>This option appears only when a CNR card with a modem is<br>installed.                                                                                             |
| Legacy USB Support                                                                               | <b>Disabled</b><br>$\bullet$                                      | Enables or disables Legacy USB support.                                                                                                    |
|                                                                                                  | <b>Enabled</b><br>(default)                                       |                                                                                                    |

**Table 66. Peripheral Configuration Submenu** (continued)

# **4.4.4 IDE Configuration Submenu**

To access this submenu, select Advanced on the menu bar and then IDE Configuration.

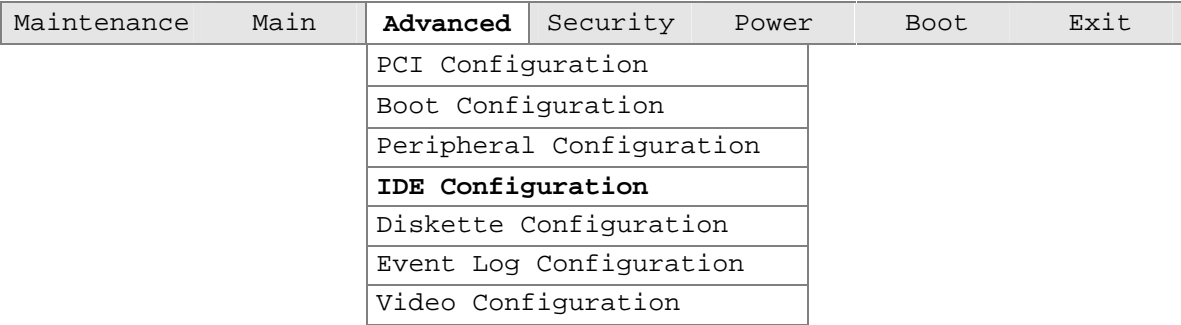

The menu represented in Table 67 is used to configure IDE device options.

**Table 67. IDE Configuration Submenu** 

| <b>Feature</b>            | <b>Options</b>                                                                                                    | <b>Description</b>                                                                                                    |
|---------------------------|----------------------------------------------------------------------------------------------------|----------------------------------------------------------------------------------------------------|
| <b>IDE Controller</b>     | Disabled<br>$\bullet$<br>Primary<br>٠<br>Secondary<br><b>Both (default)</b><br>٠                                                              | Specifies the integrated IDE controller.<br><i>Primary</i> enables only the primary IDE controller.<br>Secondary enables only the secondary IDE controller.<br>Both enables both IDE controllers. |
| <b>PCI IDE Bus Master</b> | Disabled<br>٠<br><b>Enabled (default)</b><br>٠                                                                                                | Enables/disables the use of DMA for hard drive BIOS<br>INT13 reads and writes.                                                                                                    |
| Hard Disk Pre-Delay       | Disabled (default)<br>$\bullet$<br>3 Seconds<br>٠<br>6 Seconds<br>9 Seconds<br>12 Seconds<br>15 Seconds<br>21 Seconds<br>$\bullet$ 30 Seconds | Specifies the hard disk drive pre-delay.                                                                                                    |
| Primary IDE Master        | Select to display<br>sub-menu                                                                                                    | Reports type of connected IDE device.                                                                                                    |
| Primary IDE Slave         | Select to display<br>sub-menu                                                                                                    | Reports type of connected IDE device.                                                                                                    |
| Secondary IDE Master      | Select to display<br>sub-menu                                                                                                    | Reports type of connected IDE device.                                                                                                    |
| Secondary IDE Slave       | Select to display<br>sub-menu                                                                                                    | Reports type of connected IDE device.                                                                                                    |

#### **4.4.4.1 Primary/Secondary IDE Master/Slave Submenus**

To access these submenus, select Advanced on the menu bar, then IDE Configuration, and then the master or slave to be configured.

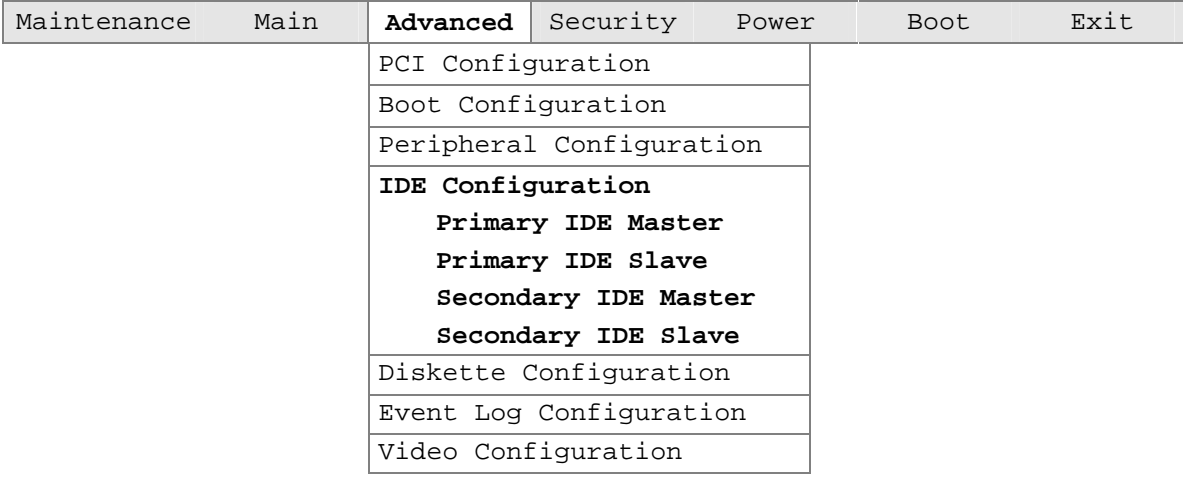

There are four IDE submenus: primary master, primary slave, secondary master, and secondary slave. Table 68 shows the format of the IDE submenus. For brevity, only one example is shown.

| <b>Feature</b>                | <b>Options</b>            | <b>Description</b>                                       |
|-------------------------------|---------------------------|----------------------------------------------------------|
| Drive Installed               | No options                | Displays the type of drive installed.                    |
| Type                          | None<br>$\bullet$         | Specifies the IDE configuration mode for IDE devices.    |
|                               | User<br>٠                 | User allows capabilities to be changed.                  |
|                               | Auto (default)            | Auto fills-in capabilities from ATA/ATAPI device.        |
|                               | CD-ROM<br>٠               |                                                          |
|                               | ATAPI Removable           |                                                          |
|                               | Other ATAPI<br>٠          |                                                          |
|                               | <b>IDE Removable</b><br>٠ |                                                          |
| <b>Maximum Capacity</b>       | No options                | Displays the capacity of the drive.                      |
| <b>Multi-Sector Transfers</b> | Disabled<br>٠             | Specifies number of sectors per block for transfers from |
|                               | 2 Sectors<br>٠            | the hard disk drive to memory.                           |
|                               | 4 Sectors                 | Check the hard disk drive's specifications for optimum   |
|                               | 8 Sectors                 | setting.                                                 |
|                               | 16 Sectors (default)      |                                                          |

**Table 68. Primary/Secondary IDE Master/Slave Submenus** 

continued

| <b>Feature</b>   | <b>Options</b>                  | <b>Description</b>                                                                                                    |
|------------------|---------------------------------|----------------------------------------------------------------------------------------------------|
| PIO Mode         | • Auto (default)                | Specifies the PIO mode.                                                                                                  |
|                  | $\bullet$ 0                     |                                                                                                    |
|                  | - 1<br>$\bullet$                |                                                                                                    |
|                  | $\bullet$ 2                     |                                                                                                    |
|                  | $\bullet$ 3                     |                                                                                                    |
|                  | $\bullet$ 4                     |                                                                                                    |
| <b>Ultra DMA</b> | Disabled (default)<br>$\bullet$ | Specifies the Ultra DMA mode for the drive.                                                                              |
|                  | Mode 0<br>$\bullet$             |                                                                                                    |
|                  | Mode 1                          |                                                                                                    |
|                  | Mode 2                          |                                                                                                    |
|                  | Mode 3                          |                                                                                                    |
|                  | Mode 4                          |                                                                                                    |
|                  | Mode 5<br>$\bullet$             |                                                                                                    |
| Cable Detected   | No options                      | Displays the type of cable connected to the IDE<br>interface: 40-conductor or 80-conductor (for ATA-100<br>peripherals). |

**Table 68. Primary/Secondary IDE Master/Slave Submenus** (continued)

### **4.4.5 Diskette Configuration Submenu**

To access this menu, select Advanced on the menu bar and then Diskette Configuration.

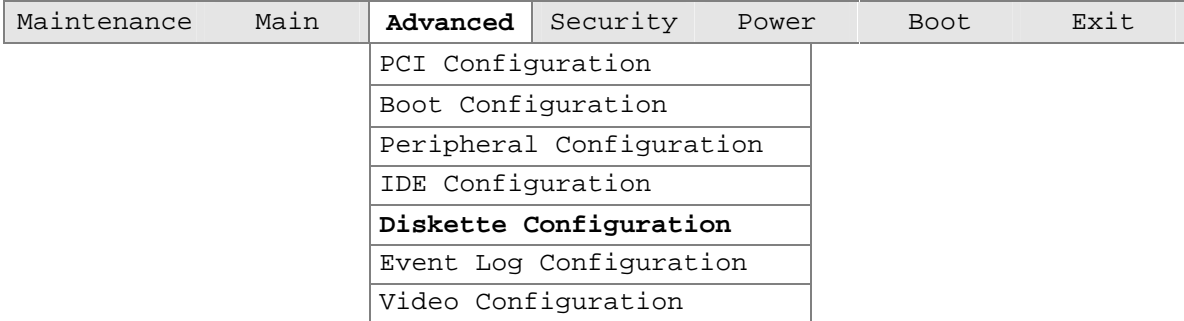

The submenu represented by Table 69 is used for configuring the diskette drive.

| <b>Feature</b>                                                      | <b>Options</b>                                       | <b>Description</b>                                              |  |
|---------------------------------------------------------------------|------------------------------------------------------|-----------------------------------------------------------------|--|
| Diskette Controller                                                 | Disabled<br>$\bullet$                                | Disables or enables the integrated diskette                     |  |
|                                                                     | <b>Enabled (default)</b><br>٠                        | controller.                                                     |  |
| Floppy A                                                            | • Not Installed                                      | Specifies the capacity and physical size of                     |  |
|                                                                     | $5\frac{1}{4}$ "<br>$\bullet$ 360 KB                 | diskette drive A.                                               |  |
|                                                                     | $\bullet$ 1.2 MB<br>$5\frac{1}{4}$                   |                                                                 |  |
|                                                                     | $3\frac{1}{2}$<br>$\bullet$ 720 KB                   |                                                                 |  |
|                                                                     | $\bullet$ 1.44/1.25 MB<br>$3\frac{1}{2}$ " (default) |                                                                 |  |
|                                                                     | $3\frac{1}{2}$<br>• 2.88 MB                          |                                                                 |  |
| <b>Diskette Write Protect</b><br>Disabled (default)<br>٠<br>Enabled |                                                      | Disables or enables write protection for the<br>diskette drive. |  |

**Table 69. Diskette Configuration Submenu** 

# **4.4.6 Event Log Configuration Submenu**

To access this menu, select Advanced on the menu bar and then Event Log Configuration.

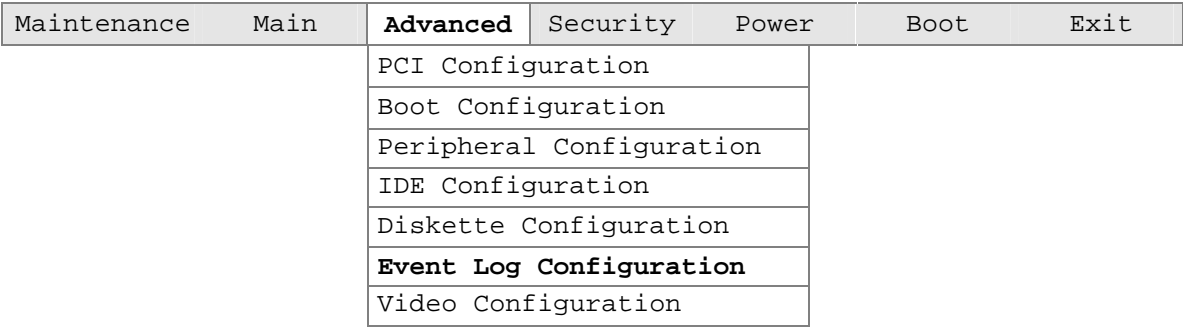

The submenu represented by Table 70 is used to configure the event logging features.

| <b>Feature</b>           | <b>Options</b>                        | <b>Description</b>                                      |
|--------------------------|---------------------------------------|---------------------------------------------------------|
| Event Log                | No options                            | Indicates if there is space available in the event log. |
| Event Log Validity       | No options                            | Indicates if the contents of the event log are valid.   |
| View Event Log           | [Enter]                               | Displays the event log.                                 |
| Clear All Event Logs     | No (default)<br>$\bullet$             | Clears the event log after rebooting.                   |
|                          | Yes<br>$\bullet$                      |                                                         |
| Event Logging            | Disabled<br>$\bullet$                 | Enables logging of events.                              |
|                          | <b>Enabled (default)</b><br>$\bullet$ |                                                         |
| <b>ECC Event Logging</b> | Disabled<br>$\bullet$                 | Enables logging of ECC events.                          |
|                          | <b>Enabled (default)</b><br>$\bullet$ |                                                         |
| Mark Events As Read      | Yes (default)<br>$\bullet$            | Marks all events as read.                               |
|                          | No<br>$\bullet$                       |                                                         |

**Table 70. Event Log Configuration Submenu**
# **4.4.7 Video Configuration Submenu**

To access this menu, select Advanced on the menu bar and then Video Configuration.

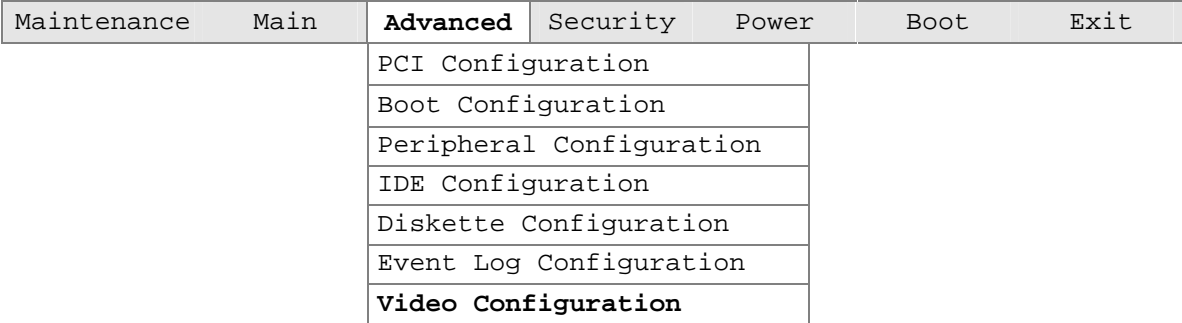

The submenu represented in Table 71 is for configuring the video features.

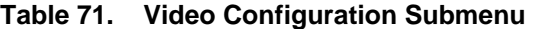

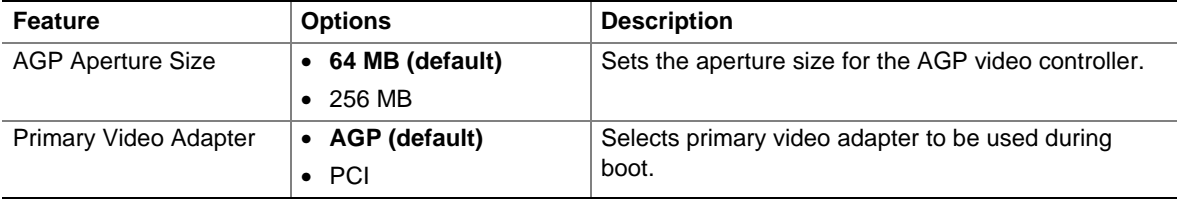

# **4.5 Security Menu**

To access this menu, select Security from the menu bar at the top of the screen.

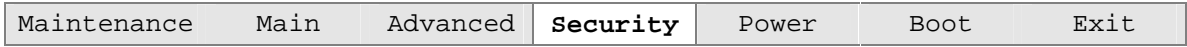

The menu represented by Table 72 is for setting passwords and security features.

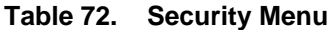

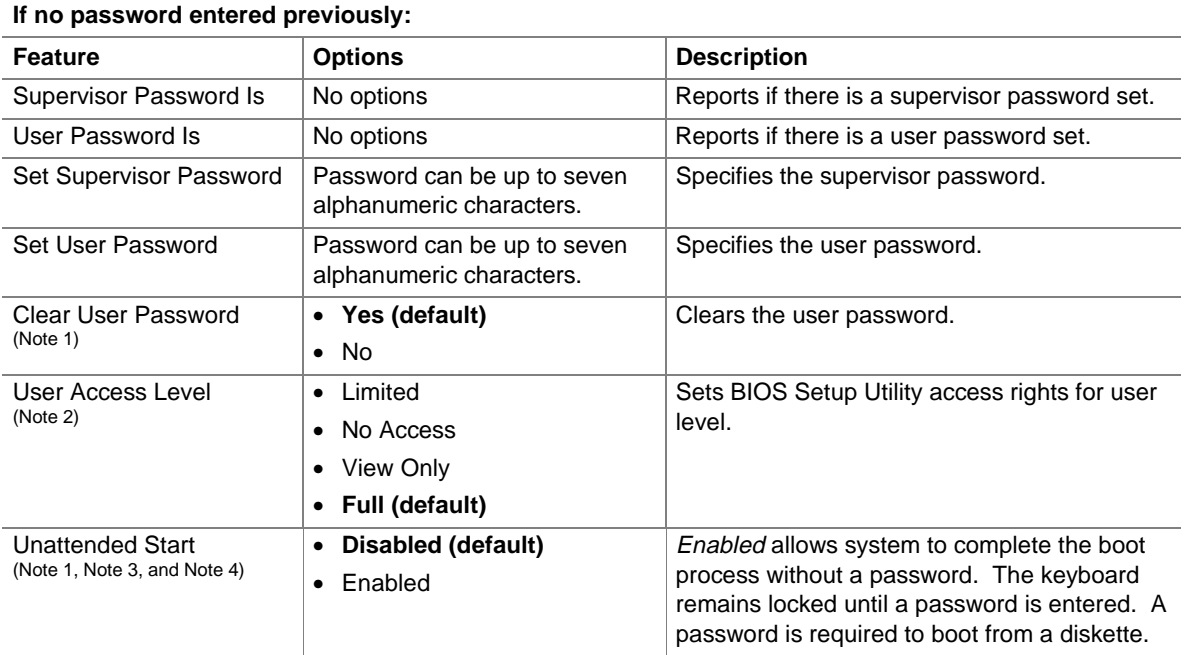

#### Notes:

1. This feature appears only if a user password has been set.

2. This feature appears only if a supervisor password has been set.

- 3. If both Legacy USB and Unattended Start are set to enabled in the BIOS setup menu, USB aware operating systems can unlock as PS/2 style keyboard and mouse without requiring the user to enter a password.
- 4. When Unattended Start is enabled in the BIOS setup menu, a USB aware operating system may override user password protection if used in conjunction with a USB keyboard and mouse without requiring the user to enter a password.

# **4.6 Power Menu**

To access this menu, select Power from the menu bar at the top of the screen.

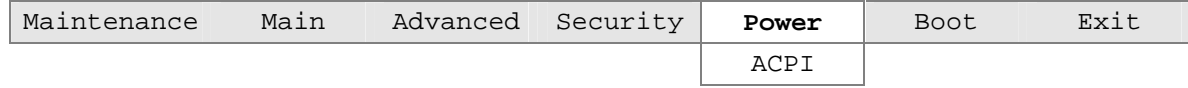

The menu represented in Table 73 is for setting the power management features.

| <b>Feature</b>      | <b>Options</b>                         | <b>Description</b>                                                          |
|---------------------|----------------------------------------|-----------------------------------------------------------------------------|
| <b>ACPI</b>         | Select to display submenu              | Sets the ACPI power management options.                                     |
| After Power Failure | Stay Off<br>$\bullet$                  | Specifies the mode of operation if an AC power loss                         |
|                     | <b>Last State (default)</b>            | occurs.                                                                     |
|                     | Power On                               | <i>Stay Off</i> keeps the power off until the power button is<br>pressed.   |
|                     |                                        | Last State restores the previous power state before<br>power loss occurred. |
|                     |                                        | <i>Power On restores power to the computer.</i>                             |
| Wake on LAN         | <b>Stay Off (default)</b><br>$\bullet$ | Specifies how the computer responds to a LAN wake                           |
|                     | Power On<br>٠                          | up event.                                                                   |
| Wake on PMF         | Stay Off (default)<br>٠                | Specifies how the computer responds to a PCI power                          |
|                     | Power On                               | management event.                                                           |
| Wake on Modem Ring  | <b>Stay Off (default)</b><br>$\bullet$ | Specifies how the computer responds to an incoming                          |
|                     | Power On                               | call on an installed modem when the power is off.                           |

**Table 73. Power Menu** 

## **4.6.1 ACPI Submenu**

To access this menu, select Power from the menu bar at the top of the screen and then ACPI.

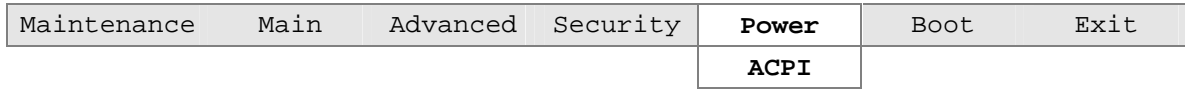

The submenu represented in Table 74 is for setting the ACPI power options.

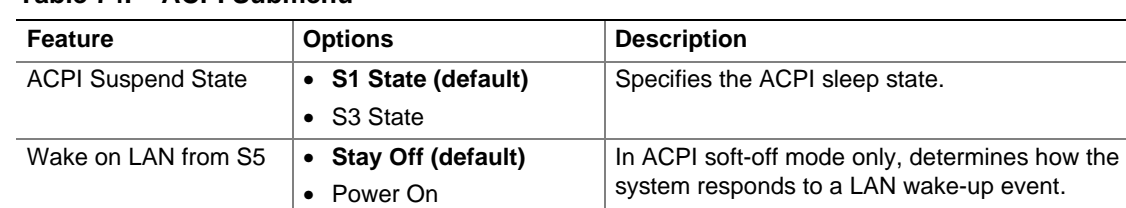

### **Table 74. ACPI Submenu**

# **4.7 Boot Menu**

To access this menu, select Boot from the menu bar at the top of the screen.

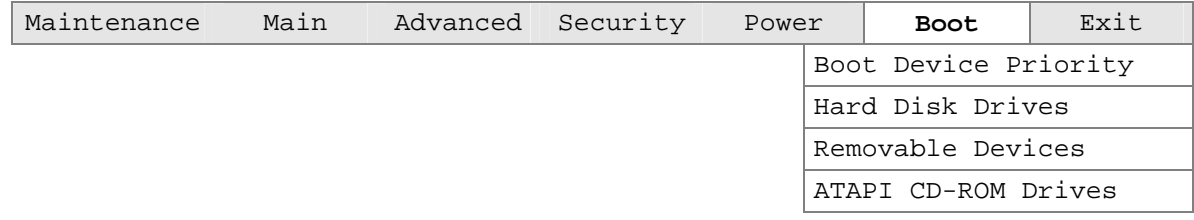

The menu represented in Table 75 is used to set the boot features and the boot sequence.

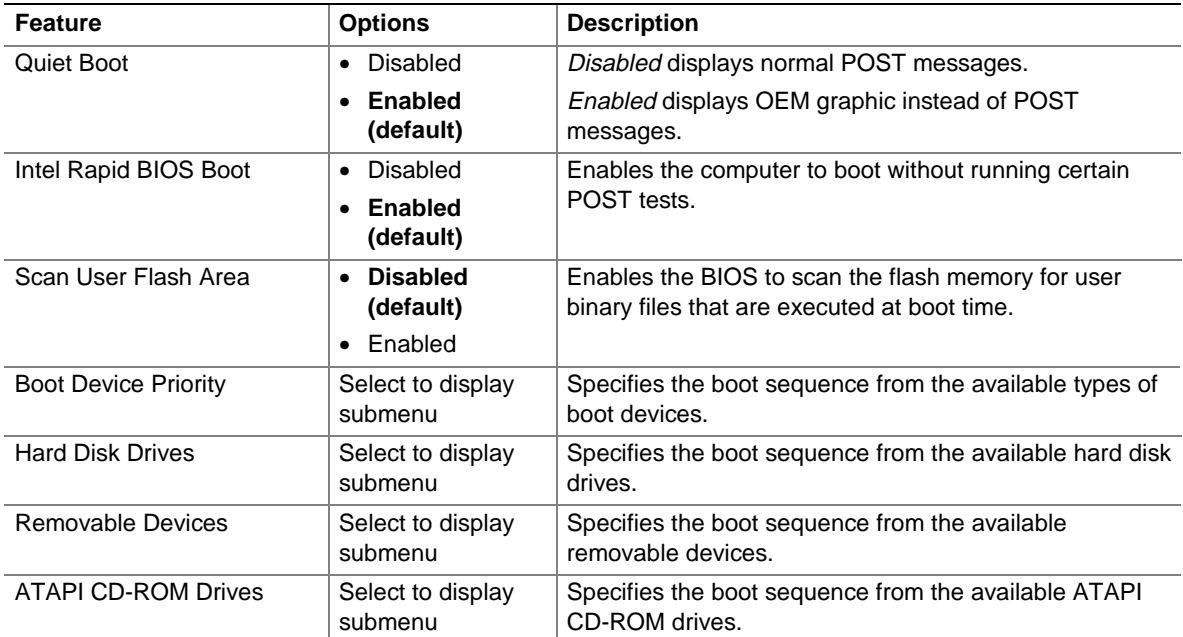

### **Table 75. Boot Menu**

# **4.7.1 Boot Device Priority Submenu**

To access this menu, select Boot on the menu bar and then Boot Devices Priority.

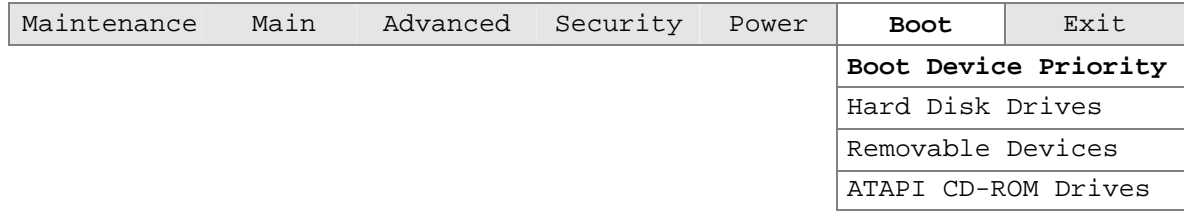

The submenu represented in Table 76 is for setting boot devices priority.

| <b>Feature</b>                                                                                                 | <b>Options</b>                                                                                                    | <b>Description</b>                                                                                                    |
|----------------------------------------------------------------------------------------------------|----------------------------------------------------------------------------------------------------|----------------------------------------------------------------------------------------------------|
| 1 <sup>st</sup> Boot Device<br>$2nd$ Boot Device<br>3 <sup>rd</sup> Boot Device<br>4 <sup>th</sup> Boot Device | • Removable Dev.<br><b>Hard Drive</b><br>$\bullet$<br>ATAPI CD-ROM<br>Intel <sup>®</sup> Boot Agent<br>$\bullet$<br>Disabled | Specifies the boot sequence according to the device type.<br>The computer will attempt to boot from up to five devices<br>as specified here. Only one of the devices can be an IDE<br>hard disk drive. To specify boot sequence:<br>Select the boot device with $\langle \uparrow \rangle$ or $\langle \downarrow \rangle$ .<br>$1_{-}$<br>Press <enter> to set the selection as the intended<br/>2.<br/>boot device.</enter> |
|                                                                                                    |                                                                                                    | The default settings for the first through fourth boot<br>devices are, respectively:<br>• Removable Dev.<br>• Hard Drive<br>$\bullet$ ATAPI CD-ROM<br>Intel Boot Agent                                                                                                    |

**Table 76. Boot Device Priority Submenu** 

## **4.7.2 Hard Disk Drives Submenu**

To access this menu, select Boot on the menu bar and then Hard Disk Drives.

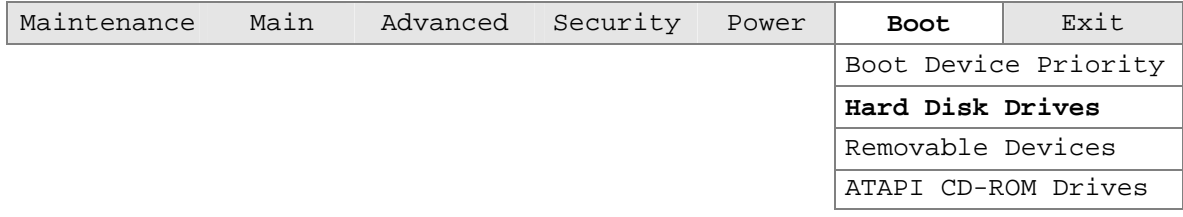

The submenu represented in Table 77 is for setting hard disk drive priority.

**Table 77. Hard Disk Drives Submenu** 

| <b>Feature</b>                            | <b>Options</b>                        | <b>Description</b>                                                                                                    |
|-------------------------------------------|---------------------------------------|----------------------------------------------------------------------------------------------------|
| 1 <sup>st</sup> Hard Disk Drive<br>(Note) | Dependent on installed<br>hard drives | Specifies the boot sequence from the available hard<br>disk drives. To specify boot sequence:<br>1. Select the boot device with $\langle \uparrow \rangle$ or $\langle \downarrow \rangle$ .<br>2. Press <enter> to set the selection as the intended<br/>boot device.</enter> |

Note: This boot device submenu appears only if at least one boot device of this type is installed. This list will display up to twelve hard disk drives, the maximum number of hard disk drives supported by the BIOS.

## **4.7.3 Removable Devices Submenu**

To access this menu, select Boot on the menu bar, then Removable Devices.

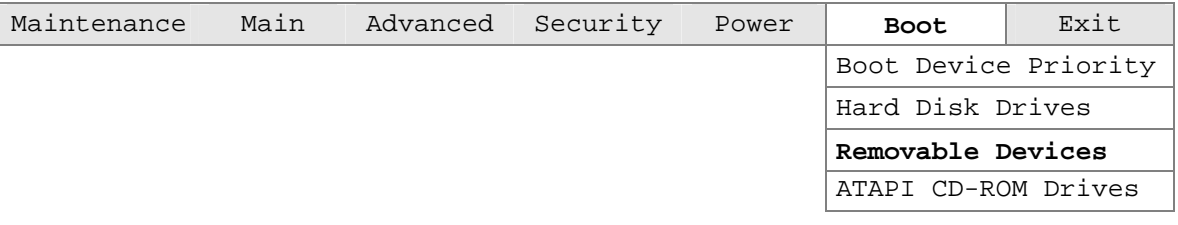

The submenu represented in Table 78 is for setting removable device priority.

**Table 78. Removable Devices Submenu** 

| <b>Feature</b>                             | <b>Options</b>                              | <b>Description</b>                                                                                                    |
|--------------------------------------------|---------------------------------------------|----------------------------------------------------------------------------------------------------|
| 1 <sup>st</sup> Removable Device<br>(Note) | Dependent on installed<br>removable devices | Specifies the boot sequence from the available<br>removable devices. To specify boot sequence:<br>1. Select the boot device with $\langle \uparrow \rangle$ or $\langle \downarrow \rangle$ . |
|                                            |                                             | 2. Press <enter> to set the selection as the intended<br/>boot device.</enter>                                                                                                    |

Note: This boot device submenu appears only if at least one boot device of this type is installed. This list will display up to four removable devices, the maximum number of removable devices supported by the BIOS.

## **4.7.4 ATAPI CD-ROM Drives Submenu**

To access this menu, select Boot on the menu bar and then ATAPI CD-ROM Drives.

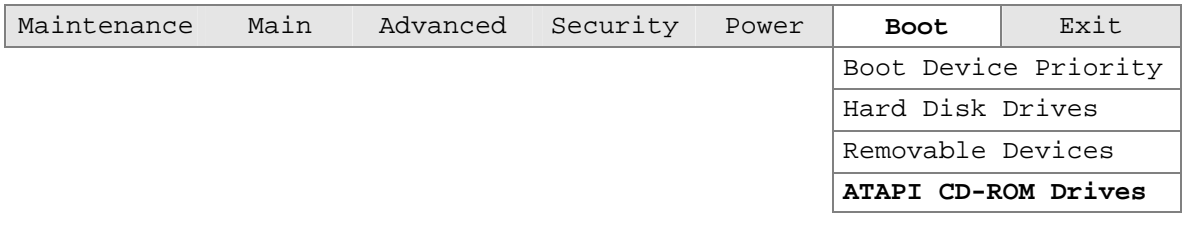

The submenu represented in Table 79 is for setting ATAPI CD-ROM drive priority.

**Table 79. ATAPI CD-ROM Drives Submenu** 

| <b>Feature</b>                        | <b>Options</b>                                | <b>Description</b>                                                                               |
|---------------------------------------|-----------------------------------------------|--------------------------------------------------------------------------------------------------|
| 1 <sup>st</sup> ATAPI CDROM<br>(Note) | Dependent on installed<br>ATAPI CD-ROM drives | Specifies the boot sequence from the available<br>ATAPI CD-ROM drives. To specify boot sequence: |
|                                       |                                               | 1. Select the boot device with $\langle \uparrow \rangle$ or $\langle \downarrow \rangle$ .      |
|                                       |                                               | 2. Press <enter> to set the selection as the intended<br/>boot device.</enter>                   |

Note: This boot device submenu appears only if at least one boot device of this type is installed. This list will display up to four ATAPI CD-ROM drives, the maximum number of ATAPI CD-ROM drives supported by the BIOS.

# **4.8 Exit Menu**

 $\overline{a}$ 

To access this menu, select Exit from the menu bar at the top of the screen.

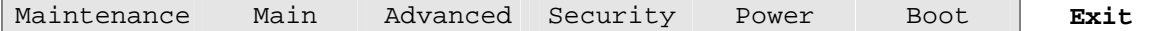

The menu represented in Table 80 is for exiting the BIOS Setup program, saving changes, and loading and saving defaults.

| <b>Feature</b>                 | <b>Description</b>                                                                                                    |
|--------------------------------|----------------------------------------------------------------------------------------------------|
| <b>Exit Saving Changes</b>     | Exits and saves the changes in CMOS SRAM.                                                                                                    |
| <b>Exit Discarding Changes</b> | Exits without saving any changes made in the BIOS Setup program.                                                                                                    |
| Load Setup Defaults            | Loads the factory default values for all the Setup options.                                                                                                    |
| <b>Load Custom Defaults</b>    | Loads the custom defaults for Setup options.                                                                                                    |
| Save Custom Defaults           | Saves the current values as custom defaults. Normally, the BIOS reads the<br>Setup values from flash memory. If this memory is corrupted, the BIOS reads the<br>custom defaults. If no custom defaults are set, the BIOS reads the factory<br>defaults. |
| Discard Changes                | Discards changes without exiting Setup. The option values present when the<br>computer was turned on are used.                                                                                                    |

**Table 80. Exit Menu** 

**Intel Desktop Board D845HV/D845WN Technical Product Specification** 

# **5 Error Messages and Beep Codes**

# **What This Chapter Contains**

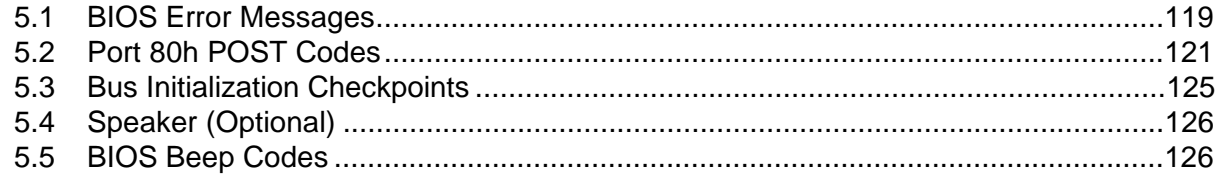

# **5.1 BIOS Error Messages**

Table 81 lists the error messages and provides a brief description of each.

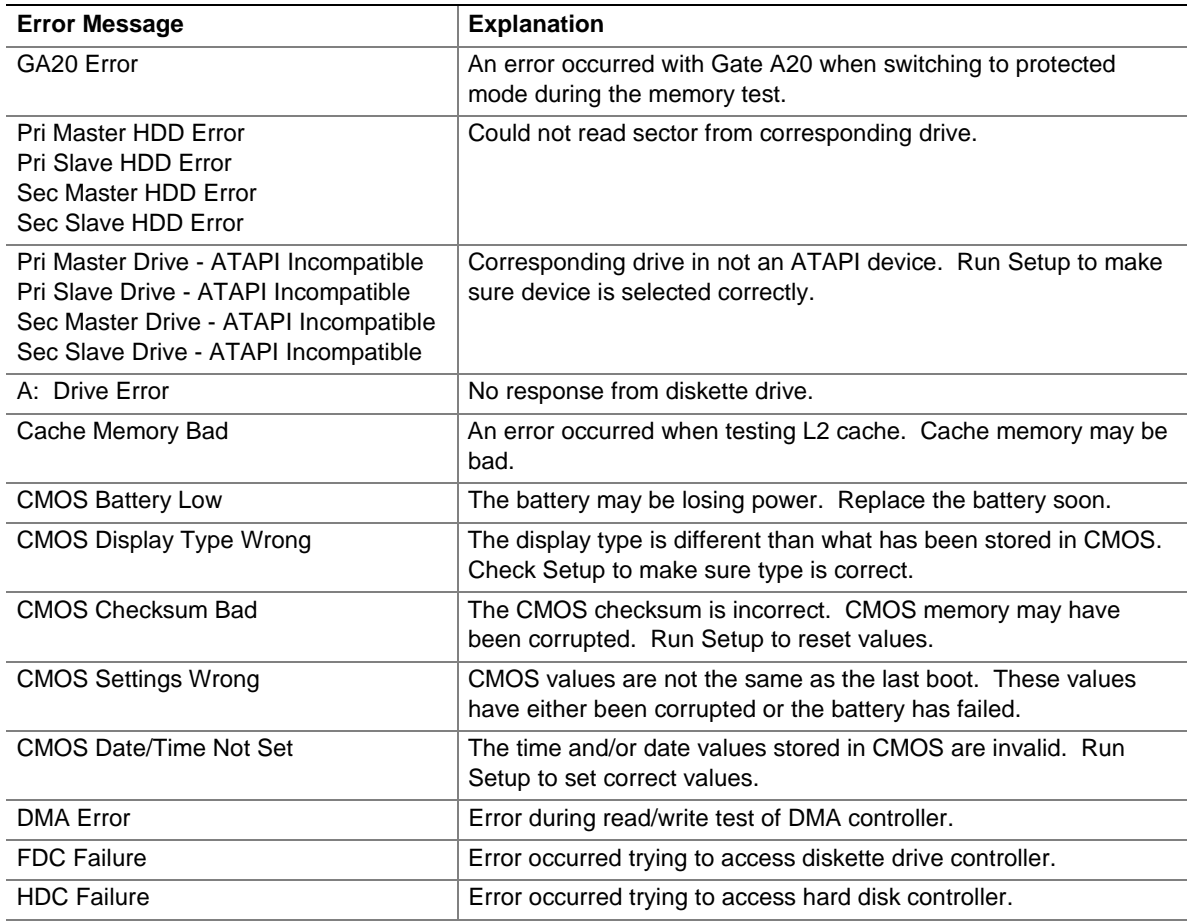

### **Table 81. BIOS Error Messages**

| <b>Error Message</b>                         | <b>Explanation</b>                                                                                               |
|----------------------------------------------|----------------------------------------------------------------------------------------------------|
| Checking NVRAM                               | NVRAM is being checked to see if it is valid.                                                                    |
| Update OK!                                   | NVRAM was invalid and has been updated.                                                                          |
| <b>Updated Failed</b>                        | NVRAM was invalid but was unable to be updated.                                                                  |
| <b>Keyboard Error</b>                        | Error in the keyboard connection. Make sure keyboard is<br>connected properly.                                   |
| <b>KB/Interface Error</b>                    | Keyboard interface test failed.                                                                                  |
| Memory Size Decreased                        | Memory size has decreased since the last boot. If no memory<br>was removed then memory may be bad.               |
| Memory Size Increased                        | Memory size has increased since the last boot. If no memory was<br>added there may be a problem with the system. |
| Memory Size Changed                          | Memory size has changed since the last boot. If no memory was<br>added or removed then memory may be bad.        |
| No Boot Device Available                     | System did not find a device to boot.                                                                            |
| Off Board Parity Error                       | A parity error occurred on an off-board card. This error is followed<br>by an address.                           |
| On Board Parity Error                        | A parity error occurred in onboard memory. This error is followed<br>by an address.                              |
| Parity Error                                 | A parity error occurred in onboard memory at an unknown<br>address.                                              |
| NVRAM / CMOS / PASSWORD cleared<br>by Jumper | NVRAM, CMOS, and passwords have been cleared. The system<br>should be powered down and the jumper removed.       |
| <ctrl_n> Pressed</ctrl_n>                    | CMOS is ignored and NVRAM is cleared. User must enter Setup.                                                     |

**Table 81. BIOS Error Messages** (continued)

# **5.2 Port 80h POST Codes**

During the POST, the BIOS generates diagnostic progress codes (POST-codes) to I/O port 80h. If the POST fails, execution stops and the last POST code generated is left at port 80h. This code is useful for determining the point where an error occurred.

Displaying the POST-codes requires a PCI bus add-in card, often called a POST card. The POST card can decode the port and display the contents on a medium such as a seven-segment display.

## ✏ **NOTE**

### *The POST card must be installed in PCI bus connector 1.*

The tables below offer descriptions of the POST codes generated by the BIOS. Table 82 defines the uncompressed INIT code checkpoints, Table 83 describes the boot block recovery code checkpoints, and Table 84 lists the runtime code uncompressed in F000 shadow RAM. Some codes are repeated in the tables because that code applies to more than one operation.

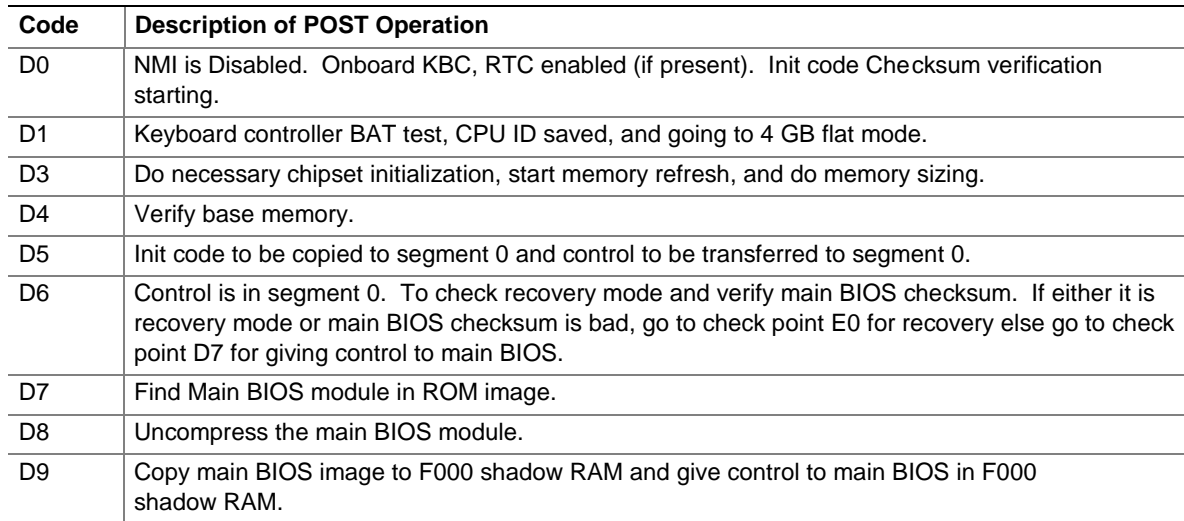

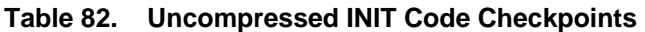

### **Table 83. Boot Block Recovery Code Checkpoints**

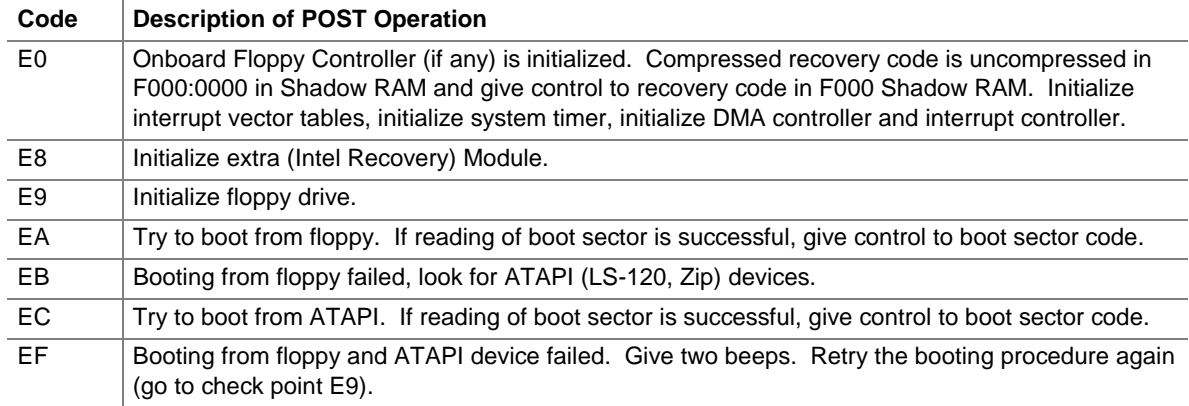

| Code | <b>Description of POST Operation</b>                                                                                                |
|------|----------------------------------------------------------------------------------------------------|
| 03   | NMI is Disabled. To check soft reset/power-on.                                                                                      |
| 05   | BIOS stack set. Going to disable cache if any.                                                                                      |
| 06   | POST code to be uncompressed.                                                                                                    |
| 07   | CPU init and CPU data area init to be done.                                                                                         |
| 08   | CMOS checksum calculation to be done next.                                                                                          |
| 0B   | Any initialization before keyboard BAT to be done next.                                                                             |
| OC   | KB controller I/B free. To issue the BAT command to keyboard controller.                                                            |
| 0E   | Any initialization after KB controller BAT to be done next.                                                                         |
| 0F   | Keyboard command byte to be written.                                                                                                |
| 10   | Going to issue Pin-23,24 blocking/unblocking command.                                                                               |
| 11   | Going to check pressing of <ins>, <end> key during power-on.</end></ins>                                                            |
| 12   | To init CMOS if "Init CMOS in every boot" is set or <end> key is pressed. Going to disable DMA<br/>and Interrupt controllers.</end> |
| 13   | Video display is disabled and port-B is initialized. Chipset init about to begin.                                                   |
| 14   | 8254 timer test about to start.                                                                                                    |
| 19   | About to start memory refresh test.                                                                                                 |
| 1A   | Memory Refresh line is toggling. Going to check 15 µs ON/OFF time.                                                                  |
| 23   | To read 8042 input port and disable Megakey GreenPC feature. Make BIOS code segment<br>writeable.                                   |
| 24   | To do any setup before Int vector init.                                                                                             |
| 25   | Interrupt vector initialization to begin. To clear password if necessary.                                                           |
| 27   | Any initialization before setting video mode to be done.                                                                            |
| 28   | Going for monochrome mode and color mode setting.                                                                                   |
| 2A   | Different buses init (system, static, output devices) to start if present. (See Section 5.3 for details<br>of different buses.)     |
| 2Β   | To give control for any setup required before optional video ROM check.                                                             |
| 2C   | To look for optional video ROM and give control.                                                                                    |
| 2D   | To give control to do any processing after video ROM returns control.                                                               |
| 2E   | If EGA/VGA not found then do display memory R/W test.                                                                               |
| 2F   | EGA/VGA not found. Display memory R/W test about to begin.                                                                          |
| 30   | Display memory R/W test passed. About to look for the retrace checking.                                                             |
| 31   | Display memory R/W test or retrace checking failed. To do alternate Display memory R/W test.                                        |
| 32   | Alternate Display memory R/W test passed. To look for the alternate display retrace checking.                                       |
| 34   | Video display checking over. Display mode to be set next.                                                                           |
| 37   | Display mode set. Going to display the power-on message.                                                                            |
| 38   | Different buses init (input, IPL, general devices) to start if present. (See Section 5.3 for details of<br>different buses.)        |
| 39   | Display different buses initialization error messages. (See Section 5.3 for details of different<br>buses.)                         |
| 3A   | New cursor position read and saved. To display the Hit <del> message.</del>                                                         |

**Table 84. Runtime Code Uncompressed in F000 Shadow RAM** 

| Code | <b>Description of POST Operation</b>                                                                                                    |
|------|----------------------------------------------------------------------------------------------------|
| 40   | To prepare the descriptor tables.                                                                                                    |
| 42   | To enter in virtual mode for memory test.                                                                                                    |
| 43   | To enable interrupts for diagnostics mode.                                                                                                    |
| 44   | To initialize data to check memory wrap around at 0:0.                                                                                                    |
| 45   | Data initialized. Going to check for memory wrap around at 0:0 and finding the total system<br>memory size.                                                     |
| 46   | Memory wrap around test done. Memory size calculation over. About to go for writing patterns to<br>test memory.                                                 |
| 47   | Pattern to be tested written in extended memory. Going to write patterns in base 640k memory.                                                                   |
| 48   | Patterns written in base memory. Going to find out amount of memory below 1M memory.                                                                            |
| 49   | Amount of memory below 1M found and verified. Going to find out amount of memory above 1M<br>memory.                                                            |
| 4B   | Amount of memory above 1M found and verified. Check for soft reset and going to clear memory<br>below 1M for soft reset. (If power on, go to check point #4Eh). |
| 4C   | Memory below 1M cleared. (SOFT RESET) Going to clear memory above 1M.                                                                                           |
| 4D   | Memory above 1M cleared. (SOFT RESET) Going to save the memory size. (Go to check<br>point # 52h).                                                              |
| 4E   | Memory test started. (NOT SOFT RESET) About to display the first 64k memory size.                                                                               |
| 4F   | Memory size display started. This will be updated during memory test. Going for sequential and<br>random memory test.                                           |
| 50   | Memory testing/initialization below 1M complete. Going to adjust displayed memory size for<br>relocation/shadow.                                                |
| 51   | Memory size display adjusted due to relocation/ shadow. Memory test above 1M to follow.                                                                         |
| 52   | Memory testing/initialization above 1M complete. Going to save memory size information.                                                                         |
| 53   | Memory size information is saved. CPU registers are saved. Going to enter in real mode.                                                                         |
| 54   | Shutdown successful, CPU in real mode. Going to disable gate A20 line and disable parity/NMI.                                                                   |
| 57   | A20 address line, parity/NMI disable successful. Going to adjust memory size depending on<br>relocation/shadow.                                                 |
| 58   | Memory size adjusted for relocation/shadow. Going to clear Hit <del> message.</del>                                                                             |
| 59   | Hit <del> message cleared. <wait> message displayed. About to start DMA and interrupt<br/>controller test.</wait></del>                                         |
| 60   | DMA page register test passed. To do DMA#1 base register test.                                                                                                  |
| 62   | DMA#1 base register test passed. To do DMA#2 base register test.                                                                                                |
| 65   | DMA#2 base register test passed. To program DMA unit 1 and 2.                                                                                                   |
| 66   | DMA unit 1 and 2 programming over. To initialize 8259 interrupt controller.                                                                                     |
| 7F   | Extended NMI sources enabling is in progress.                                                                                                    |
| 80   | Keyboard test started. Clearing output buffer, checking for stuck key, to issue keyboard reset<br>command.                                                      |
| 81   | Keyboard reset error/stuck key found. To issue keyboard controller interface test command.                                                                      |
| 82   | Keyboard controller interface test over. To write command byte and init circular buffer.                                                                        |
| 83   | Command byte written, global data init done. To check for lock-key.                                                                                             |

**Table 84. Runtime Code Uncompressed in F000 Shadow RAM** (continued)

| Code           | <b>Description of POST Operation</b>                                                                                                    |
|----------------|----------------------------------------------------------------------------------------------------|
| 84             | Lock-key checking over. To check for memory size mismatch with CMOS.                                                                               |
| 85             | Memory size check done. To display soft error and check for password or bypass setup.                                                              |
| 86             | Password checked. About to do programming before setup.                                                                                            |
| 87             | Programming before setup complete. To uncompress SETUP code and execute CMOS setup.                                                                |
| 88             | Returned from CMOS setup program and screen is cleared. About to do programming after<br>setup.                                                    |
| 89             | Programming after setup complete. Going to display power-on screen message.                                                                        |
| 8B             | First screen message displayed. < WAIT> message displayed. PS/2 Mouse check and<br>extended BIOS data area allocation to be done.                  |
| 8C             | Setup options programming after CMOS setup about to start.                                                                                         |
| 8D             | Going for hard disk controller reset.                                                                                                    |
| 8F             | Hard disk controller reset done. Floppy setup to be done next.                                                                                     |
| 91             | Floppy setup complete. Hard disk setup to be done next.                                                                                            |
| 95             | Init of different buses optional ROMs from C800 to start. (See Section 5.3 for details of different<br>buses.)                                     |
| 96             | Going to do any init before C800 optional ROM control.                                                                                             |
| 97             | Any init before C800 optional ROM control is over. Optional ROM check and control will be<br>done next.                                            |
| 98             | Optional ROM control is done. About to give control to do any required processing after optional<br>ROM returns control and enable external cache. |
| 99             | Any initialization required after optional ROM test over. Going to setup timer data area and printer<br>base address.                              |
| <b>9A</b>      | Return after setting timer and printer base address. Going to set the RS-232 base address.                                                         |
| 9Β             | Returned after RS-232 base address. Going to do any initialization before Coprocessor test.                                                        |
| 9C             | Required initialization before Coprocessor is over. Going to initialize the Coprocessor next.                                                      |
| 9D             | Coprocessor initialized. Going to do any initialization after Coprocessor test.                                                                    |
| 9E             | Initialization after Coprocessor test is complete. Going to check extended keyboard, keyboard ID<br>and num-lock.                                  |
| A2             | Going to display any soft errors.                                                                                                    |
| A <sub>3</sub> | Soft error display complete. Going to set keyboard typematic rate.                                                                                 |
| A <sub>4</sub> | Keyboard typematic rate set. To program memory wait states.                                                                                        |
| A <sub>5</sub> | Going to enable parity/NMI.                                                                                                    |
| A7             | NMI and parity enabled. Going to do any initialization required before giving control to optional<br>ROM at E000.                                  |
| A8             | Initialization before E000 ROM control over. E000 ROM to get control next.                                                                         |
| A <sub>9</sub> | Returned from E000 ROM control. Going to do any initialization required after E000 optional<br>ROM control.                                        |
| AA             | Initialization after E000 optional ROM control is over. Going to display the system configuration.                                                 |
| AB             | Put INT13 module runtime image to shadow.                                                                                                    |
| $\mathsf{AC}$  | Generate MP for multiprocessor support (if present).                                                                                               |
| AD             | Put CGA INT10 module (if present) in Shadow.                                                                                                    |

**Table 84. Runtime Code Uncompressed in F000 Shadow RAM** (continued)

| Code      | <b>Description of POST Operation</b>                                                          |  |
|-----------|-----------------------------------------------------------------------------------------------|--|
| AE.       | Uncompress SMBIOS module and init SMBIOS code and form the runtime SMBIOS image in<br>shadow. |  |
| <b>B1</b> | Going to copy any code to specific area.                                                      |  |
| 00        | Copying of code to specific area done. Going to give control to INT-19 boot loader.           |  |

**Table 84. Runtime Code Uncompressed in F000 Shadow RAM** (continued)

# **5.3 Bus Initialization Checkpoints**

The system BIOS gives control to the different buses at several checkpoints to do various tasks. Table 85 describes the bus initialization checkpoints.

**Table 85. Bus Initialization Checkpoints** 

| <b>Checkpoint</b> | <b>Description</b>                                                             |
|-------------------|--------------------------------------------------------------------------------|
| 2A                | Different buses init (system, static, and output devices) to start if present. |
| 38                | Different buses init (input, IPL, and general devices) to start if present.    |
| 39                | Display different buses initialization error messages.                         |
| 95                | Init of different buses optional ROMs from C800 to start.                      |

While control is inside the different bus routines, additional checkpoints are output to port 80h as WORD to identify the routines under execution. In these WORD checkpoints, the low byte of the checkpoint is the system BIOS checkpoint from which the control is passed to the different bus routines. The high byte of the checkpoint is the indication of which routine is being executed in the different buses. Table 86 describes the upper nibble of the high byte and indicates the function that is being executed.

| Value         | <b>Description</b>                                |
|---------------|---------------------------------------------------|
| 0             | func#0, disable all devices on the bus concerned. |
|               | func#1, static devices init on the bus concerned. |
| $\mathcal{P}$ | func#2, output device init on the bus concerned.  |
| 3             | func#3, input device init on the bus concerned.   |
| 4             | func#4, IPL device init on the bus concerned.     |
| 5             | func#5, general device init on the bus concerned. |
| 6             | func#6, error reporting for the bus concerned.    |
|               | func#7, add-on ROM init for all buses.            |

**Table 86. Upper Nibble High Byte Functions** 

Table 87 describes the lower nibble of the high byte and indicates the bus on which the routines are being executed.

| Value | <b>Description</b>                          |
|-------|---------------------------------------------|
| 0     | Generic DIM (Device Initialization Manager) |
|       | On-board System devices                     |
| 2     | <b>ISA</b> devices                          |
| 3     | <b>EISA</b> devices                         |
| 4     | <b>ISA PnP devices</b>                      |
| 5     | PCI devices                                 |

**Table 87. Lower Nibble High Byte Functions** 

# **5.4 Speaker (Optional)**

A 47  $\Omega$  inductive speaker is mounted on the D845HV and the D845WN board. The speaker provides audible error code (beep code) information during POST.

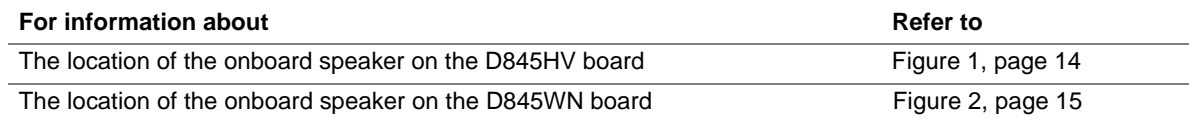

# **5.5 BIOS Beep Codes**

Whenever a recoverable error occurs during POST, the BIOS displays an error message describing the problem (see Table 88). The BIOS also issues a beep code (one long tone followed by two short tones) during POST if the video configuration fails (a faulty video card or no card installed) or if an external ROM module does not properly checksum to zero.

An external ROM module (for example, a video BIOS) can also issue audible errors, usually consisting of one long tone followed by a series of short tones. For more information on the beep codes issued, check the documentation for that external device.

There are several POST routines that issue a POST terminal error and shut down the system if they fail. Before shutting down the system, the terminal-error handler issues a beep code signifying the test point error, writes the error to I/O port 80h, attempts to initialize the video and writes the error in the upper left corner of the screen (using both monochrome and color adapters).

If POST completes normally, the BIOS issues one short beep before passing control to the operating system.

| <b>Beep</b>    | <b>Description</b>                              |
|----------------|-------------------------------------------------|
| 1              | Refresh failure                                 |
| $\overline{2}$ | Parity cannot be reset                          |
| 3              | First 64 KB memory failure                      |
| $\overline{4}$ | Timer not operational                           |
| 5              | Not used                                        |
| 6              | 8042 GateA20 cannot be toggled                  |
| $\overline{7}$ | Exception interrupt error                       |
| 8              | Display memory R/W error                        |
| 9              | Not used                                        |
| 10             | CMOS Shutdown register test error               |
| 11             | Invalid BIOS (e.g. POST module not found, etc.) |

**Table 88. Beep Codes** 

**Intel Desktop Board D845HV/D845WN Technical Product Specification**